# **PRESTICO**

# **PHILIPS**

www.philips.com/urc

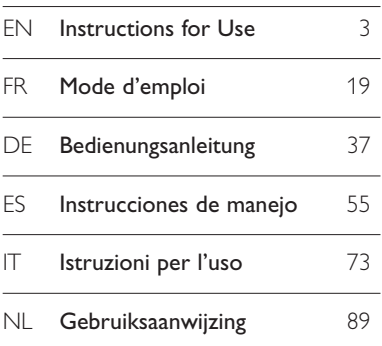

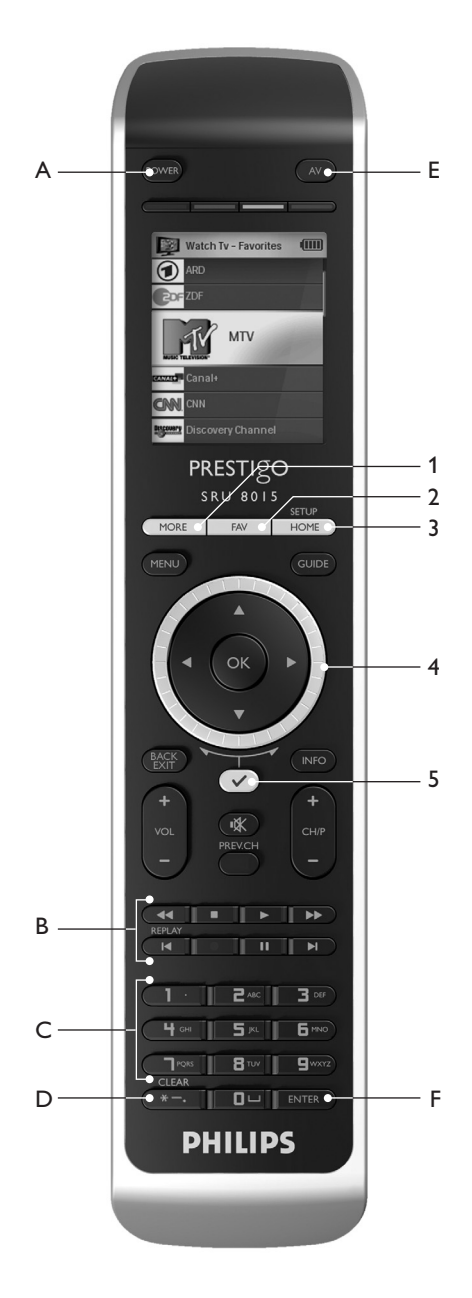

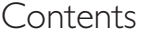

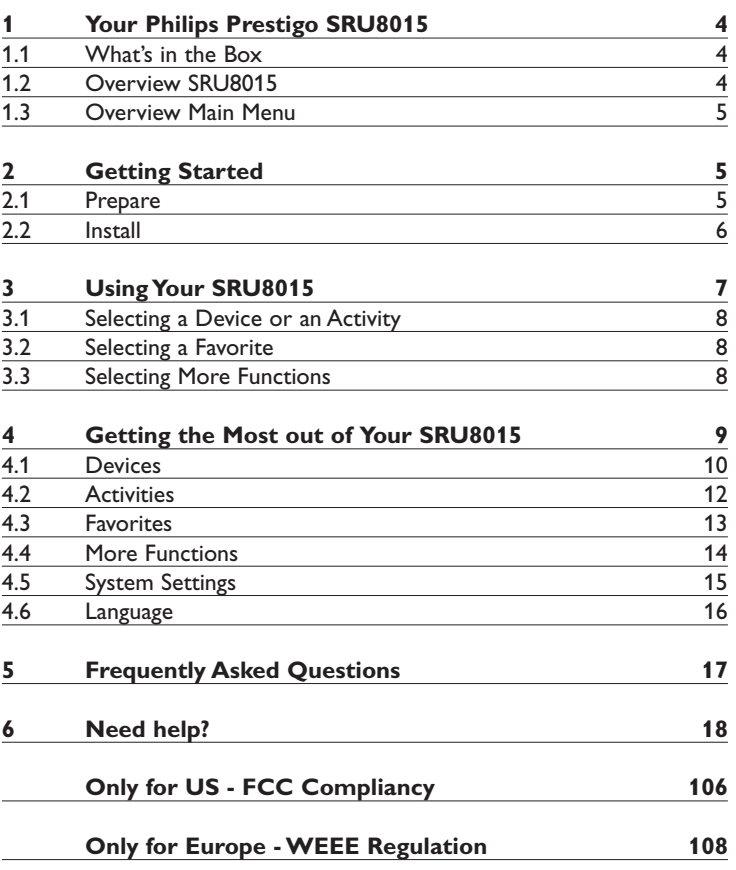

ENGLISH

SRU8015 IFU Bundel1v4.qxd  $16-05-2007$  17:01 Pagina 4

# 1 Your Philips Prestigo SRU8015

Welcome to the growing family of owners of Philips products. The Philips Prestigo SRU8015 universal remote control has been designed to control your equipment. You can install up to 15 devices, 100 favorite channels with their icons and up to 15 activities.

Select a **device** and operate the device with the SRU8015's keys. Select an **activity** and automatically start a sequence of key presses, for instance, to watch a DVD or listen to a CD. Select a **favorite** and immediately switch to your favorite channel.

### **1.1 What's in the Box**

- The SRU8015
- Quick Start Guide
- Instructions for Use in diverse languages
- Philips Alkaline batteries

Philips recommends Philips Alkaline batteries.

### **1.2 Overview SRU8015**

The image on page 2 gives you a main overview of the SRU8015. To prepare the SRU8015 for use, see '**Getting Started**' on page 5.

### **Black keys for sending signals to your equipment**

- A Power key
- B Transport keys
- C Alphanumeric keys
- $D^*$  . / Clear key
- E AV key
- F Enter key

### **Silver keys for controlling the SRU8015**

- 1 More key
- 2 Favorites key
- 3 Home / Setup key
- 4 Rotary wheel
- 5 Check Mark key

**4** Your Philips Prestigo SRU8015

### **1.3 Overview Main Menu**

The **Home** menu is the starting point for using the SRU8015.You can control your devices and activities from the **Home** menu.

To select the different functions of the SRU8015, see '**Using Your SRU8015**' on page 7.

# **A** Home ŒШ Watch TV ch DVD **D** [ Listen to PC

ENGLISH

# 2 Getting Started

### **2.1 Prepare**

To insert the **batteries** in the SRU8015:

- **1** Press the cover inwards and lift it up. 1
- **2** Place the three **LR6 AA type alkaline batteries** into the battery compartment, as shown. 2
- **3** Position the cover and press firmly until you hear a click. (3)

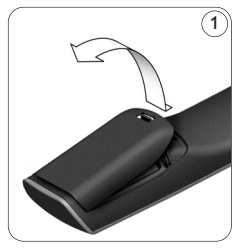

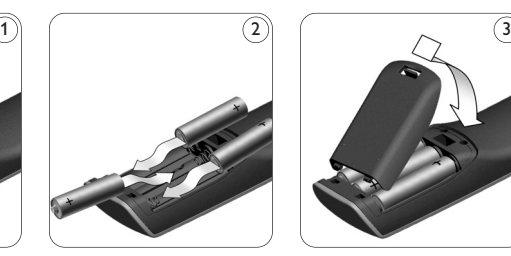

The SRU8015 displays the **Philips logo** for 3 seconds and continues with the **Installation Wizard** to guide you through the installation.

When the batteries are almost empty, the **Battery Low** icon **D** blinks. This indicates a critical battery level. You can still operate the SRU8015 control for a short period. Replace the batteries with new **LR6 AA type alkaline batteries** and follow the local regulations for disposal of the empty batteries.

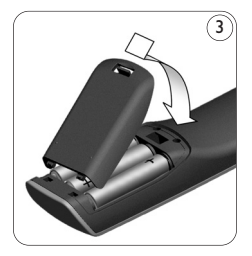

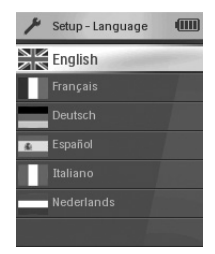

Installation Wizard - List of available languages

### D **Note**

If the **Battery Low** icon blinks, you are not able to enter the **Setup - Main** menu anymore.

Your Philips Prestigo SRU8015 5

### **2.2 Install**

**1** In the Installation Wizard, select your preferred language with the **rotary wheel**. 4

**2** Press  $(\checkmark)$  to confirm the selected language.  $(5$ The SRU8015 guides you through the remainder of the setup process.

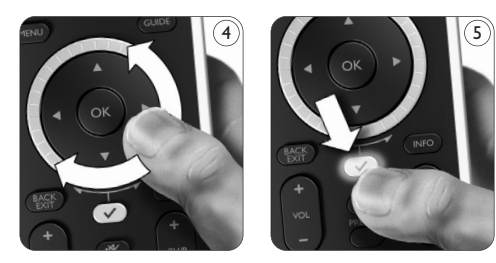

**3** Follow the instructions on the SRU8015 to add devices. You can add any device from the following list.

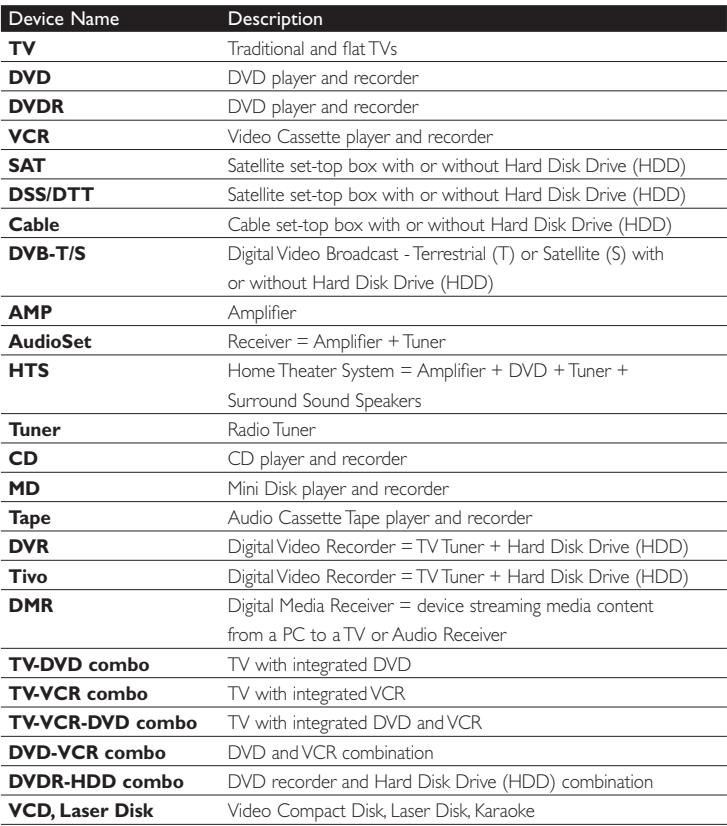

6 Getting Started

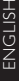

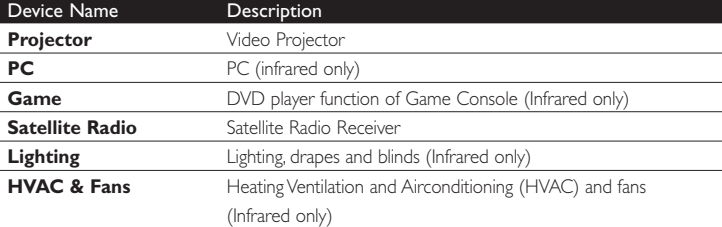

### D **Note**

You can change the settings that you made during this initial installation or install more function afterwards via the **Setup** menu. See '**Getting the Most out of Your SRU8015**' on page 9.

# 3 Using Your SRU8015

The SRU8015 has been designed to control your equipment with one remote control. Simply add your devices, your activities, your favorites and your extra functions to start enjoying the SRU8015.

A **device** is a part of your equipment. As soon as you have installed your devices, you can control them with the keys on the SRU8015. Devices can have extra functions in addition to the keys on the SRU8015. You can select **more functions** on the display.

An **activity** is a sequence of key presses you can install. For example, to watch a DVD you normally would have to:

- Turn on the TV;
- Turn on the DVD;
- Turn on the surround sound system;
- Select the right input on your TV and surround sound system;
- Press the Play button to start the DVD.

With an activity the SRU8015 executes all these steps with **just one press**.

The SRU8015's large color display allows you to recognize your **favorites** easily and switch to those channels quickly. You do not have to enter the channel number anymore since you can install favorites along with their logo.

Getting Started 7

### **3.1 Selecting a Device or an Activity**

To select your installed devices and activities:

- **1** Press HOME
- **2** Select **a device** or **an activity** with the **rotary wheel**.

The SRU8015 is set to operate the selected device. You can now control that device with the black keys on the SRU8015. -or-

Select **an activity** with the **rotary wheel** and press  $(\checkmark)$  to start the activity.

The SRU8015 sends out a sequence of key presses for the selected activity. The SRU8015 is set to operate the device you selected for this activity.

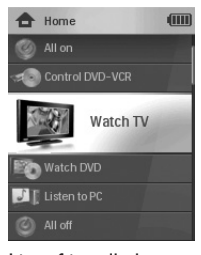

List of installed devices and activities

To setup your devices, see '**Add a Device**' on page 10. To setup your activities, see '**Add an Activity**' on page 12.

### **3.2 Selecting a Favorite**

To select your installed favorites:

**1** Press FAV

**2** Select **a favorite** with the **rotary wheel** and press  $\left(\sqrt{\ }\right)$  to confirm your choice. The SRU8015 sends out a signal and switches to the selected channel.

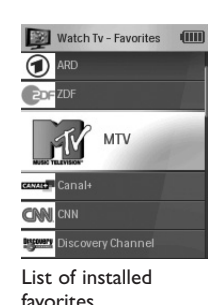

To setup your favorites, see '**Add a Favorite**' on page 13.

### **3.3 Selecting More Functions**

Devices can have extra functions in addition to the keys on the SRU8015. To select more installed functions:

- 1 Press (MORE
- **2** Select **a function** with the **rotary wheel** and press  $\left(\sqrt{\phantom{a}}\right)$  to confirm your choice. The SRU8015 sends out the signal for the selected function.

To setup more functions for your devices, see '**Add a Function**' on page 14.

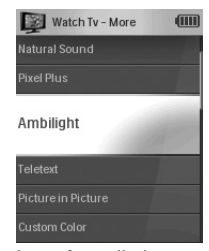

List of installed functions

# 4 Getting the Most out of Your SRU8015

Via the **Setup** menu you have access to the various advanced features of the SRU8015.

To **enter** the **Setup** menu:

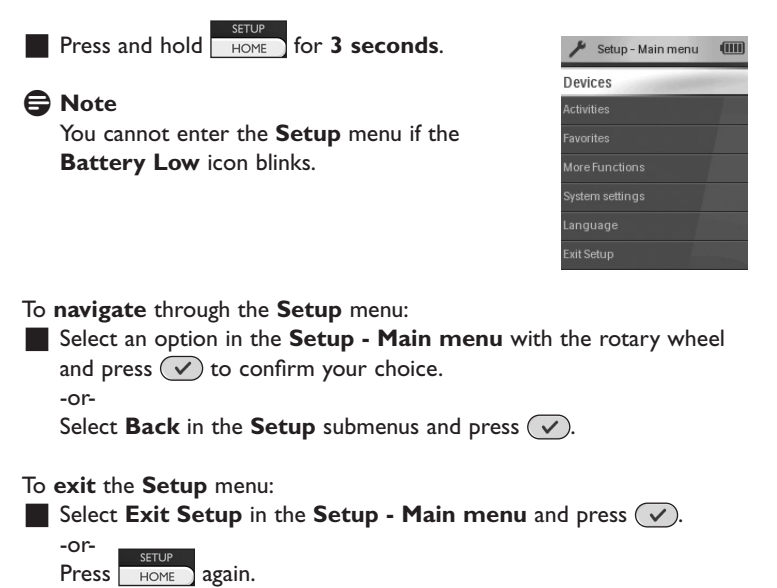

The following table gives you an overview of the options in the **Setup** menu and the pages where you find more information about these options.

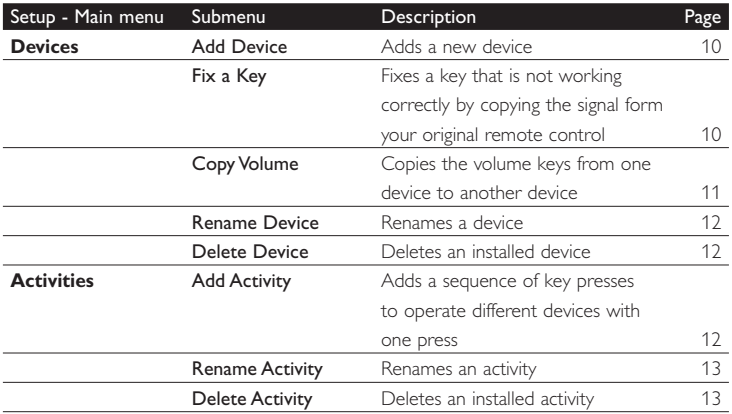

Getting the Most out of Your SRU8015

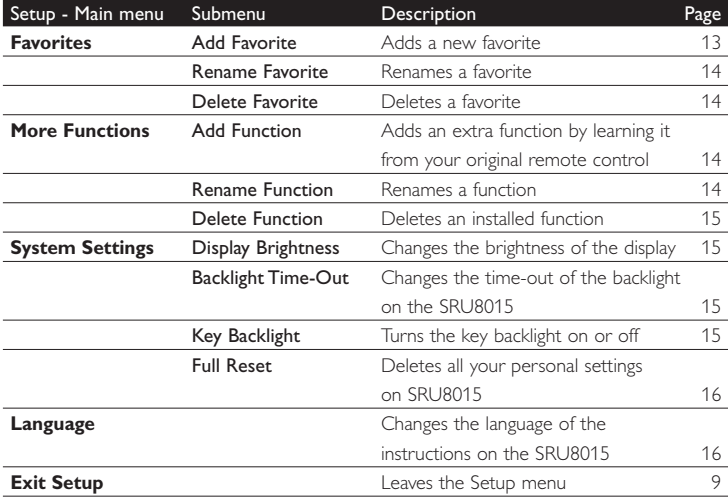

### **4.1 Devices**

### **4.1.1 Add a Device**

To operate your specific devices with the SRU8015, you have to add those devices. You can add up to 15 devices. For a list of devices, see page 6.

### D **Note**

You can add a device more than once. A second TV will automatically be named TV2. You can enter a different name if your wish to. See '**Rename a Device**' on page 12.

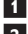

**1** Go to Setup - Devices, select Add Device and press  $\heartsuit$ .

**2** Select the device you want to add.

**3** Follow the instructions on the SRU8015.

The selected device is installed and added to the SRU8015.

You can now operate your device with the SRU8015:

**Press**  $Hom_{\mathbb{F}}$ , select the device with the **rotary wheel** and press  $\left(\sqrt{\phantom{a}}\right)$ .

### **4.1.2 Fix a Key**

If a key or extra function is not working properly with your device, you can copy that key's signal from your original remote to the SRU8015.

### B **Warning**

When you use the '**Fix a Key**' option, new data overwrites the data that is currently stored for that key.

10 **10** Getting the Most out of Your SRU8015

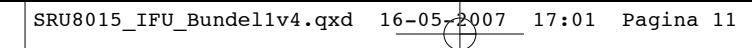

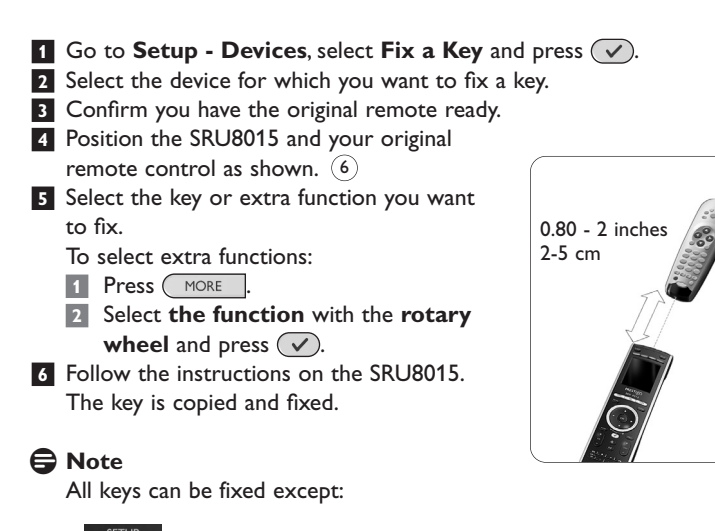

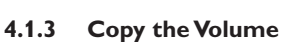

 $FAV$ 

**HOME** 

After you add devices, the SRU8015 automatically copies the volume settings as follows:

- **Video devices**, like DVD, DVDR, VCR and Satellite box, use the volume keys of the TV (provided that you have installed a TV).
- **Audio devices**, like CD, MD, Tape and Tuner, use the volume keys of the **Amplifier** or **Receiver** (provided that you have installed an Amplifier or Receiver).

You can change which volume keys are used, for instance when you want to use the volume keys of the Amplifier for the DVD.

# D **Notes**

• • (MORE  $\cdot$  (  $\checkmark$ 

HOME

- The **Copy Volume** function overwrites the default volume settings of the SRU8015.
- Previous volume settings you installed using **Copy Volume** or **Fix a Key** are gone.
- The volume settings are automatically deleted when you delete the volume source device.

To copy the volume settings:

**1** Go to **Setup - Devices**, select **Copy Volume** and press  $(\sqrt{\ })$ .

**2** Select the device you want to copy the volume keys from (e.g. TV or Amp).

Getting the Most out of Your SRU8015

ENGLISH

 $(6)$ 

**3** Select the device you want to copy the volume keys to (e.g. DVD or SAT box).

**4** Confirm you want to copy the volume keys from one device to the other.

The volume keys are copied.

### **4.1.4 Rename a Device**

To rename a device:

- **1** Go to Setup Devices, select Rename Device and press  $\sqrt{\sqrt{ }}$ .
- **2** Enter the new label with the alphanumeric keys.

### D **Note**

You can delete characters with the **Clear** key and the left cursor.

**3** Confirm the new label. The device is renamed.

### **4.1.5 Delete a Device**

To delete a device:

- **1** Go to **Setup Devices**, select **Delete Device** and press  $(\checkmark)$ .
- **2** Select the device you want to delete.
- **3** Confirm you want to delete the device. The device is deleted.

### **⊖** Note

Keys of the deleted device that are used elsewhere, e.g. in an activity or the volume keys you copied, will be deleted as well.

Check the activities you installed and reinstall them if necessary. See '**Add an Activity**' on page 12.

Check the volume keys for your devices and reinstall them if necessary. See '**Copy the Volume**' on page 11.

### **4.2 Activities**

### **4.2.1 Add an Activity**

You can add activities to the SRU8015. An activity consists of several key presses that the SRU8015 sends out with just one press.

By default the SRU8015 inserts a **delay of 600ms** between every key press to make sure your devices are responding correctly to the IR signals. You can overwrite this default delay.

- If one of your devices needs a **longer delay** before receiving the next IR signal, you can insert a delay of **1, 3, 5 or 15 seconds**.
- If an activity needs a long key press, e.g. turn up the volume, you can select the option **hold last key**.

To add an activity:

**1** Go to Setup - Activities, select Add an Activity and press  $\sqrt{\sqrt{ }}$ .

**2** Select the label you want to use for the activity. -or-

Select **Not in List** to create a new label.

**3** Follow the instructions on the SRU8015.

- Select **a device** with the **rotary wheel**, press  $\mathcal{O}$  and press a key to add it to the activity.
- Select **1, 3, 5 or 15 seconds** delay with the **rotary wheel** and press  $\left(\sqrt{\ }$ ).

-or-

Select **Hold Last Key** with the **rotary wheel** and press  $(\checkmark)$ .

**4** Repeat step 3 to create another activity. The activity is added to the SRU8015.

You can now run the activity with the SRU8015:

**Press**  $\Box$  HOME ), select the activity with the rotary wheel and press  $\mathcal{L}$ .

### **4.2.2 Rename an Activity**

To rename an activity:

**1** Go to **Setup - Activities**, select **Rename Activity** and press  $\mathcal{D}$ . **2** Enter the text for the new label with the alphanumeric keys.

### D **Note**

You can delete characters with the **Clear** key and the left cursor.

**3** Confirm the new label. The activity is renamed.

### **4.2.3 Delete an Activity**

To delete an activity:

**1** Go to **Setup - Activities**, select **Delete Activity** and press  $(\sqrt{\ })$ .

**2** Select the activity you want to delete.

**3** Confirm you want to delete the activity. The activity is deleted.

### **4.3 Favorites**

### **4.3.1 Add a Favorite**

To add a favorite channel:

- **1** Go to Setup Favorites, select Add Favorite and press  $\heartsuit$ .
- **2** Select the favorite channel you want to add.

**3** Follow the instructions on the SRU8015.

The selected channel is installed and added to the SRU8015.

ENGLISH

You can now switch to your favorite channels with the SRU8015: **Press** FAV , select the **favorite channel** with the **rotary** wheel and press  $(\sqrt{\ }$ .

### **4.3.2 Rename a Favorite**

To rename a favorite channel:

**1** Go to Setup - Favorites, select Rename Favorite and press  $(\checkmark)$ . **2** Enter the text for the new label with the alphanumeric keys.

### D **Note**

You can delete characters with the **Clear** key and the left cursor.

**3** Confirm the new label. The favorite is renamed.

### **4.3.3 Delete a Favorite**

To delete a favorite channel:

- **1** Go to Setup Favorites, select Delete Favorite and press  $\sqrt{\sqrt{ }}$ .
- **2** Select the favorite channel you want to delete.
- **3** Confirm you want to delete the favorite channel. The favorite channel is deleted.

### **4.4 More Functions**

### **4.4.1 Add a Function**

To add more functions:

- **1** Go to **Setup More Functions**, select **Add Function** and press  $\left(\sqrt{\phantom{a}}\right)$ .
- **2** Position the SRU8015 and your original remote control as shown.  $(7)$
- **3** Select the device you want to add a function to.
- **4** Select the label you want to use for the extra function.
- **5** Follow the instructions on the SRU8015 to copy the function from your original remote. The function is added to the SRU8015.

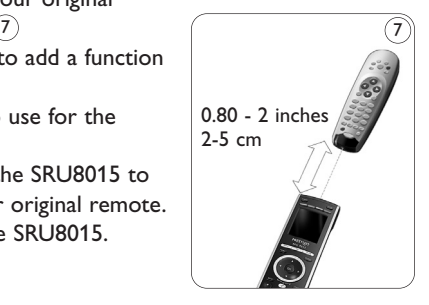

### **4.4.2 Rename a Function**

To rename an extra function:

- **1** Go to **Setup More Functions**, select **Rename Function** and press  $(\vee)$ .
- **2** Enter the text for the new label with the alphanumeric keys.
- **3** Confirm the new label.

The function is renamed.

14 **14** Getting the Most out of Your SRU8015

### **4.4.3 Delete a Function**

To delete an extra function:

**1** Go to **Setup - More Functions**, select **Delete Function** and press  $(\vee)$ .

- **2** Select the device from which you want to delete a function.
- **3** Select the function you want to delete.
- **4** Confirm you want to delete the function. The function is deleted.

### **4.5 System Settings**

### **4.5.1 Display Brightness**

To change the brightness of your display:

- **1** Go to **Setup System Settings**, select **Display Brightness** and press  $(\vee)$ .
- **2** Select your preferred brightness with the **rotary wheel**: 20%, 40%, 60%, 80%, 100%.

### D **Note**

A preview of the selected brightness is shown as you turn the rotary wheel.

**3** Confirm the new brightness setting. The brightness of the display is changed.

### **4.5.2 Backlight Time-Out**

When you use the SRU8015, the backlight turns on. After 5 seconds it turns off again.

To change this time out:

### **1** Go to **Setup - System Settings**, select **Backlight Time-Out** and press  $(\vee)$ .

**2** Select the preferred backlight time-out with the **rotary wheel**: 3 seconds, 5 seconds, 10 seconds, 20 seconds.

**3** Confirm the new time-out setting.

The backlight time-out is changed.

### D **Note**

The backlight time-out has an impact on the lifetime of the batteries, the longer the backlight stays on, the faster the batteries drain.

### **4.5.3 Key Backlight**

To turn on and off the key backlight:

**1** Go to **Setup - System Settings**, select **Key Backlight** and press  $(\vee)$ .

**2** Select **On** or **Off** with the **rotary wheel**.

ENGLISH

Download from Www.Somanuals.com. All Manuals Search And Download.

**3** Confirm the new key backlight setting. The key backlight is turned on or off.

### **4.5.4 Full Reset**

When resetting the SRU8015 completely, all installed devices, activities, favorites and other settings are deleted. After the reset, the SRU8015 needs to be installed again.

To reset the SRU8015:

**1** Go to Setup - System Settings, select Full Reset and press  $(\sqrt{\ })$ .

**2** Select Yes with the **rotary wheel** and press  $\sqrt{ }$ .

**3** Press FOWER to reconfirm.

The SRU8015 deletes all settings and restarts with the Installation Wizard. This can take up to one minute.

### **4.6 Language**

To change the language of the SRU8015:

**1** Go to **Setup - Language** and press  $(\checkmark)$ .

**2** Select the preferred language with the **rotary wheel**: English, Français, Deutsch, Español, Italiano, Nederlands.

**3** Confirm the new language.

The language used in the **Setup - Main** menu is changed.

# 5 Frequently Asked Questions

### **Keys**

### **Why are one or more keys not working with my device?**

Not all functions are available in the database of the SRU8015 or the code behind the key is defect.

You can fix a key by copying the signal from your original remote. See '**Fix a Key**' on page 10.

### **How can I add extra functions to the SRU8015?** See '**Add a Function**' on page 14.

### **Brand**

### **Why can I not find the brand of my device in the SRU8015?**

Not all brands are available in the database of the SRU8015. When your brand is not in the list:

- You can copy the keys from your original remote. See '**Fix a Key**' on page 11.
- -Or-
- You can select **Not in list** to perform a **full database search**. The SRU8015 tests all available codes. This can take up to 25 minutes.

### **Volume**

### **Why are the volume keys not working properly?**

After adding devices, the SRU8015 automatically copies the volume keys and Mute key, as follows:

- **Video devices**, like DVD, DVDR, VCR and Satellite box, use the volume keys of the TV.
- **Audio devices**, like CD, DMR and Tuner, use the volume keys of the **Amplifier** or **Receiver**.

If you did not install the **source device** (TV, Amplifier or Receiver), the volume keys and the **Mute** key will not work. To define the volume keys:

- You can install the source device on the SRU8015. See '**Add a Device**' on page 10. -Or-
- You can copy the volume keys of another source device. See '**Copy the Volume**' on page 11.

Frequently Asked Questions **17** 

ENGLISH

### **Batteries**

### **Why can I not enter the Setup menu?**

When the battery level is too low, you cannot enter the **Setup** menu. Replace the batteries with new alkaline batteries.

### **Why does the SRU8015 not wake up anymore?**

The battery level is too low. Replace the batteries with new alkaline batteries.

### **Do I loose my data when I replace the batteries?**

No. Your data will be saved.

### **Can I use rechargeable batteries with my SRU8015?**

Yes you certainly can. However, bear in mind that rechargeable batteries tend to drain faster than alkaline batteries.

# 6 Need help?

First of all, read this Instruction for Use carefully.

When you have additional questions about the usage or setup of the SRU8015, see www.philips.com/URC.

For contact details, see www.philips.com/support.

For warranty information, see www.philips.com/guarantee.

Make sure the SRU8015 is at hand when you call our helpline so that our operators can help you determine whether it is working properly. The model number of your Philips universal remote control is SRU8015.

Date of purchase: .... /.... /........ (day/month/year)

# Table des matières

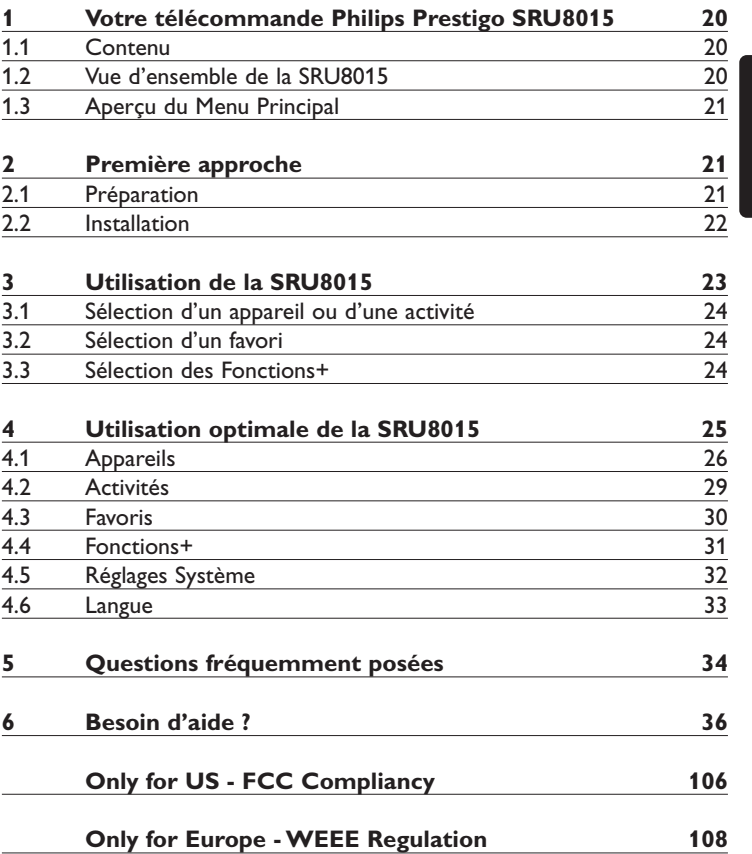

FRANÇAIS FRANÇAIS

# 1 Votre télécommande Philips Prestigo SRU8015

Bienvenue dans la famille toujours plus nombreuse des possesseurs de produits Philips. La télécommande universelle Philips Prestigo SRU8015 a été conçue pour contrôler votre équipement. Vous pouvez installer jusqu'à 15 appareils, 100 chaînes favorites avec leurs icônes et 15 activités.

Sélectionnez un **appareil** et faites-le fonctionner avec les touches de la SRU8015.

Sélectionnez une **activité** et démarrez automatiquement une séquence de pressions de touches pour, par exemple, regarder un DVD ou écouter un CD.

Sélectionnez un **favori** et passez immédiatement sur votre chaîne préférée.

### **1.1 Contenu**

- La télécommande SRU8015
- Le guide de démarrage rapide
- Les instructions d'utilisation en plusieurs langues
- Des piles alcalines Philips.

Philips recommande l'utilisation de piles alcalines Philips.

### **1.2 Vue d'ensemble de la SRU8015**

La photo à la page 2 vous donne un aperçu de la SRU8015. Pour préparer la SRU8015 à l'utilisation, voir **Première approche**, page 21.

### **Touches noires pour envoyer des signaux à votre équipement**

- A Power key (Touche Power Mise sous Tension)
- B Transport keys (Touches de Lecture)
- C Alphanumeric keys (Touches Alphanumériques)
- D \*–. / Clear key (Touche \*–./ Effacer)
- E AV key (Touche AV)
- F Enter key (Touche Entrée)

### **Touches argentées pour contrôler la SRU8015**

- 1 More key (Touche More Plus de Fonctions)
- 2 Favorites key (Touche Fav Favoris)
- 3 Home / Setup key (Touche Home Accueil / Setup Configuration)
- 4 Rotary wheel (Touche de Navigation)
- 5 Check Mark key (Touche de Validation)

20 Votre télécommande Philips Prestigo SRU8015

### **1.3 Aperçu du Menu Principal**

Le menu **Accueil** est le point de départ pour l'utilisation de la SRU8015. Vous pouvez contrôler vos appareils et vos activités à partir de ce menu. Pour sélectionner les différentes fonctions de la SRU8015, voir **Utilisation de la SRU8015**, page 23.

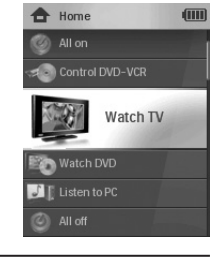

FRANÇAIS FRANÇAIS

# 2 Première approche

### **2.1 Préparation**

Pour insérer les piles dans la SRU8015 :

- **1** Appuyez sur le couvercle et soulevez-le. 1
- **2** Insérez les trois **piles alcalines LR6 AA** dans le compartiment prévu à cet effet, comme illustré. 2
- **3** Remettez le couvercle en place et appuyez fermement dessus jusqu'à ce que vous entendiez un déclic. 3

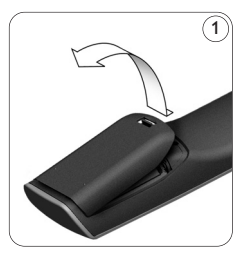

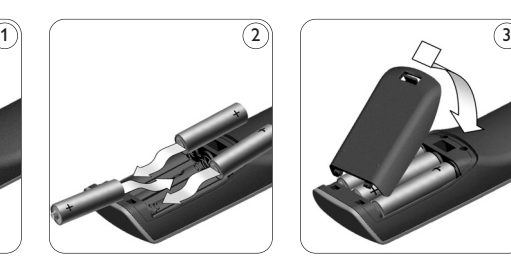

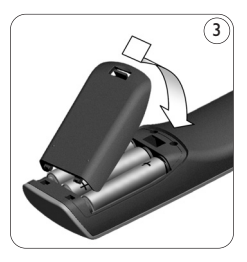

Apparaissent le **logo Philips** pendant 3 secondes puis l'**Assistant d'Installation** destiné à vous aider.

Quand les piles sont presque déchargées, l'icône clignote. Ce signal indique que le niveau de la pile est faible. La SRU8015 continuera toutefois à fonctionner encore un certain temps.

Remplacez les piles usagées par de nouvelles **piles alcalines LR6 AA** et respectez la législation locale en vigueur en matière de système de collecte des piles usagées.

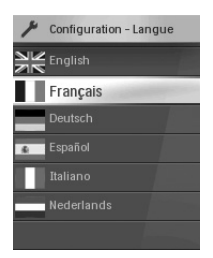

Assistant d'Installa tion - Liste des langues disponibles

### D **Remarque**

Si l'icône de **Pile Faible** clignote, vous ne pouvez plus accéder au menu **Configuration - Menu Princ**.

Votre télécommande Philips Prestigo SRU8015

### **2.2 Installation**

- **1** Dans l'assistant d'installation, sélectionnez la langue d'utilisation à l'aide de la **touche de navigation**. 4
- **2** Appuyez sur  $\left(\checkmark\right)$  pour confirmer la langue sélectionnée.  $\left(5\right)$ La SRU8015 vous guide durant tout le reste de la configuration.

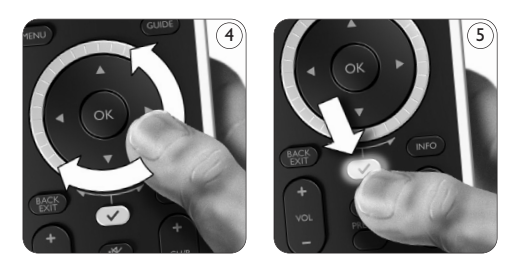

**3** Suivez les instructions affichées sur la SRU8015 pour ajouter des appareils.

Vous pouvez ajouter n'importe quel appareil de la liste suivante.

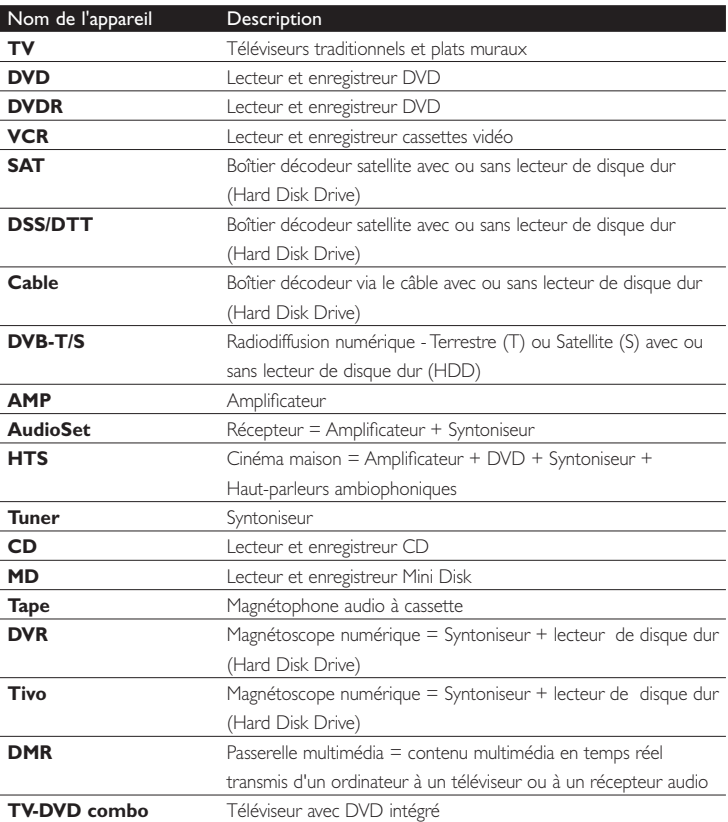

22 Première approche

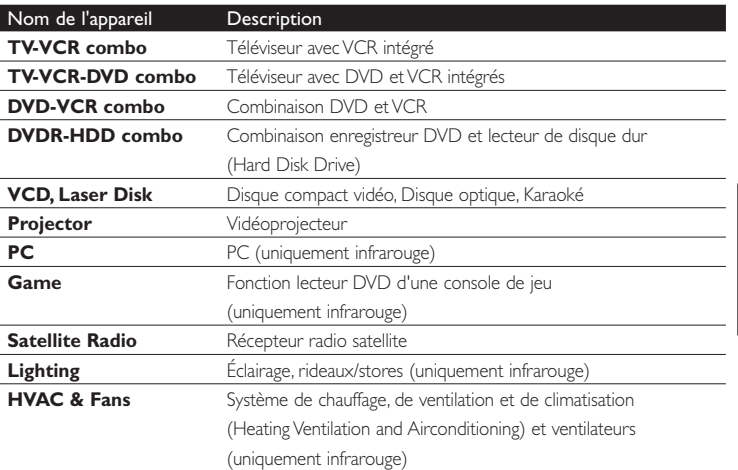

**RANÇAIS** FRANÇAIS

### D **Remarque**

Vous pouvez par la suite modifier les réglages effectués durant l'installation initiale ou installer d'autres fonctions via le menu **Configuration**.

Voir **Utilisation optimale de la SRU8015**, page 25.

# 3 Utilisation de la SRU8015

La SRU8015 a été conçue pour contrôler votre équipement avec une seule télécommande. Ajoutez simplement vos appareils, vos activités, vos favoris et vos fonctions supplémentaires pour profiter pleinement de la SRU8015.

Un **appareil** est un élément de votre équipement. Dès que vous avez installé vos appareils, vous pouvez les contrôler avec les touches de la SRU8015.

Les appareils peuvent avoir des fonctions supplémentaires en plus de celles définies sur les touches de la SRU8015. Vous pouvez sélectionner **Fonctions+** sur l'écran.

Une **activité** est une séquence de pressions de touches que vous pouvez définir. Par exemple, pour regarder un DVD, il vous faudrait normalement :

- allumer le téléviseur,
- allumer le lecteur DVD,
- allumer le système de son surround,
- sélectionner l'entrée appropriée sur votre téléviseur et sur votre système de son surround,
- appuyer sur la touche de lecture afin de démarrer le DVD.

Grâce à une activité, la SRU8015 exécute toutes ces étapes en une seule pression sur **une seule touche**.

L'écran large en couleurs de la SRU8015 vous permet de reconnaître vos **favoris** facilement et de passer sur ces chaînes rapidement. Il n'est plus nécessaire que vous tapiez les numéros de chaînes puisque vous pouvez les enregistrer en favoris avec leur logo.

### **3.1 Sélection d'un appareil ou d'une activité**

Pour sélectionner les appareils et les activités installés :

- **1** Appuyez sur **HOME** ).
- **2** Sélectionnez **un appareil** ou **une activité** à l'aide de la **touche de navigation**.

La SRU8015 est paramétrée pour faire

fonctionner l'appareil sélectionné. Vous pouvez désormais contrôler l'appareil avec les touches noires de la SRU8015.

- ou -

Sélectionnez **une activité** avec la touche de navigation et appuyez sur  $\heartsuit$  pour démarrer l'activité.

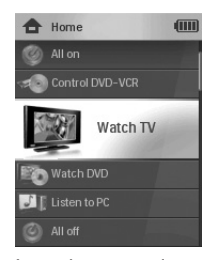

Liste des appareils et activités installés

La SRU8015 envoie une séquence de pressions

de touches définie pour l'activité sélectionnée. Elle est paramétrée pour faire fonctionner l'appareil que vous avez sélectionné pour cette activité.

Pour configurer vos appareils, voir **Ajouter un appareil**, page 26. Pour configurer vos activités, voir **Ajouter une activité**, page 29.

### **3.2 Sélection d'un favori**

Pour sélectionner vos favoris installés :

- **1** Appuyez sur FAV .
- **2** Sélectionnez **un favori** à l'aide de la **touche de navigation** et appuyez sur  $\vee$  pour confirmer votre choix.

La SRU8015 envoie un signal et passe sur la chaîne sélectionnée.

Pour configurer vos favoris, voir **Ajouter un Favori**, page 30.

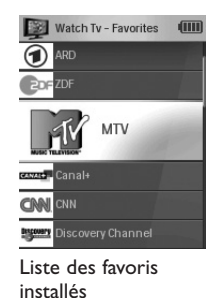

### **3.3 Sélection des Fonctions+**

Les appareils peuvent avoir des fonctions supplémentaires en plus de celles définies sur les touches de la SRU8015.

24 Utilisation de la SRU8015

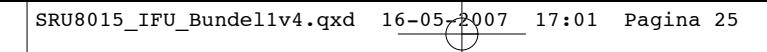

Pour sélectionner les autres fonctions installées :

**1** Appuyez sur **MORE** 

**2** Sélectionnez **une fonction** à l'aide de la **touche de navigation** et appuyez sur  $\left(\sqrt{ } \right)$  pour confirmer votre choix.

La SRU8015 envoie un signal pour activer la fonction sélectionnée.

Pour configurer plus de fonctions pour vos appareils, voir **Ajouter une Fonction**, page 31.

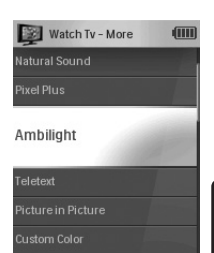

Liste des fonctions installées

# 4 Utilisation optimale de la SRU8015

Dans le menu **Configuration**, vous pouvez accéder aux diverses caractéristiques avancées de la SRU8015.

Pour **accéder** au menu **Configuration** :

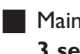

 $\blacksquare$  Maintenez le bouton  $\blacksquare$   $\blacksquare$  enfoncé pendant **3 secondes**.

### D **Remarque**

Si l'icône de **Pile Faible** clignote, vous ne pouvez pas accéder au menu **Configuration**.

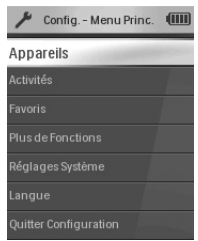

Pour **naviguer** dans le menu **Configuration** :

Sélectionnez une option dans **Configuration - Menu Princ.** à l'aide de la touche de navigation et appuyez sur  $\mathcal{P}$  pour confirmer votre choix.

- ou -

Sélectionnez **Retour** dans les sous-menus de **Configuration** et appuyez sur  $\mathcal{A}$ .

Pour **quitter** le menu **Configuration** :

Sélectionnez **Quitter Configuration** dans **Configuration - Menu Princ.** et appuyez sur  $\mathcal{C}$ .

- ou -

Appuyez à nouveau sur .

Le tableau ci-dessous vous donne un aperçu des options du menu **Configuration** et indique les pages dans lesquelles vous trouverez de plus amples informations à ce sujet.

Utilisation de la SRU8015 25

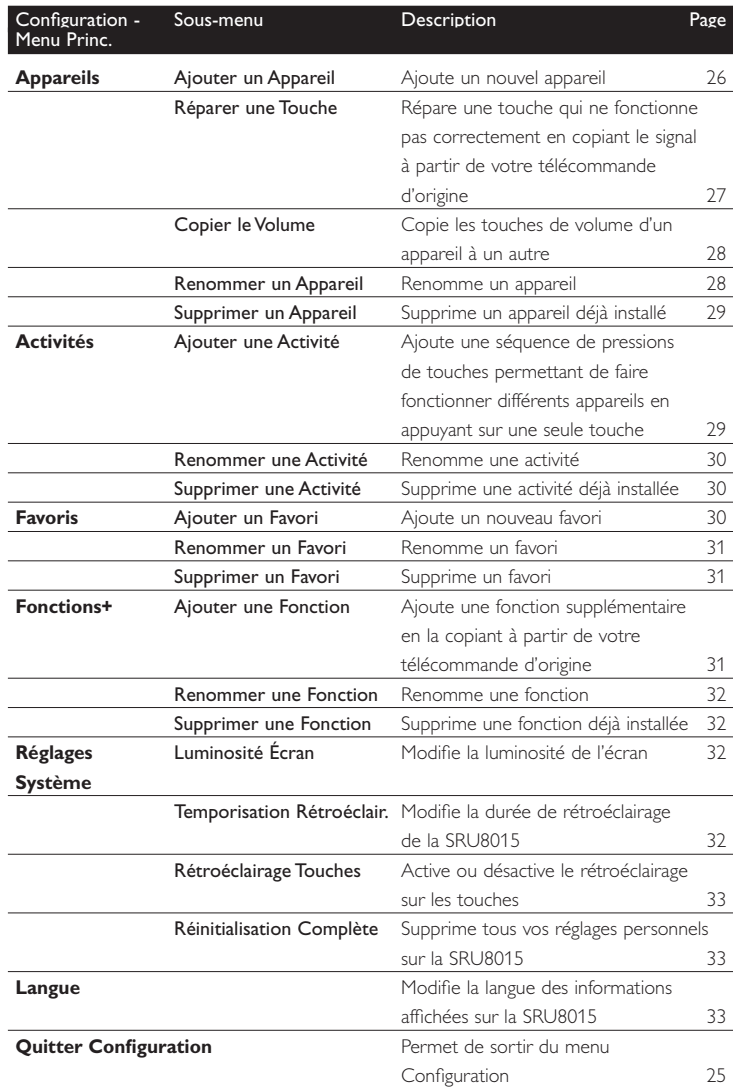

### **4.1 Appareils**

### **4.1.1 Ajouter un appareil**

Pour faire fonctionner vos appareils spécifiques avec la SRU8015, vous devez ajouter ces appareils. Vous pouvez ajouter jusqu'à 15 appareils. Pour obtenir une liste des appareils, allez à la page 22.

### D **Remarque**

Vous pouvez ajouter un même appareil deux fois. Si un deuxième téléviseur est installé, il sera automatiquement nommé TV2. Vous pouvez cependant le nommer différemment si vous le souhaitez. Voir **Renommer un appareil**, page 28.

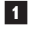

**1** Allez dans **Configuration - Appareils**, sélectionnez **Ajouter un Appareil** et appuyez sur  $(\checkmark)$ .

**2** Sélectionnez l'appareil que vous souhaitez ajouter.

**3** Suivez les instructions affichées sur la SRU8015.

L'appareil sélectionné est installé puis ajouté à la SRU8015.

Vous pouvez désormais faire fonctionner votre appareil avec la SRU8015 :

Appuyez sur **| HOME** ), sélectionnez **l'appareil** à l'aide de la **touche de navigation** et appuyez sur  $(\checkmark)$ .

### **4.1.2 Réparer une touche**

Si une touche ou une fonction supplémentaire ne fonctionne pas correctement, vous pouvez copier le signal de cette touche vers la SRU8015 à partir de votre télécommande d'origine.

### B **Avertissement**

Lorsque vous utilisez l'option **Réparer une Touche**, les nouvelles données remplacent celles qui étaient enregistrées auparavant pour cette touche.

**1** Allez dans **Configuration - Appareils**, sélectionnez **Réparer une Touche** et appuyez sur  $(\checkmark)$ .

**2** Sélectionnez l'appareil pour lequel vous souhaitez réparer une touche.

**3** Confirmez que votre télécommande d'origine est bien prête.

**4** Positionnez la SRU8015 et votre télécommande d'origine comme illustré.

**5** Sélectionnez la touche ou la fonction supplémentaire que vous souhaitez réparer. Pour sélectionner des fonctions

supplémentaires :

- **1** Appuyez sur **MORE**
- **2** Sélectionnez **la fonction** à l'aide de la **touche de navigation** et appuyez sur  $\mathcal{L}$ .

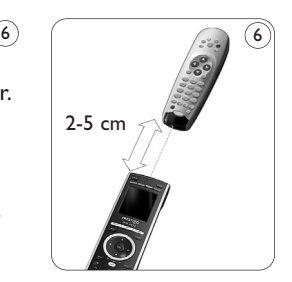

**6** Suivez les instructions affichées sur la SRU8015. La touche est copiée puis réparée.

### D **Remarque**

Toutes les touches peuvent être réparées sauf la suivante :

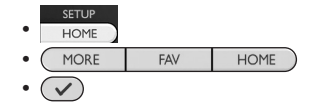

### **4.1.3 Copier le volume**

Après avoir ajouté vos appareils, la SRU8015 copie automatiquement les réglages de volume comme suit :

- Le réglage du volume sur les **appareils vidéo** comme les lecteurs DVD, les lecteurs DVD-R, les magnétoscopes et les boîtiers satellites se fait à partir des touches de volume du **téléviseur** (si vous avez installé un téléviseur).
- Le réglage du volume des **appareils audio** comme les CD, les MD, les cassettes et les tuners se fait à l'aide des touches de l'**amplificateur** ou du **tuner** (si vous avez installé un amplificateur ou un tuner).

Vous pouvez modifier les touches de volume utilisées, par exemple lorsque vous voulez utiliser celles de l'amplificateur pour le lecteur DVD.

### D **Remarques**

- La fonction **Copier le Volume** remplace les réglages de volume par défaut de la SRU8015.
- Les réglages de volume définis auparavant en utilisant **Copier le volume** ou **Réparer une Touche** sont effacés.
- Les réglages de volume sont supprimés automatiquement lorsque vous supprimez l'appareil source de volume.

Pour copier les réglages de volume :

- **1** Allez dans **Configuration Appareils**, sélectionnez **Copier le Volume** et appuyez sur  $(\checkmark)$ .
- **2** Sélectionnez l'appareil dont vous souhaitez copier les touches de volume (par exemple le téléviseur ou l'amplificateur).
- **3** Sélectionnez l'appareil vers lequel vous souhaitez copier les touches de volume (par exemple le lecteur DVD ou le boîtier satellite).
- **4** Confirmez que vous souhaitez copier les touches de volume d'un appareil vers l'autre.

Les touches de volume sont copiées.

### **4.1.4 Renommer un appareil**

Pour renommer un appareil :

**1** Allez dans **Configuration - Appareils**, sélectionnez **Renommer un Appareil** et appuyez sur  $(\checkmark)$ .

**2** Saisissez le nouveau sigle à l'aide des touches alphanumériques.

### D **Remarque**

Vous pouvez supprimer des caractères avec la touche **Clear** et le curseur gauche.

**3** Confirmez le nouveau sigle. L'appareil est renommé.

### **4.1.5 Supprimer un appareil**

Pour supprimer un appareil :

- **1** Allez dans **Configuration Appareils**, sélectionnez **Supprimer un Appareil** et appuyez sur  $(\checkmark)$ .
- **2** Sélectionnez l'appareil que vous souhaitez supprimer.

**3** Confirmez que vous souhaitez supprimer cet appareil. L'appareil est supprimé.

### D **Remarque**

Les touches de l'appareil sélectionné qui sont utilisées ailleurs, par exemple dans une activité, ou les touches de volume que vous avez copiées seront supprimées également.

Vérifiez les activités que vous avez installées et réinstallez-les si nécessaire. Voir **Ajouter une activité**, page 29.

Vérifiez les touches de volume pour vos appareils et réinstallez-les si nécessaire. Voir **Copier le volume**, page 28.

### **4.2 Activités**

### **4.2.1 Ajouter une activité**

Vous pouvez ajouter des activités sur la SRU8015. Une activité est une succession de pressions de touches transmise par la SRU8015 à l'aide d'une seule touche.

Par défaut, la SRU8015 inclut un **délai de 600 ms** entre chaque pression de touche pour s'assurer que vos appareils répondent correctement aux signaux infrarouges. Vous pouvez modifier ce délai par défaut.

- Si l'un de vos appareils a besoin d'un **délai plus long** avant de recevoir le signal infrarouge suivant, vous pouvez définir un délai de **1, 3, 5 ou 15 secondes**.
- Si une activité nécessite une pression prolongée, par exemple pour monter le son, vous pouvez sélectionner l'option **Maintenir Dernière Touche**.

Pour ajouter une activité :

- **1** Allez dans **Configuration Activités**, sélectionnez **Ajouter une Activité** et appuyez sur  $(\checkmark)$ .
- **2** Sélectionnez le sigle que vous souhaitez utiliser pour cette activité. - ou -

Sélectionnez l'option **Autre** pour créer un nouveau sigle.

Utilisation optimale de la SRU8015 29

**3** Suivez les instructions affichées sur la SRU8015.

- Sélectionnez **un appareil** à l'aide de la **touche de navigation**, appuyez sur  $\left(\sqrt{\phantom{a}}\right)$  puis appuyez sur une touche pour l'ajouter à l'activité.
- Sélectionnez un délai de **1, 3, 5 ou 15 secondes** à l'aide de la **touche de navigation** et appuyez sur  $\mathcal{A}$ .

- ou -

Sélectionnez **Maintenir Dernière Touche** à l'aide de la **touche de navigation** puis appuyez sur  $(\checkmark)$ .

**4** Recommencez l'étape 3 pour créer une nouvelle activité. L'activité est ajoutée à la SRU8015.

Vous pouvez désormais utiliser l'activité avec la SRU8015.

Appuyez sur  $\Box$  HOME ), sélectionnez l'activité à l'aide de la touche de navigation et appuyez sur  $\mathcal{A}$ .

### **4.2.2 Renommer une activité**

Pour renommer une activité :

- **1** Allez dans **Configuration Activités**, sélectionnez **Renommer une Activité** et appuyez sur  $(\checkmark)$ .
- **2** Saisissez le texte du nouveau sigle à l'aide des touches alphanumériques.

### D **Remarque**

Vous pouvez supprimer des caractères avec la touche **Clear** et le curseur gauche.

**3** Confirmez le nouveau sigle. L'activité est renommée.

### **4.2.3 Supprimer une activité**

Pour supprimer une activité :

**1** Allez dans **Configuration - Activités**, sélectionnez **Supprimer une Activité** et appuyez sur  $(\checkmark)$ .

**2** Sélectionnez l'activité que vous souhaitez supprimer.

**3** Confirmez que vous souhaitez supprimer l'activité. L'activité est supprimée.

### **4.3 Favoris**

### **4.3.1 Ajouter un favori**

Pour ajouter un favori :

**1** Allez dans **Configuration - Favoris**, sélectionnez **Ajouter un Favori** et appuyez sur  $(\checkmark)$ .

**2** Sélectionnez la chaîne que vous souhaitez ajouter.

**3** Suivez les instructions affichées sur la SRU8015. La chaîne sélectionnée est installée et ajoutée à la SRU8015.

Vous pouvez désormais passer sur vos chaînes préférentielles avec la SRU8015.

**Appuyez sur** FAV, sélectionnez la **chaîne préférentielle** à l'aide de la **touche de navigation** et appuyez sur  $\sqrt{\sqrt{ }}$ .

### **4.3.2 Renommer un favori**

Pour renommer un favori :

**1** Allez dans **Configuration - Favoris**, sélectionnez **Renommer un Favori** et appuyez sur  $\mathcal{C}$ .

**2** Saisissez le texte du nouveau sigle à l'aide des touches alphanumériques.

### D **Remarque**

Vous pouvez supprimer des caractères avec la touche **Clear** et le curseur gauche.

**3** Confirmez le nouveau sigle. Le favori est renommé.

### **4.3.3 Supprimer un favori**

Pour supprimer une chaîne :

- **1** Allez dans **Configuration Favoris**, sélectionnez **Supprimer un Favori** et appuyez sur  $\mathcal{C}$ .
- **2** Sélectionnez la chaîne que vous souhaitez supprimer.
- **3** Confirmez que vous souhaitez supprimer la chaîne.

La chaîne est supprimée.

### **4.4 Fonctions+**

### **4.4.1 Ajouter une fonction**

Pour ajouter d'autres fonctions :

**1** Allez dans **Configuration - Fonctions+**, sélectionnez A**jouter une Fonction** et appuyez sur  $(\checkmark)$ . **2** Positionnez la SRU8015 et votre télécommande d'origine comme illustré. **3** Sélectionnez l'appareil pour lequel vous souhaitez ajouter une fonction. **4** Sélectionnez le sigle que vous souhaitez utiliser pour cette fonction supplémentaire. **5** Suivez les instructions affichées sur votre SRU8015 pour copier la fonction à partir de votre télécommande d'origine. La fonction est ajoutée à la SRU8015.  $7 \qquad \qquad \qquad$  (7 2-5 cm

FRANÇAIS

FRANÇAIS

Download from Www.Somanuals.com. All Manuals Search And Download.

### **4.4.2 Renommer une fonction**

Pour renommer une fonction supplémentaire :

- **1** Allez dans **Configuration Fonctions+**, sélectionnez **Renommer une Fonction** et appuyez sur  $(\checkmark)$ .
- **2** Saisissez le texte du nouveau sigle à l'aide des touches alphanumériques.

**3** Confirmez le nouveau sigle. La fonction est renommée.

### **4.4.3 Supprimer une fonction**

Pour supprimer une fonction :

**1** Allez dans **Configuration - Fonctions+**, sélectionnez **Supprimer une Fonction** et appuyez sur  $(\checkmark)$ .

**2** Sélectionnez l'appareil pour lequel vous souhaitez supprimer une fonction.

**3** Sélectionnez la fonction que vous souhaitez supprimer.

**4** Confirmez que vous souhaitez supprimer la fonction. La fonction est supprimée.

### **4.5 Réglages Système**

### **4.5.1 Luminosité écran**

Pour modifier la luminosité de l'écran :

- **1** Allez dans **Configuration Réglages Système**, sélectionnez **Luminosité Écran** et appuyez sur  $(\checkmark)$ .
- **2** Sélectionnez la luminosité souhaitée à l'aide de la **touche de navigation** : 20%, 40%, 60%, 80%, 100%.

### D **Remarque**

Un aperçu de la luminosité sélectionnée est visible à mesure que vous tournez la touche de navigation.

**3** Confirmez le nouveau réglage de luminosité. La luminosité de l'écran est modifiée.

### **4.5.2 Temporisation rétroéclairage**

Quand vous utilisez la SRU8015, l'écran rétroéclairé s'allume. Il s'éteint à nouveau après 5 secondes.

Pour modifier cette temporisation :

**1** Allez dans **Configuration - Réglages Systèmes**, sélectionnez **Temporisation Rétroéclair.** et appuyez sur  $\checkmark$ .

**2** Sélectionnez la temporisation de rétroéclairage souhaitée à l'aide de la **touche de navigation** : 3 secondes, 5 secondes, 10 secondes, 20 secondes.

**3** Confirmez le nouveau réglage de la temporisation. La temporisation du rétroéclairage est modifiée.

### D **Remarque**

La temporisation du rétroéclairage a un impact sur la durée de vie des piles : plus le rétroéclairage reste activé longtemps, plus les piles s'usent rapidement.

### **4.5.3 Rétroéclairage touches**

Pour activer ou désactiver le rétroéclairage des touches :

- **1** Allez dans **Configuration Réglages Système**, sélectionnez **Rétroéclairage Touches** et appuyez sur  $\mathcal{A}$ .
- **2** Sélectionnez **Actif** ou **Inactif** à l'aide de la **touche de navigation**.
- **3** Confirmez le nouveau réglage du rétroéclairage des touches. Le rétroéclairage des touches est activé ou désactivé.

### **4.5.4 Réinitialisation complète**

Lorsque vous réinitialisez complètement la SRU8015, tous les appareils, activités, favoris et autres réglages enregistrés sont supprimés. Après la réinitialisation, la SRU8015 doit être réinstallée.

Pour réinitialiser la SRU8015 :

- **1** Allez dans **Configuration Réglages Système**, sélectionnez **Réinitialisation Complète** et appuyez sur  $\sqrt{\sqrt{ }}$ .
- **2** Sélectionnez **Oui** à l'aide de la **touche de navigation** et appuyez  $sur$   $\mathcal{A}$ .
- **3** Appuyez sur **rowER** pour confirmer à nouveau.

La SRU8015 supprime tous les réglages et redémarre par l'assistant d'installation. Cette opération peut prendre jusqu'à une minute.

### **4.6 Langue**

Pour modifier la langue de la SRU8015 :

- **1** Allez dans **Configuration Langue** et appuyez sur  $\sqrt{\sqrt{ }}$ .
- **2** Sélectionnez la langue d'utilisation à l'aide de la **touche de**

**navigation** : English, Français, Deutsch, Español, Italiano, Nederlands **3** Confirmez la nouvelle langue.

La langue utilisée dans **Configuration - Menu Princ.** est modifiée.

# 5 Questions fréquemment posées

### **Touches**

### **Pourquoi une ou plusieurs touches ne fonctionnent-elles pas sur mon appareil ?**

Toutes les fonctions ne sont pas forcément disponibles dans la base de données de la SRU8015 ou le code défini pour la touche est défectueux. Vous pouvez réparer une touche en copiant le signal à partir de votre télécommande d'origine. Voir **Réparer une Touche**, page 27.

### **Comment puis-je ajouter des fonctions supplémentaires à la SRU8015 ?**

Voir **Ajouter une fonction**, page 31.

### **Marque**

### **Pourquoi la marque de mon appareil n'apparaît-elle pas dans la SRU8015 ?**

Toutes les marques ne sont pas forcément disponibles dans la base de données de la SRU8015. Si votre marque ne figure pas dans la liste :

- Vous pouvez copier les touches à partir de votre télécommande d'origine. Voir **Réparer une Touche**, page 27. - ou -
- Vous pouvez sélectionner **Autre** pour effectuer une **recherche complète dans la base de données**.

La SRU8015 teste tous les codes disponibles. Cette opération peut prendre jusqu'à 25 minutes.

### **Volume**

### **Pourquoi les touches de volume ne fonctionnent-elles pas correctement ?**

Après l'ajout d'appareils, la SRU8015 copie automatiquement les touches de volume et la touche Silence comme suit :

- Les **appareils vidéo**, comme les lecteurs DVD, les lecteurs DVD-R, les magnétoscopes et les boîtiers satellites utilisent les touches de volume du téléviseur.
- Les **appareils audio**, comme les CD, les DMR et les tuners utilisent les touches de volume de l'**amplificateur** ou du **tuner**.

Si vous n'avez pas installé l'**appareil source** (téléviseur, amplificateur ou tuner), les touches de volume et la touche **Silence** ne fonctionneront pas. Pour définir les touches de volume :

• Vous pouvez installer l'appareil source sur la SRU8015. Voir **Ajouter un appareil**, page 26.

- ou -

• Vous pouvez copier les touches de volume d'un autre appareil source. Voir **Copier le volume**, page 28.

### **Piles**

**Pourquoi ne puis-je pas accéder au menu Configuration ?** Quand le niveau de la pile est trop faible, vous ne pouvez pas accéder au menu **Configuration**. Remplacez les piles usagées par des piles alcalines neuves.

### **Pourquoi la SRU8015 ne veut-elle plus s'activer ?**

Le niveau des piles est trop faible. Remplacez les piles usagées par des piles alcalines neuves.

**Les données sont-elles perdues quand je remplace les piles ?** Non. Vos données seront enregistrées.

**Puis-je utiliser des piles rechargeables avec ma SRU8015 ?** Bien sûr ! Cependant, n'oubliez pas que les piles rechargeables ont tendance à se décharger plus vite que les piles alcalines.

**FRANCAIS** FRANÇAIS SRU8015\_IFU\_Bundel1v4.qxd 16-05-2007 17:01 Pagina 36

# 6 Besoin d'aide ?

Tout d'abord, lisez attentivement les instructions d'utilisation.

Pour toute autre question concernant l'utilisation ou la configuration de la SRU8015, consultez le site www.philips.com/URC.

Pour les coordonnées, consultez le site www.philips.com/support.

Pour obtenir des informations sur la garantie, consultez le site www.philips.com/guarantee.

Lorsque vous contactez le service d'assistance par téléphone, assurezvous d'avoir la télécommande à portée de main de sorte que nos opérateurs puissent vous aider à déterminer si elle fonctionne correctement.

Le numéro de modèle de votre télécommande universelle Philips est SRU8015.

Date d'achat : . . . . . /. . . . . /. . . . . . . (jour/mois/année)

36 Besoin d'aide ?
# Inhalt

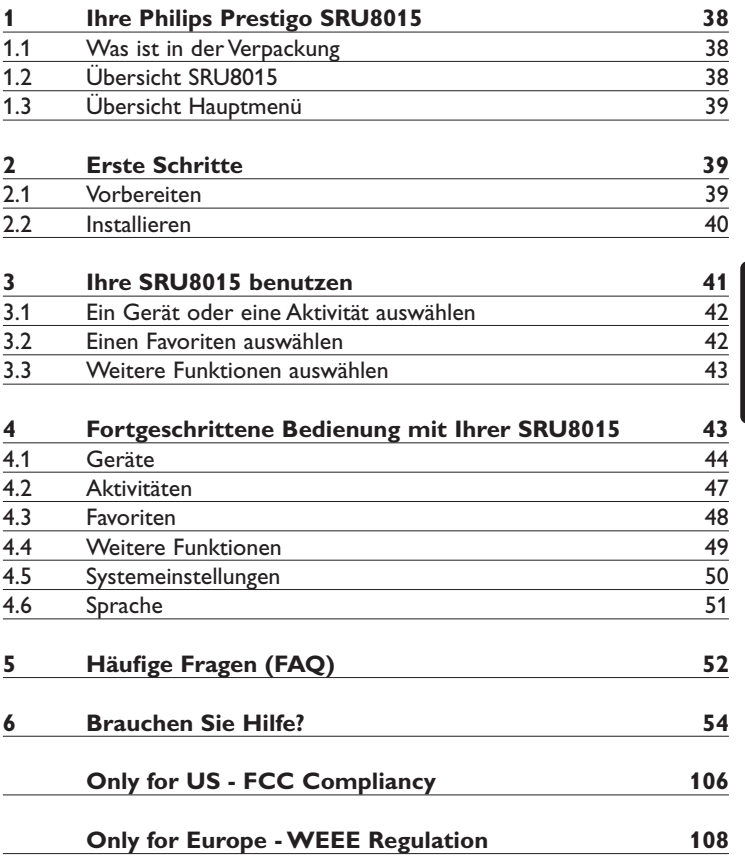

DEUTSCH

DEUTSCH

# 1 Ihre Philips Prestigo SRU8015

Herzlich Willkommen in der stetig wachsenden Familie der Besitzer von Philips-Produkten. Mit der Philips Prestigo SRU8015 Universal-Fernbedienung können Sie Ihre Geräte bequem bedienen. Sie können bis zu 15 Geräte, 100 Kanäle als Favoriten mit Symbolen und bis zu 15 Aktivitäten installieren.

Wählen Sie ein **Gerät** aus und bedienen Sie es mit den Tasten der SRU8015.

Mit der Auswahl einer **Aktivität** starten Sie automatisch eine Folge von Tastenbefehlen, um z. B. eine DVD anzuschauen oder Musik von einer CD zu hören.

Wenn Sie einen **Favoriten** wählen, schalten Sie sofort zu Ihrem bevorzugten Kanal.

### **1.1 Was ist in der Verpackung**

- Die SRU8015
- Quick Start Guide
- Bedienungsanleitungen in mehreren Sprachen
- Philips Alkalibatterien

Philips empfiehlt Original Philips Alkalibatterien.

### **1.2 Übersicht SRU8015**

Die Abbildung auf Seite 2 gibt Ihnen einen Überblick über die SRU8015. Wie Sie die SRU8015 für die Verwendung vorbereiten, erfahren Sie im Kapitel '**Erste Schritte**' auf Seite 39.

### **Schwarze Tasten zur Signalübertragung an Ihr Gerät**

- A Power key (Einschalttaste)
- B Transport keys (Transporttasten)
- C Alphanumeric keys (Alphanumerische Tasten)
- D \*–./Clear key (\*–./ Taste/Clear Taste) (Löschen)
- E AV key (AV-Taste)
- F Enter key / Eingabe Taste

### **Silberne Tasten zur Bedienung der SRU8015**

- 1 More key (More-Taste) (Weitere Funktionen)
- 2 Favorites key (FAV-Taste) (Favoriten)
- 3 Home/Setup key (Home/ Setup-Taste)
- 4 Rotary wheel (Drehknopf)
- 5 Check Mark key (Bestätigungstaste)

### **1.3 Übersicht Hauptmenü**

Das **Home-Menü** ist der Ausgangspunkt für die Verwendung der SRU8015. Sie können Ihre Geräte und Aktivitäten im Home-Menü bedienen. Zum Auswählen der verschiedenen Funktionen der SRU8015, siehe Kapitel '**Ihre SRU8015 benutzen**' auf Seite 41.

## 2 Erste Schritte

### **2.1 Vorbereiten**

Batterien in die SRU8015 einlegen:

- **1** Drücken Sie die Abdeckung nach innen und heben Sie sie nach oben. 1
- **2** Legen Sie die drei **LR6 AA-Alkali-Batterien** wie dargestellt in das Batteriefach. 2
- **3** Schließen Sie die Abdeckung und drücken Sie sie fest, bis sie einrastet. 3

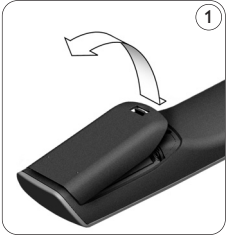

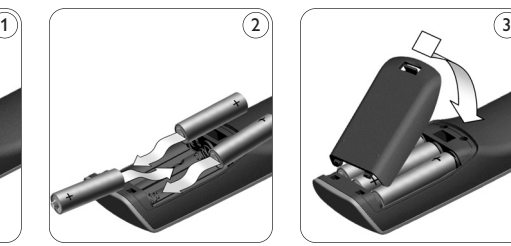

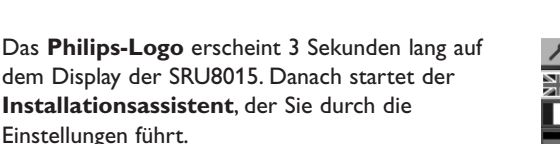

Wenn die Batterien fast leer sind, blinkt das Symbol **Batterie Schwach .** Es zeigt an, dass Sie die Batterien bald wechseln sollten. Sie können die SRU8015 noch kurze Zeit bedienen. Ersetzen Sie die Batterien durch neue **LR6 AA-Alkali-Batterien** und beachten Sie die örtlichen Bestimmungen zur Entsorgung leerer Batterien.

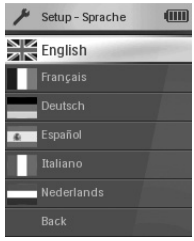

Installationsassistent - Liste der verfügbaren Sprachen

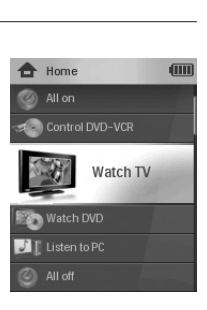

## D **Hinweis**

Wenn das Symbol **Batterie Schwach** blinkt, können Sie das **Setup - Hauptmenü** nicht mehr aufrufen.

## **2.2 Installieren**

**1** Wählen Sie im Installationsassistenten die gewünschte Sprache mit dem **Drehknopf**. 4

 $\,$  Bestätigen Sie die Spracheinstellung mit  $(\checkmark)$ .  $(5)$ Die SRU8015 führt Sie weiter durch den Setup-Vorgang.

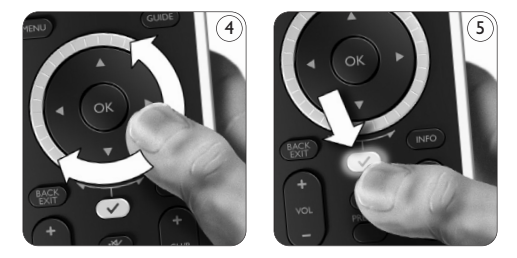

**3** Folgen Sie den Anweisungen auf der SRU8015, um Geräte hinzuzufügen.

Sie können jedes Gerät aus der nachstehenden Liste hinzufügen.

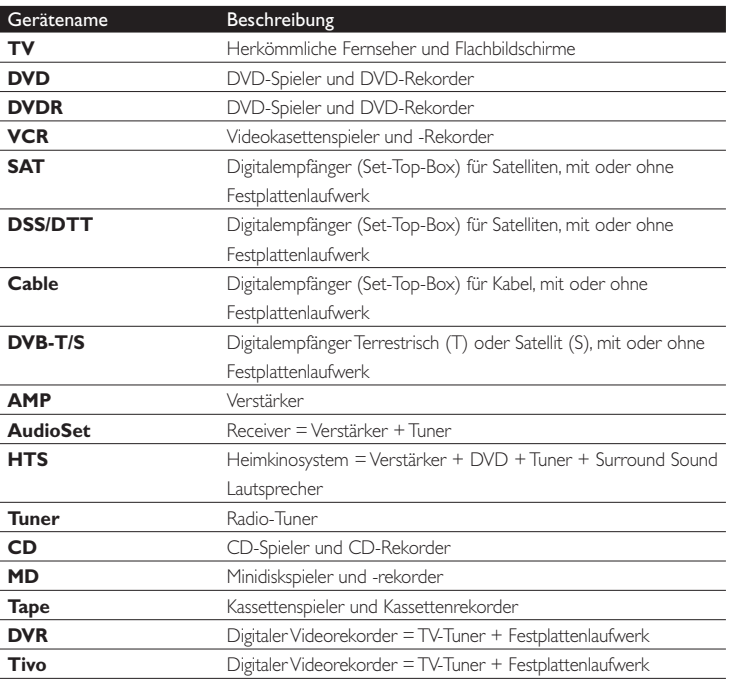

40 Erste Schritte

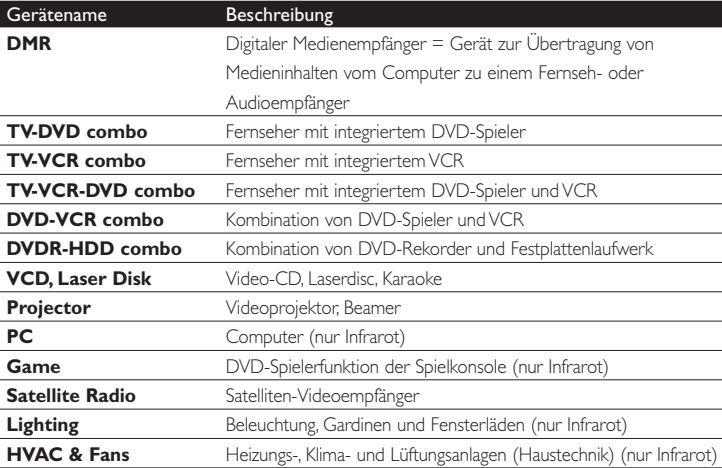

DEUTSCH

### D **Hinweis**

Sie können die Einstellungen, die Sie während dieser Erstinstallation festlegen, später ändern oder weitere Funktionen über das **Setup-Menü** installieren. Siehe Kapitel '**Fortgeschrittene Bedienung mit Ihrer SRU8015**' auf Seite 43.

## 3 Ihre SRU8015 benutzen

Mit der SRU8015 können Sie mit nur einer Fernbedienung Ihre Geräte bedienen. Fügen Sie einfach Ihre Geräte, Ihre Aktivitäten, Ihre Favoriten und weitere Funktionen hinzu und genießen Sie den Bedienkomfort mit der SRU8015.

Ein **Gerät** ist ein Teil Ihrer Anlage. Sobald Sie Ihre Geräte installiert haben, können Sie sie über die Tasten der SRU8015 bedienen. Geräte können neben den Tasten der SRU8015 noch weitere Funktionen besitzen. Sie können diese **weiteren Funktionen** über das Display wählen.

Eine **Aktivität** ist eine Folge von Tastenbefehlen, die Sie programmieren können. Um z. B. eine DVD anzuschauen, müssen Sie normalerweise folgendes tun:

- Das TV-Gerät einschalten,
- den DVD-Player einschalten,
- das Surround Sound System einschalten,
- den richtigen Eingang an Ihrem TV-Gerät und Ihrem Surround Sound System auswählen,
- die Play-Taste drücken, um die DVD zu starten.

Erste Schritte 41

Mit einer Aktivität führt die SRU8015 all diese Schritte mit **nur einem Tastendruck** aus.

Auf dem großen Farbdisplay der SRU8015 sind Ihre **Favoriten** leicht zu erkennen und Sie können schnell zu diesen Kanälen umschalten. Sie müssen keine Kanal-Nummer mehr eingeben, denn Sie können Ihre Favoriten mit ihrem Logo speichern.

### **3.1 Ein Gerät oder eine Aktivität auswählen**

Ihre installierten Geräte und Aktivitäten wählen:

- **1** Drücken Sie HOME
- **2** Wählen Sie ein **Gerät** oder eine **Aktivität** mit dem **Drehknopf**.

Nun ist die SRU8015 bereit, das ausgewählte Gerät zu bedienen. Sie können dieses Gerät mithilfe der schwarzen Tasten auf der SRU8015 bedienen.

- oder -

Wählen Sie eine **Aktivität** mit dem Drehknopf und drücken Sie (v), um die Aktivität zu starten.

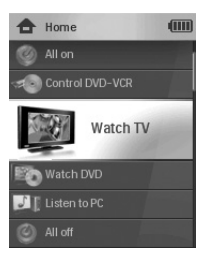

Liste der installierten Geräte und Aktivitäten

Die SRU8015 sendet die Folge der Tastenbefehle

der ausgewählten Aktivität. Die SRU8015 ist nun bereit, das Gerät, das Sie für diese Aktivität gewählt haben, zu bedienen.

Zum Einrichten von Geräten, siehe Kapitel '**Gerät Hinzufügen**' auf Seite 44.

Zum Einrichten von Aktivitäten, siehe Kapitel '**Aktivität Hinzufügen**' auf Seite 47.

### **3.2 Einen Favoriten auswählen**

Ihre installierten Favoriten auswählen:

- **1** Drücken Sie FAV .
- **2** Wählen Sie einen **Favoriten** mit dem **Drehknopf** und bestätigen Sie mit  $(\checkmark)$ . Die SRU8015 sendet ein Signal und schaltet zu dem ausgewählten Kanal um.

Zum Einrichten Ihrer Favoriten, siehe Kapitel '**Favoriten Hinzufügen**' auf Seite 48.

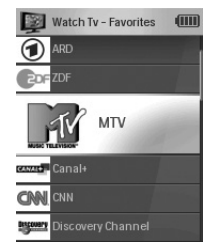

Liste der installierten Favoriten

**42** Ihre SRU8015 benutzen

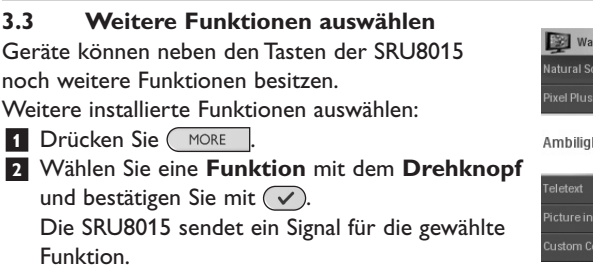

Zum Einrichten weiterer Funktionen Ihrer Geräte, siehe Kapitel '**Funktionen hinzufügen**' auf Seite 49.

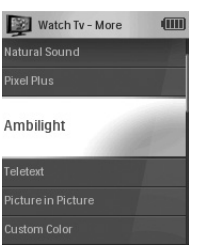

Liste der installierten Funktionen.

> **DEUTSCH** DEUTSCH

## 4 Fortgeschrittene Bedienung mit Ihrer SRU8015

Über das **Setup**-Menü können Sie auf verschiedene fortgeschrittene Funktionen der SRU8015 zugreifen.

## Das **Setup-Menü aufrufen**:

**Halten Sie 3 Sekunden** lang die Taste gedrückt.

### D **Hinweis**

Sie können das **Setup-Menü** nicht aufrufen, wenn das Symbol **Batterie Schwach** blinkt.

## Durch das **Setup-Menü navigieren**:

- Wählen Sie eine Option im **Setup Hauptmenü** mit dem Drehknopf und bestätigen Sie mit  $(\checkmark)$ .
	- oder -

Wählen Sie **Zurück** in den **Setup**-Untermenüs und drücken Sie  $(\vee)$ .

### Das **Setup-Menü verlassen**:

Wählen Sie **Setup verlassen** im **Setup - Hauptmenü** und drücken Sie  $\mathcal{(\sqrt{V})}$ .

- oder -

**Drücken Sie erneut** 

Die folgende Tabelle gibt Ihnen einen Überblick über die Optionen des **Setup**-Menüs und die Seiten, auf denen Sie weitere Informationen zu diesen Optionen finden.

Ihre SRU8015 benutzen 43

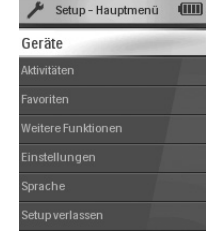

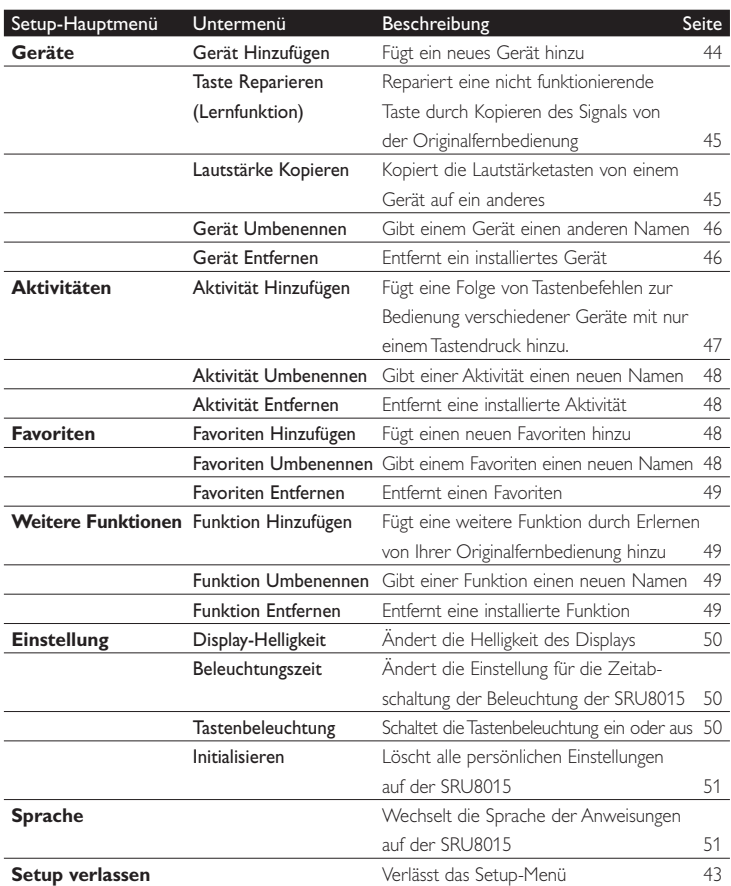

## **4.1 Geräte**

### **4.1.1 Gerät Hinzufügen**

Um Ihre Geräte mit der SRU8015 bedienen zu können, müssen Sie diese Geräte hinzufügen. Sie können bis zu 15 Geräte hinzufügen. Die Geräteliste finden Sie auf Seite 40.

### D **Hinweis**

Sie können ein Gerät mehr als einmal hinzufügen. Ein zweites TV wird automatisch TV2 benannt. Sie können dem Gerät auch einen anderen Namen geben. Siehe Kapitel '**Gerät Umbenennen**' auf Seite 46.

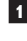

**1** Gehen Sie zu **Setup - Geräte**, wählen Sie **Gerät hinzufügen** und drücken Sie  $(\checkmark)$ .

**2** Wählen Sie das Gerät, das Sie hinzufügen möchten.

44 Fortgeschrittene Bedienung mit Ihrer SRU8015

**3** Folgen Sie den Anweisungen auf der SRU8015. Das ausgewählte Gerät wird installiert und der SRU8015 hinzugefügt.

- Sie können das Gerät nun mit der SRU8015 bedienen:
	- Drücken Sie , wählen Sie das **Gerät** mit dem **Drehknopf** aus und drücken Sie  $\infty$ .

## **4.1.2 Taste reparieren (Lernfunktion)**

Wenn eine Taste oder eine weitere Funktion nicht richtig funktioniert, können Sie das Signal dieser Taste von der Originalfernbedienung auf die SRU8015 kopieren.

## B **Achtung**

Wenn Sie die Option '**Taste reparieren**' benutzen, werden die für diese Taste gespeicherten Daten mit den neuen Daten überschrieben.

- **1** Gehen Sie zu **Setup Geräte**, wählen Sie **Taste reparieren** und drücken Sie  $\mathcal{D}$ .
- **2** Wählen Sie ein Gerät, für das Sie eine Taste reparieren möchten.
- **3** Bestätigen Sie, dass Sie die Originalfernbedienung zur Hand haben.
- **4** Positionieren Sie die SRU8015 und die Originalfernbedienung wie dargestellt. 6
- **5** Wählen Sie die Taste oder die weitere Funktion, die Sie reparieren möchten. Weitere Funktionen auswählen:
	- 1 Drücken Sie (MORE
	- **2** Wählen Sie die **Funktion** mit dem **Drehknopf** und drücken Sie  $(\checkmark)$ .
- **6** Folgen Sie den Anweisungen auf der SRU8015. Die Taste wird kopiert und repariert.

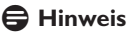

Alle Tasten können repariert werden, außer:

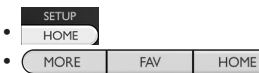

 $\cdot$   $\curvearrowright$ 

## **4.1.3 Lautstärke Kopieren**

Nach dem Hinzufügen eines Geräts, kopiert die SRU8015 automatisch die Lautstärkeeinstellungen folgendermaßen:

- **Videogeräte**, wie DVD, DVDR, VCR und Satellitenanlagen verwenden die Lautstärketasten des TV (vorausgesetzt, Sie haben ein Fernsehgerät installiert).
- **Audiogeräte** wie CD, MD, Kassettenrekorder und Tuner verwenden die Lautstärketasten des **Verstärkers** oder **Tuner-Verstärkers** (vorausgesetzt, Sie haben einen Verstärker oder einen Tuner-Verstärker installiert).

Fortgeschrittene Bedienung mit Ihrer SRU8015 45

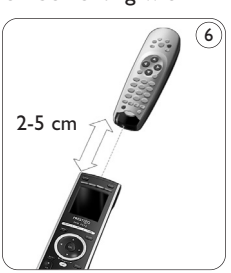

DEUTSCH

**DEUTSCH** 

Sie können bestimmen, welche Lautstärketasten verwendet werden sollen, z. B. wenn Sie die Lautstärketasten des Verstärkers für Ihren DVD-Player benutzen möchten.

## D **Hinweis**

- Die Funktion **Lautstärke Kopieren** überschreibt die Voreinstellungen auf der SRU8015.
- Frühere Lautstärkeeinstellungen, die Sie über **Lautstärke Kopieren** oder **Taste Reparieren** gespeichert haben, gehen verloren.
- Die Lautstärkeeinstellungen werden automatisch gelöscht, wenn Sie das Quellgerät für die Lautstärke entfernen.

Lautstärkeeinstellungen kopieren:

- **1** Gehen Sie zu **Setup Geräte**, wählen Sie **Lautstärke Kopieren** und drücken Sie  $(\checkmark)$ .
- **2** Wählen Sie das Gerät, von dem Sie die Lautstärketasten kopieren möchten (z. B. TV oder Verstärker)
- **3** Wählen Sie das Gerät, auf das Sie die Lautstärketasten kopieren möchten (z. B. DVD oder SAT).

**4** Bestätigen Sie, dass Sie die Lautstärketasten von dem einen auf das andere Gerät kopieren möchten.

Die Lautstärketasten werden kopiert.

### **4.1.4 Gerät Umbenennen**

Gerät umbenennen:

- **1** Gehen Sie zu **Setup Geräte**, wählen Sie **Gerät Umbenennen** und drücken Sie  $\mathcal{D}$ .
- **2** Geben Sie die neue Bezeichnung mit den alphanumerischen Tasten ein.

### D **Hinweis**

Sie können Zeichen löschen, indem Sie die Taste **Clear** drücken und den Cursor nach links bewegen.

**3** Bestätigen Sie den neuen Namen. Das Gerät wird umbenannt.

### **4.1.5 Gerät Entfernen**

Gerät entfernen:

- **1** Gehen Sie zu **Setup Geräte**, wählen Sie **Gerät Entfernen** und drücken Sie  $\mathcal{a}$ .
- **2** Wählen Sie das Gerät, das Sie entfernen möchten.
- **3** Bestätigen Sie, dass Sie das Gerät entfernen möchten. Das Gerät wird entfernt.

## D **Hinweis**

Die Tasten eines entfernten Geräts, die anderswo verwendet werden, z. B. in einer Aktivität oder die kopierten Lautstärketasten, werden ebenfalls gelöscht.

Prüfen Sie Ihre installierten Aktivitäten und programmieren Sie sie wenn nötig neu. Siehe Kapitel '**Aktivität Hinzufügen**' auf Seite 47. Prüfen Sie die Lautstärketasten Ihrer Geräte und programmieren Sie sie wenn nötig neu. Siehe Kapitel '**Lautstärke Kopieren**' auf Seite 45.

## **4.2 Aktivitäten**

## **4.2.1 Aktivität Hinzufügen**

Sie können Ihrer SRU8015 Aktivitäten hinzufügen. Eine Aktivität besteht aus mehreren Tastenbefehlen, welche die SRU8015 mit nur einem Tastendruck aussendet.

Die SRU8015 fügt standardmäßig eine **Zeitverzögerung von 600 ms** zwischen den einzelnen Tastenbefehlen ein, um sicherzustellen, dass Ihre Geräte richtig auf die IR-Signale reagieren. Sie können diese Standardeinstellung überschreiben.

- Wenn eines Ihrer Geräte eine **längere Zeitverzögerung** benötigt, bevor es das nächste IR-Signal empfangen kann, können Sie eine Zeitverzögerung von **1, 3, 5 oder 15 Sekunden** einfügen.
- Wenn eine Aktivität einen längeren Tastendruck benötigt, z. B. um die Lautstärke zu verändern, dann können Sie die Option **Letzte Taste Halten** wählen.

Eine Aktivität hinzufügen:

**1** Gehen Sie zu **Setup - Aktivitäten**, wählen Sie **Aktivität** Hinzufügen und drücken Sie  $\sqrt{\sqrt{2}}$ .

**2** Wählen Sie einen Namen für die Aktivität.

- oder -

Wählen Sie **Nicht in der Liste**, um einen neuen Namen zu erstellen. **3** Folgen Sie den Anweisungen auf der SRU8015.

- Wählen Sie ein Gerät mit dem Drehknopf, drücken Sie  $\heartsuit$  und drücken Sie eine Taste, die Sie der Aktivität hinzufügen möchten.
- Wählen Sie **1, 3, 5 oder 15 Sekunden** Zeitverzögerung mit dem **Drehknopf** und drücken Sie  $\mathcal{D}$ .
- oder -

Wählen Sie **Letzte Taste Halten** mit dem **Drehknopf** und drücken Sie  $\mathcal{(\sqrt{V})}$ .

**4** Wiederholen Sie Schritt 3, um eine weitere Aktivität zu erstellen. Die Aktivität wird der SRU8015 hinzugefügt.

Sie können die Aktivität nun mit der SRU8015 ausführen:

**Drücken Sie | HOME ), wählen Sie die Aktivität mit dem Drehknopf** und drücken Sie  $(\checkmark)$ .

Fortgeschrittene Bedienung mit Ihrer SRU8015 47

## **4.2.2 Aktivität Umbenennen**

Eine Aktivität umbenennen:

**1** Gehen Sie zu **Setup - Aktivitäten**, wählen Sie **Aktivität Umbenennen** und drücken Sie  $\infty$ ).

**2** Geben Sie den Text für die neue Bezeichnung mit den alphanumerischen Tasten ein.

### D **Hinweis**

Sie können Zeichen löschen, indem Sie die Taste **Clear** drücken und den Cursor nach links bewegen.

**3** Bestätigen Sie den neuen Namen. Die Aktivität wird umbenannt.

### **4.2.3 Aktivität Entfernen**

Eine Aktivität entfernen:

- **1** Gehen Sie zu **Setup Aktivitäten**, wählen Sie **Aktivität Entfernen** und drücken Sie  $(\checkmark)$ .
- **2** Wählen Sie die Aktivität, die Sie entfernen möchten.
- **3** Bestätigen Sie, dass Sie die Aktivität entfernen möchten. Die Aktivität wird entfernt.

### **4.3 Favoriten**

### **4.3.1 Favoriten Hinzufügen**

Einen Favoriten hinzufügen:

- **1** Gehen Sie zu **Setup Favoriten**, wählen Sie **Favoriten Hinzufügen** und drücken Sie  $(\checkmark)$ .
- **2** Wählen Sie den Kanal, den Sie als Favoriten hinzufügen möchten.
- **3** Folgen Sie den Anweisungen auf der SRU8015.

Der ausgewählte Kanal wird installiert und der SRU8015 hinzugefügt.

Sie können nun mit der SRU8015 auf diesen Kanal umschalten:

**Drücken Sie FAV , wählen Sie den Kanal mit dem Drehknopf** und drücken Sie  $\mathcal{D}$ .

### **4.3.2 Favoriten Umbenennen**

Einen Favoriten umbenennen:

- **1** Gehen Sie zu **Setup Favoriten**, wählen Sie **Favoriten** Umbenennen und drücken Sie  $\mathcal{A}$ .
- **2** Geben Sie den Text für die neue Bezeichnung mit den alphanumerischen Tasten ein.

### D **Hinweis**

Sie können Zeichen löschen, indem Sie die Taste **Clear** drücken und den Cursor nach links bewegen.

48 Fortgeschrittene Bedienung mit Ihrer SRU8015

**3** Bestätigen Sie den neuen Namen. Der Favorit wird umbenannt.

### **4.3.3 Favoriten Entfernen**

Einen Favoriten entfernen:

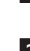

- **1** Gehen Sie zu **Setup Favoriten**, wählen Sie **Favoriten Entfernen** und drücken Sie  $\mathcal{a}$ ).
- **2** Wählen Sie den Favoriten, den Sie entfernen möchten.
- **3** Bestätigen Sie, dass Sie den Favoriten entfernen möchten. Der Favorit wird entfernt.

**4.4 Weitere Funktionen**

### **4.4.1 Funktion Hinzufügen**

Eine weitere Funktion hinzufügen:

- **1** Gehen Sie zu **Setup Weitere Funktionen**, wählen Sie **Funktion Hinzufügen** und drücken Sie  $(\checkmark)$ .
- **2** Positionieren Sie die SRU8015 und die Originalfernbedienung wie dargestellt. 7
- **3** Wählen Sie das Gerät, dem Sie eine Funktion hinzufügen möchten.
- **4** Wählen Sie einen Namen, den Sie für die weitere Funktion verwenden möchten.
- **5** Folgen Sie den Anweisungen auf der SRU8015, um die Funktion von der Originalfernbedienung zu kopieren. Die Funktion wird der SRU8015 hinzugefügt.

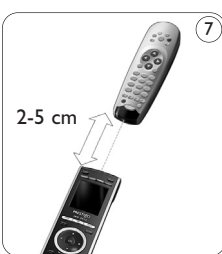

### **4.4.2 Funktion Umbenennen**

Eine weitere Funktion umbenennen:

- **1** Gehen Sie zu **Setup Weitere Funktionen**, wählen Sie **Funktion Umbenennen** und drücken Sie  $\sqrt{\phantom{a}}$ .
- **2** Geben Sie den Text für die neue Bezeichnung mit den alphanumerischen Tasten ein.
- **3** Bestätigen Sie den neuen Namen. Die Funktion wird umbenannt.

### **4.4.3 Funktion Entfernen**

Eine weitere Funktion entfernen:

- **1** Gehen Sie zu **Setup Weitere Funktionen**, wählen Sie **Funktion Entfernen** und drücken Sie  $\mathcal{C}$ .
- **2** Wählen Sie das Gerät, von dem Sie eine weitere Funktion entfernen möchten.
- **3** Wählen Sie die Funktion, die Sie entfernen möchten.
- **4** Bestätigen Sie, dass Sie die Funktion entfernen möchten. Die Funktion wird entfernt.

Fortgeschrittene Bedienung mit Ihrer SRU8015 49

**DEUTSCH** DEUTSCH

### **4.5 Systemeinstellungen**

### **4.5.1 Display-Helligkeit**

Die Helligkeit Ihres Displays ändern:

**1** Gehen Sie zu **Setup - Einstellungen**, wählen Sie **Display-Helligkeit** und drücken Sie  $(\checkmark)$ .

**2** Stellen Sie die gewünschte Helligkeit mit dem **Drehknopf** ein: 20 %, 40 %, 60 %, 80 %, 100 %.

### D **Hinweis**

Beim Drehen des Drehknopfes wird die eingestellte Helligkeit angezeigt.

**3** Bestätigen Sie die neue Einstellung der Helligkeit. Die Helligkeit des Displays wird geändert.

#### **4.5.2 Beleuchtungszeit**

Wenn Sie die SRU8015 benutzen, schaltet sich die Beleuchtung ein. Nach 5 Sekunden schaltet sie sich wieder aus.

Die Zeitabschaltung ändern:

- **1** Gehen Sie zu **Setup Einstellungen**, wählen Sie **Beleuchtungszeit** und drücken Sie  $\mathcal{D}$ .
- **2** Wählen Sie die gewünschte Beleuchtungszeit mit dem **Drehknopf**: 3 Sekunden, 5 Sekunden, 10 Sekunden, 20 Sekunden.
- **3** Bestätigen Sie die neue Einstellung der Zeitabschaltung. Die Beleuchtungszeit wird geändert.

### D **Hinweis**

Die Beleuchtungszeit beeinflusst die Lebensdauer der Batterien. Je länger die Beleuchtung eingeschaltet ist, desto schneller werden die Batterien entladen.

### **4.5.3 Tastenbeleuchtung**

Die Tastenbeleuchtung ein- und ausschalten:

- **1** Gehen Sie zu **Setup Einstellungen**, wählen Sie
	- **Tastenbeleuchtung** und drücken Sie  $\sqrt{\phantom{a}}$ .
- **2** Wählen Sie Ein oder Aus mit dem **Drehknopf**.
- **3** Bestätigen Sie die neue Einstellung der Tastenbeleuchtung. Die Tastenbeleuchtung wird ein- oder ausgeschaltet.

### **4.5.4 Initialisieren**

Wenn Sie die SRU8015 initialisieren, werden alle Geräte, Aktivitäten, Favoriten und andere Einstellungen gelöscht. Nach der Initialisierung muss die SRU8015 neu installiert werden.

Die SRU8015 initialisieren:

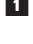

**1** Gehen Sie zu **Setup - Einstellungen**, wählen Sie **Initialisieren** und drücken Sie  $\mathcal{a}$ ).

**2** Wählen Sie Ja mit dem Drehknopf und drücken Sie  $\sqrt{\ }$ ).

**3** Bestätigen Sie noch einmal mit <sup>FOWER</sup>.

Die SRU8015 löscht alle Einstellungen und startet den Installationsassistenten. Dies kann bis zu einer Minute dauern.

### **4.6 Sprache**

Die Spracheinstellung der SRU8015 ändern:

**1** Gehen Sie zu Setup - Sprache und drücken Sie  $\sqrt{\phantom{a}}$ .

**2** Wählen Sie die gewünschte Sprache mit dem **Drehknopf**: English, Français, Deutsch, Español, Italiano, Nederlands.

**3** Bestätigen Sie die neue Spracheinstellung.

Die im **Setup - Hauptmenü** verwendete Spracheinstellung wird geändert.

**DEUTSCH** DEUTSCH

## 5 Häufige Fragen (FAQ)

### **Tasten**

### **Warum funktionieren eine oder mehrere Tasten an meinem Gerät nicht?**

Nicht alle Funktionen sind in der Datenbank der SRU8015 verfügbar oder der Tastencode ist defekt.

Sie können eine Taste reparieren, indem Sie das Signal von der Originalfernbedienung lernen. Siehe Kapitel '**Taste reparieren**' auf Seite 45.

### **Wie kann ich eine weitere Funktion zur SRU8015 hinzufügen?** Siehe Kapitel '**Funktion Hinzufügen**' auf Seite 49.

### **Marke**

### **Warum kann ich die Marke meines Geräts nicht in der SRU8015 finden?**

Es sind nicht alle Marken in der Datenbank der SRU8015 enthalten. Wenn Ihre Marke nicht in der Liste ist:

- Sie können die Tasten von der Originalfernbedienung kopieren. Siehe Kapitel '**Taste reparieren**' auf Seite 45. - oder -
- Sie können **Nicht in der Liste** wählen und eine **Datenbanksuche** durchführen.

Die SRU8015 prüft dann alle verfügbaren Codes. Dies kann bis zu 25 Minuten dauern.

#### **Lautstärke**

### **Warum funktionieren die Lautstärketasten nicht richtig?**

Nach dem Hinzufügen eines Geräts kopiert die SRU8015 automatisch die Lautstärketasten und die Stummschalttaste folgendermaßen:

- **Videogeräte** wie DVD, DVD-R, VCR und Satellitenanlage verwenden die Lautstärketasten des TV.
- **Audiogeräte** wie CD, DMR und Tuner verwenden die Lautstärketasten des **Verstärkers** oder **Tuner-Verstärkers**.

Wenn Sie die **Quellgeräte** (TV, Verstärker oder Tuner-Verstärker) nicht installiert haben, funktionieren die Lautstärketasten und die **Stummschalttaste** nicht. Die Lautstärketasten definieren:

- Sie können das Quellgerät auf der SRU8015 installieren. Siehe Kapitel '**Gerät Hinzufügen**' auf Seite 44. - oder -
- Sie können die Lautstärketasten eines anderen Quellgeräts kopieren. Siehe Kapitel '**Lautstärke Kopieren**' auf Seite 45.

### **Batterien**

### **Warum kann ich das Setup-Menü nicht aufrufen?**

Wenn die Batterien zu schwach sind, können Sie das **Setup**-Menü nicht aufrufen. Ersetzen Sie die Batterien mit neuen Alkalibatterien.

### **Warum schaltet sich die SRU8015 nicht mehr ein?**

Die Batterien sind zu schwach. Ersetzen Sie die Batterien mit neuen Alkalibatterien.

### **Gehen meine Daten verloren, wenn ich die Batterien austausche?**

Nein. Ihre Daten sind gesichert.

### **Kann ich wiederaufladbare Batterien in der SRU8015 benutzen?**

Ja, das können Sie. Denken Sie jedoch daran, dass wiederaufladbare Batterien sich oft schneller entladen als Alkalibatterien.

DEUTSCH **DEUTSCH** 

## 6 Brauchen Sie Hilfe?

Lesen Sie bitte diese Bedienungsanleitung sorgfältig durch.

Wenn Sie weitere Fragen zur Bedienung oder Einrichtung der SRU8015 haben, gehen Sie bitte zu www.philips.com/URC.

Kontaktdetails finden Sie unter www.philips.com/support.

Informationen zur Garantie finden Sie unter www.philips.com/guarantee.

Wenn Sie unsere Hotline anrufen, halten Sie das Gerät bereit. So können Ihnen unsere Servicemitarbeiter dabei helfen, zu entscheiden, ob die Fernbedienung korrekt funktioniert.

Die Modellnummer der Philips Universalfernbedienung ist SRU8015.

Kaufdatum: ...... /...... /...... (Tag/Monat/Jahr)

54 Brauchen Sie Hilfe?

# Índice

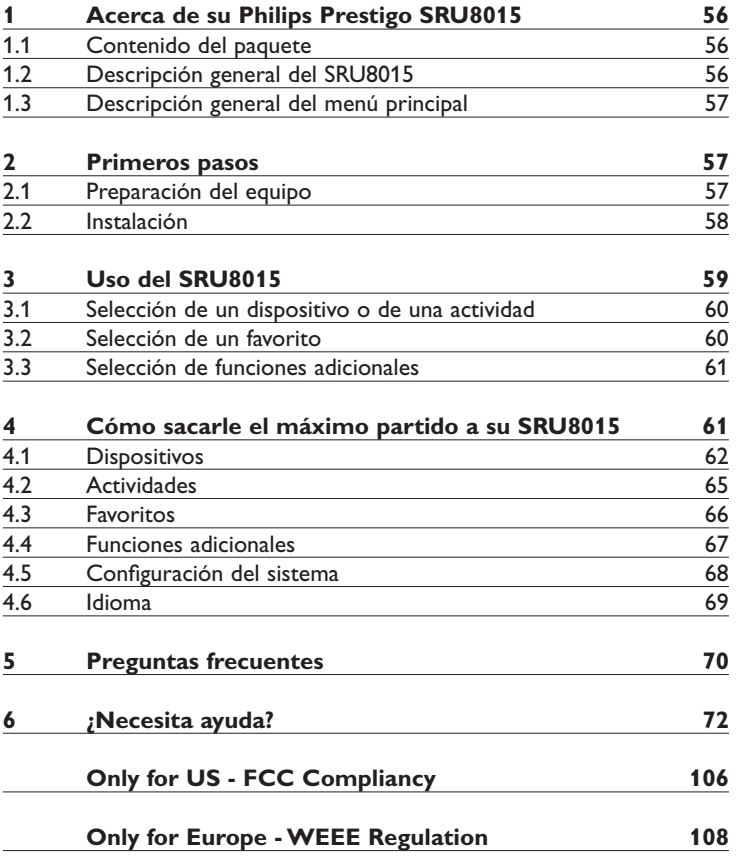

<u>Índice</u> 55

ESPAÑOL

# 1 Acerca de su Philips Prestigo SRU8015

Bienvenido a la creciente familia de propietarios de productos de Philips. El mando a distancia universal Philips Prestigo SRU8015 ha sido diseñado para permitirle controlar sus equipos. Podrá instalar hasta 15 dispositivos, definir 100 canales favoritos con sus iconos y hasta 15 actividades.

Seleccione un **dispositivo** y seleccione una función del dispositivo mediante las teclas del SRU8015.

Seleccione una **actividad** y automáticamente se iniciará una secuencia de pulsaciones de teclas, por ejemplo, para comenzar a ver un DVD o a reproducir un CD.

Seleccione un **favorito** para cambiar inmediatamente a su canal favorito.

### **1.1 Contenido del paquete**

- El SRU8015
- Guía de inicio rápido
- Instrucciones de uso en distintos idiomas
- Pilas alcalinas de la marca Philips

Philips recomienda usar pilas alcalinas de la marca Philips.

### **1.2 Descripción general del SRU8015**

La imagen en la página 2 le ofrece una descripción general del SRU8015. Para preparar el SRU8015 para su uso, '**Primeros pasos**' en la página 57.

### **Teclas negras para transmitir señales a sus equipos**

- A Power key (Tecla de Encendido/Power)
- B Transport keys (Teclas de Transporte)
- C Alphanumeric keys (Teclas Alfanuméricas)
- $D^*$  ./ Clear key (Tecla  $*$  ./ Borrar/Clear)
- E AV key (Tecla AV)
- F Enter key (Tecla Enter)

### **Teclas plateadas para controlar el SRU8015**

- 1 More key (Tecla Más/More)
- 2 Favorites key (Tecla Favoritos)
- 3 Home / Setup key (Tecla Inicio/Home / Tecla de Configuración/Setup)
- 4 Rotary wheel (Rueda Giratoria)
- 5 Check Mark key (Tecla Marca de Comprobación)

### **1.3 Descripción general del menú principal**

Como su nombre indica, el menú **Inicio** es desde donde se empieza a usar el SRU8015. Podrá controlar sus dispositivos y actividades desde este menú.

Si desea obtener información sobre cómo seleccionar las distintas funciones del SRU8015, consulte **Uso del SRU8015** en la página 59.

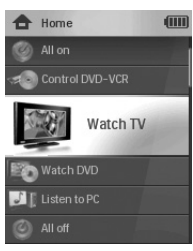

## 2 Primeros pasos

### **2.1 Preparación del equipo**

Para colocar las pilas en el SRU8015:

- **1** Presione la tapa hacia dentro y levántela. 1
- **2** Coloque tres **pilas alcalinas LR6 AA** en el compartimiento, tal y como se muestra en la imagen. 2
- **3** Coloque la tapa y presiónela con firmeza hasta que escuche un clic. 3

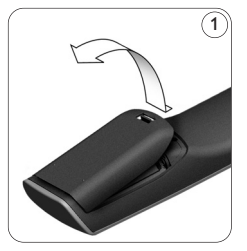

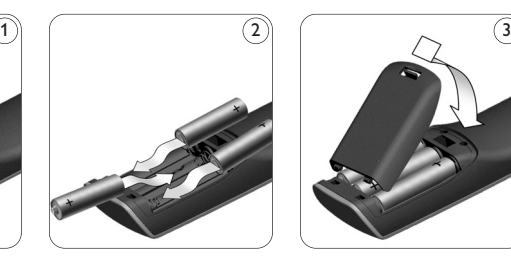

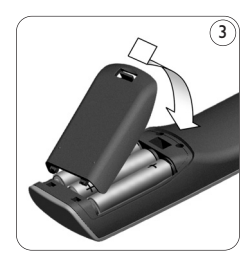

ESPAÑOL

l SRU8015 muestra el **logotipo de Philips** durante 3 segundos y, a continuación, se inicia el **Asistente de Instalación** para guiarle a través de la instalación.

Cuando las pilas estén a punto de agotarse, parpadeará el icono **Batería Baja .** Esto indica que el nivel de carga de la batería es muy bajo. No obstante, todavía podrá utilizar el SRU8015 durante un corto período de tiempo. Sustituya las pilas gastadas por **pilas alcalinas de tipo LR6 AA** nuevas y siga la normativa aplicable sobre eliminación de residuos para desechar las pilas usadas.

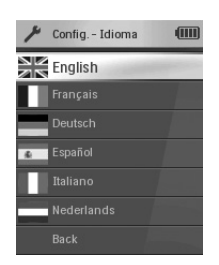

Asistente de Instalación - Lista de idiomas disponibles

Acerca de su Philips Prestigo SRU8015 57

## D **Nota**

Si aparece parpadeando el icono **Batería Baja**, ya no podrá entrar en el menú **Configuración - Principal**.

### **2.2 Instalación**

- **1** En el Asistente de instalación, seleccione el idioma que desee usando la **rueda giratoria**. 4
- **2** Pulse  $\left(\checkmark\right)$  para confirmar el idioma seleccionado.  $\left(5\right)$ El SRU8015 le guiará durante el resto del proceso de configuración.

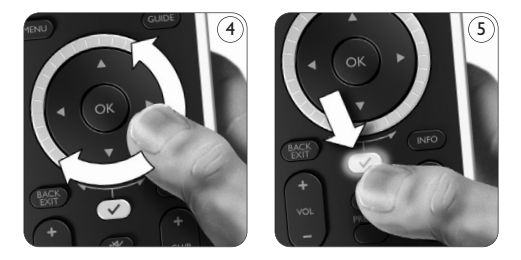

**3** Siga las instrucciones del SRU8015 para añadir dispositivos. Puede añadir cualquier dispositivo de la lista siguiente.

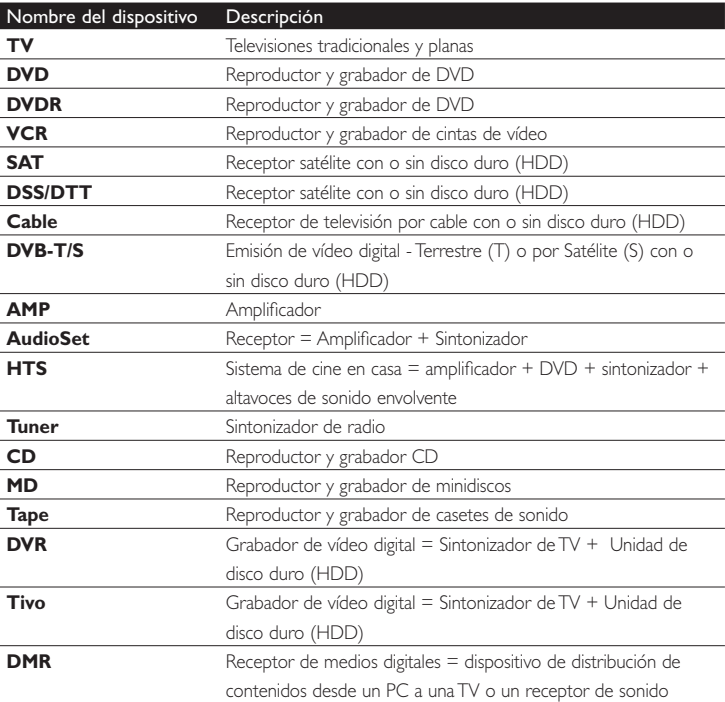

**58** Primeros pasos

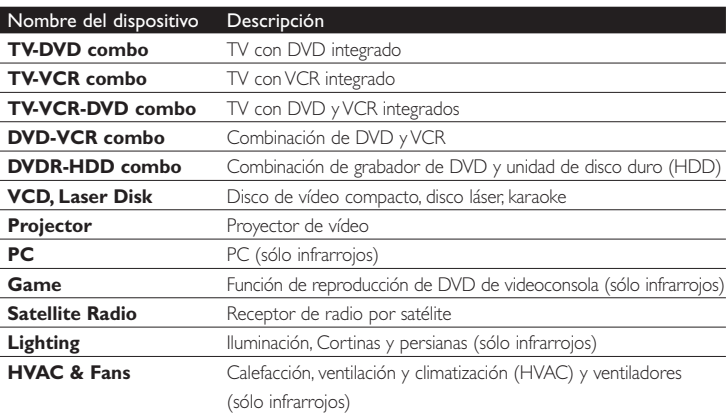

## D **Nota**

Podrá cambiar los ajustes que haya realizado durante la instalación inicial o instalar más funciones posteriormente mediante el menú **Configuración**. Consulte '**Cómo sacarle el máximo partido a su SRU8015**' en la página 61.

ESPAÑOL

## 3 Uso del SRU8015

El SRU8015 ha sido diseñado para controlar todos sus equipos con un solo mando a distancia. Para comenzar a disfrutar del SRU8015, simplemente tendrá que añadir los dispositivos, las actividades, los favoritos y las funciones adicionales que desee.

Un **dispositivo** es una parte de su equipo. Cuando haya instalado sus dispositivos, podrá controlarlos mediante las teclas del SRU8015. Los dispositivos pueden tener funciones adicionales además de las teclas que figuran en el SRU8015. Podrá seleccionar **Más Funciones** en la pantalla.

Una **actividad** es una secuencia de pulsaciones de teclas que puede programar. Por ejemplo, para ver un DVD normalmente tendría que hacer lo siguiente:

- Encender el televisor
- Encender el DVD
- Encender el sistema de sonido envolvente
- Seleccionar la entrada adecuada en el televisor y en el sistema de sonido
- Pulsar el botón de Reproducción para reproducir el DVD.

Primeros pasos 59

Al programar una actividad, el SRU8015 ejecuta todos estos pasos con tan **solo pulsar una tecla**.

La gran pantalla en color del SRU8015 le permitirá reconocer fácilmente sus favoritos y cambiar rápidamente a esos canales. Ya no tendrá que introducir el número de canal, ya que podrá programar sus favoritos junto con su logotipo correspondiente.

### **3.1 Selección de un dispositivo o de una actividad**

Si desea seleccionar sus dispositivos y actividades programados:

- **1** Pulse **HOME** ).
- **2** Seleccione un **dispositivo** o una **actividad** mediante la rueda giratoria.

El SRU8015 se configurará para hacer funcionar el dispositivo seleccionado. En este momento, podrá manejar dicho dispositivo mediante las teclas negras del SRU8015. ,o bien,

Seleccione una **actividad** mediante la **rueda**  giratoria y pulse  $\heartsuit$  para iniciar la actividad. El SRU8015 enviará una secuencia de pulsaciones de teclas para que se ejecute la

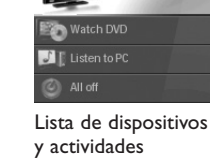

Watch TV

<del>n</del> Home

**dilli** 

programados

actividad seleccionada. El SRU8015 se ajustará para hacer funcionar el dispositivo que haya seleccionado para esta actividad.

Si desea obtener más información sobre cómo configurar sus dispositivos, consulte '**Agregar dispositivo**' en la página 62. Si desea obtener más información sobre cómo configurar sus actividades, consulte '**Agregar actividad**' en la página 65.

### **3.2 Selección de un favorito**

Para seleccionar sus favoritos instalados:

- **1** Pulse FAV
- **2** Seleccione un **favorito** mediante la **rueda giratoria** y pulse  $\left(\sqrt{2}\right)$  para confirmar. El SRU8015 enviará una señal y cambiará al canal seleccionado.

Si desea obtener más información sobre cómo configurar sus favoritos, consulte '**Agregar un favorito**' en la página 66.

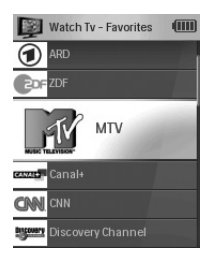

Lista de favoritos programados

### **3.3 Selección de funciones adicionales**

Los dispositivos pueden tener funciones adicionales además de las teclas que aparecen en el SRU8015.

Para seleccionar más funciones programadas:

- **1** Pulse **MORE** .
- **2** Seleccione una **función** con la **rueda giratoria** y pulse  $\heartsuit$  para confirmar su elección. El SRU8015 envía la señal para que se ejecute la función seleccionada.

Si desea obtener más información sobre cómo programar más funciones para sus dispositivos, consulte '**Agregar una función**' en la página 67.

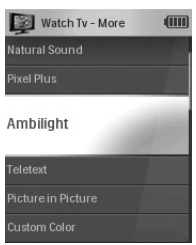

Lista de funciones instaladas

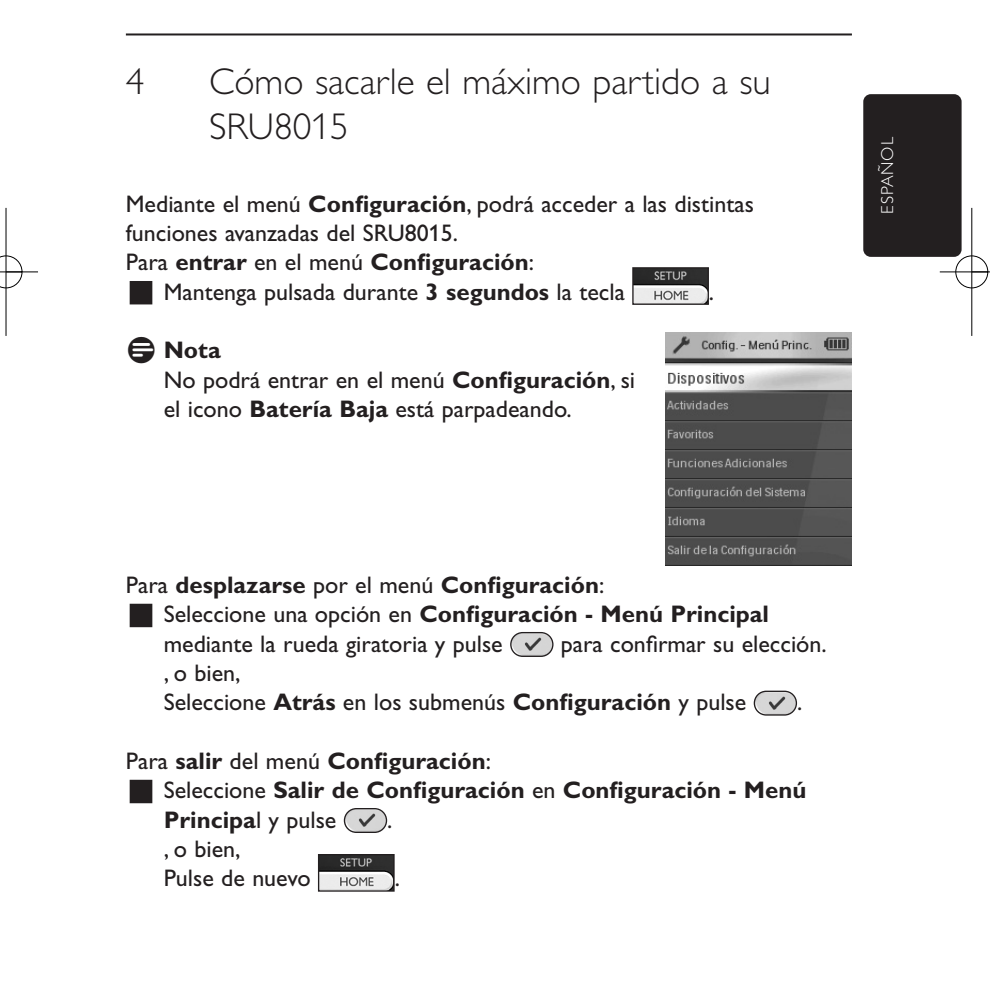

Uso del SRU8015 61

En la siguiente tabla, podrá encontrar un resumen de las opciones disponibles en el menú **Configuración** junto con la indicación de la página, donde podrá encontrar más información sobre estas opciones.

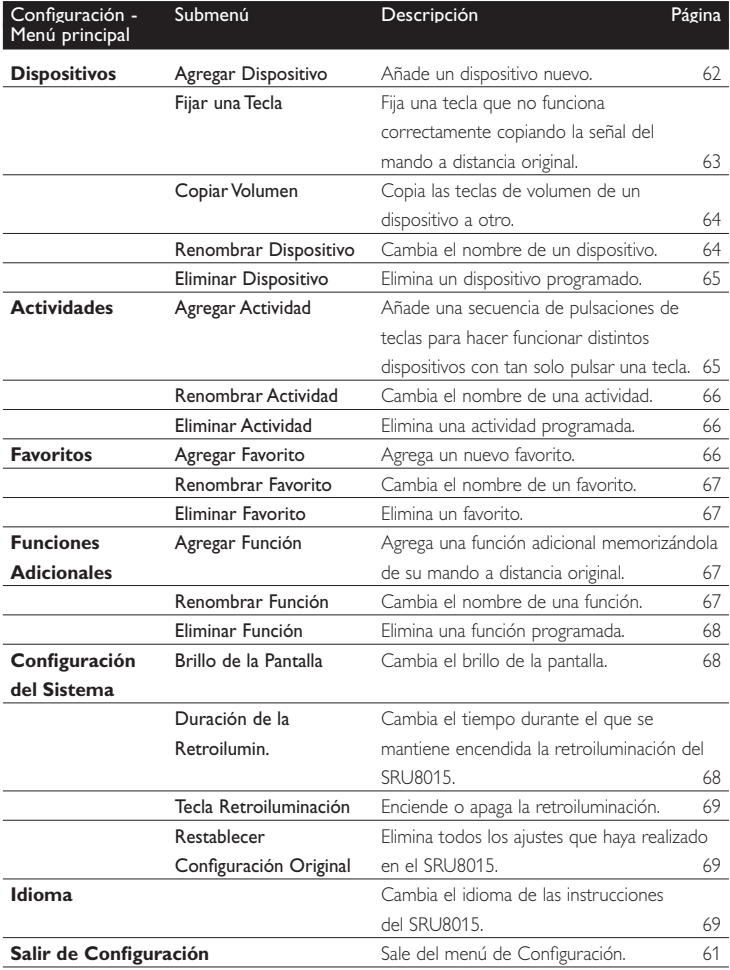

## **4.1 Dispositivos**

### **4.1.1 Agregar un dispositivo**

Para poder manejar sus dispositivos mediante el SRU8015, tendrá que añadirlos primero. Podrá añadir hasta 15 dispositivos. Para ver una lista de dispositivos, consulte la página 58.

## D **Nota**

Podrá añadir un dispositivo más de una vez. Si añade un segundo televisor, aparecerá automáticamente con el nombre TV2. Podrá cambiar este nombre, si lo desea. Vea '**Renombrar dispositivo**' en la página 64.

## **1** Vaya a **Configuración - Dispositivos**, seleccione **Agregar Dispositivo** y pulse  $\mathcal{D}$ .

**2** Seleccione el dispositivo que desee agregar.

**3** Siga las instrucciones que aparecerán en el SRU8015.

El dispositivo seleccionado se instalará y añadirá al SRU8015. Ahora podrá manejar el dispositivo desde el SRU8015:

Pulse , seleccione el dispositivo con la rueda giratoria y pulse  $(\vee)$ .

## **4.1.2 Fijar una tecla**

Si una tecla o función adicional no funciona correctamente con su dispositivo, podrá copiar la señal de esa tecla desde su mando a distancia original al SRU8015.

## B **Advertencia**

Cuando utilice la opción '**Fijar una Tecla**', los datos nuevos sobrescribirán los que estén almacenados actualmente para dicha tecla.

**1** Vaya a **Configuración - Dispositivos**, seleccione **Fijar una Tecla** y pulse  $(\vee)$ .

- **2** Seleccione el dispositivo para el que desee fijar una tecla.
- **3** Confirme que tiene preparado el mando a distancia original.
- **4** Coloque el SRU8015 y su mando a distancia original tal y como se muestra en la imagen.  $\overline{\hspace{1cm}}$  6  $\overline{\hspace{1cm}}$  6
- **5** Seleccione la tecla o la función adicional que desee fijar.
	- Para seleccionar funciones adicionales:
	- **1** Pulse **MORE** .
	- **2** Seleccione la **función** mediante la **rueda giratoria** y pulse  $\mathcal{D}$ .
- **6** Siga las instrucciones que aparecerán en el SRU8015.

La tecla se habrá memorizado y fijado.

## D **Nota**

Puede fijar cualquier tecla excepto:

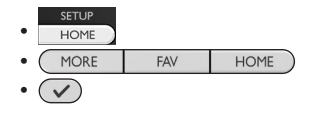

Cómo sacarle el máximo partido a su SRU8015

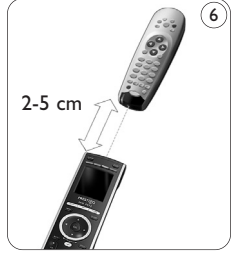

ESPAÑOL

### **4.1.3 Copiar el volumen**

Una vez que haya añadido dispositivos, el SRU8015 copiará automáticamente los ajustes de volumen de la siguiente manera:

- Para los **dispositivos de vídeo** como DVD, DVD-R, VCR y sintonizadores de satélite, utilice las teclas de volumen del televisor (siempre y cuando haya instalado uno).
- Para los **dispositivos de audio** como CD, MD, casetes y radios, utilice las teclas de volumen del **Amplificador** o del **Receptor** (siempre y cuando haya instalado un amplificador o un receptor).

Podrá definir las teclas de volumen que desee utilizar, por ejemplo, si desea utilizar las teclas de volumen del amplificador para el DVD.

## D **Notas**

- La función **Copiar Volumen** sobrescribe los ajustes de volumen predeterminados del SRU8015.
- Los ajustes de volumen que haya definido previamente mediante las funciones **Copiar Volumen** o **Fijar una Tecla** se perderán.
- Los ajustes de volumen se borrarán automáticamente, cuando elimine el dispositivo de origen de este ajuste.

Para copiar los ajustes de volumen:

- **1** Vaya a **Configuración Dispositivos**, seleccione **Copiar Volumen** y pulse  $\mathcal{a}$ .
- **2** Seleccione el dispositivo desde el que desee copiar las teclas de volumen (por ejemplo, un TV o amplificador).
- **3** Seleccione el dispositivo al que desee copiar las teclas de volumen (por ejemplo, un DVD o un sintonizador de satélite).
- **4** Confirme que desea copiar las teclas de volumen de un dispositivo a otro.

Se copiarán las teclas de volumen.

### **4.1.4 Renombrar un dispositivo**

Para renombrar un dispositivo:

### **1** Vaya a **Configuración - Dispositivos**, seleccione **Renombrar Dispositivo** y pulse  $\mathcal{D}$ .

**2** Introduzca la nueva etiqueta mediante las teclas alfanuméricas.

### D **Nota**

Podrá borrar caracteres mediante la tecla **Clear** o con el cursor izquierdo.

**3** Confirme la nueva etiqueta. Con ello se habrá cambiado el nombre del dispositivo.

### **4.1.5 Eliminar un dispositivo**

Para eliminar un dispositivo:

**1** Vaya a **Configuración - Dispositivos**, seleccione **Eliminar Dispositivo** y pulse  $\mathcal{D}$ .

**2** Seleccione el dispositivo que desee eliminar.

**3** Confirme que desea eliminar el dispositivo.

Se eliminará el dispositivo.

### D **Nota**

Las teclas del dispositivo eliminado que se utilicen en otro lugar, por ejemplo, en una actividad, o las teclas de volumen copiadas, también se eliminarán.

Compruebe las actividades que tenía programadas y vuelva a programarlas, si es necesario. Vea '**Agregar una actividad**' en la página 65. Compruebe las teclas de volumen de sus dispositivos y vuelva a programarlas, si es necesario. Vea '**Copiar el volumen**' en la página 64.

### **4.2 Actividades**

### **4.2.1 Agregar una actividad**

Podrá programar actividades nuevas en el SRU8015. Una actividad consiste en una función que requiere varias pulsaciones de teclas y que el SRU8015 ejecuta con tan solo pulsar una tecla.

Por defecto, el SRU8015 introduce una **demora de 600 ms** entre cada pulsación para asegurarse de que sus dispositivos respondan correctamente a las señales transmitidas por IR. Podrá sobrescribir esta demora predefinida.

- En caso de que uno de sus dispositivos necesite una **demora mayor** antes de recibir la siguiente señal por IR, podrá introducir una demora de **1, 3, 5 ó 15 segundos**.
- Si una actividad requiere pulsaciones largas, por ejemplo, para subir el volumen, podrá seleccionar la opción **Mantener la Ultima Tecla**.

#### Para agregar una actividad:

### **1** Vaya a **Configurar - Actividades**, seleccione **Agregar una Actividad** y pulse  $(\checkmark)$ .

**2** Seleccione la etiqueta que desee utilizar para la actividad. , o bien,

Seleccione **Otros** para crear una etiqueta nueva.

**3** Siga las instrucciones que aparecerán en el SRU8015.

- Seleccione un **dispositivo** mediante la **rueda giratoria**, pulse y pulse una tecla para añadirla a la actividad.
- Seleccione una **demora de 1, 3, 5 ó 15 segundos** con la **rueda giratoria** y pulse  $(\checkmark)$ .

, o bien,

ESPAÑOL

Seleccione **Mantener la Ultima Tecla** con la **rueda giratoria** y pulse  $(\vee)$ .

**4** Repita el tercer paso, si desea crear otra actividad. Se añadirá la actividad al SRU8015.

Desde este momento, podrá ejecutar la actividad desde el SRU8015:

**Pulse** HOME ), seleccione la actividad con la **rueda giratoria** y pulse  $(\vee)$ .

### **4.2.2 Renombrar una actividad**

Para renombrar una actividad:

**1** Vaya a **Configuración - Actividades**, seleccione **Renombrar Actividad** y pulse  $(\sqrt{\ })$ .

**2** Introduzca el texto para la nueva etiqueta mediante las teclas alfanuméricas.

## D **Nota**

Podrá eliminar caracteres mediante la tecla **Clear** y el cursor izquierdo.

**3** Confirme la nueva etiqueta. Se cambiará el nombre de la actividad.

### **4.2.3 Eliminar una actividad**

Para eliminar una actividad:

- **1** Vaya a **Configuración Actividades**, seleccione **Eliminar Actividad** y pulse  $(\checkmark)$ .
- **2** Seleccione la actividad que desee eliminar.
- **3** Confirme que desea eliminar la actividad. Se eliminará la actividad.

## **4.3 Favoritos**

### **4.3.1 Agregar un favorito**

Para agregar un canal favorito:

**1** Vaya a **Configuración - Favoritos**, seleccione **Agregar Favorito** y pulse  $(\vee)$ .

**2** Seleccione el canal favorito que desee agregar.

**3** Siga las instrucciones que aparecerán en el SRU8015.

El canal seleccionado se instalará y se añadirá al SRU8015.

Ahora podrá cambiar a sus canales favoritos desde el SRU8015:

**Pulse**  $\frac{FAV}{T}$ , seleccione el canal favorito mediante la **rueda giratoria** y pulse  $(\checkmark)$ .

### **4.3.2 Renombrar un favorito**

Si desea renombrar un canal favorito:

**1** Vaya a **Configuración - Favoritos**, seleccione **Renombrar Favorito** y pulse  $(\checkmark)$ .

**2** Introduzca el texto para la nueva etiqueta mediante las teclas alfanuméricas.

### D **Nota**

Podrá eliminar caracteres con la tecla **Clear** y el cursor izquierdo.

**3** Confirme la nueva etiqueta. Se renombrará el favorito.

## **4.3.3 Eliminar un favorito**

Para eliminar un canal favorito:

- **1** Vaya a **Configuración Favoritos**, seleccione **Eliminar Favorito** y pulse  $(\sqrt{\ }$ .
- **2** Seleccione el canal favorito que desee eliminar.

**3** Confirme que desea eliminar el canal favorito. Se eliminará el canal favorito.

### **4.4 Funciones adicionales**

### **4.4.1 Agregar una función**

Para añadir más funciones:

- **1** Vaya a **Config. Más Funciones**, seleccione **Agregar función** y pulse  $(\vee)$ .
- **2** Coloque el SRU8015 y su mando a distancia original tal y como se muestra en la imagen.  $7 \overline{\smash{\big)}\,$   $\qquad \qquad \qquad$   $\qquad \qquad$   $\qquad \qquad$   $\qquad \qquad$   $\qquad \qquad$   $\qquad$   $\qquad \qquad$   $\qquad$   $\qquad$   $\qquad$   $\qquad$   $\qquad$   $\qquad$   $\qquad$   $\qquad$   $\qquad$   $\qquad$   $\qquad$   $\qquad$   $\qquad$   $\qquad$   $\qquad$   $\qquad$   $\qquad$   $\qquad$   $\qquad$   $\qquad$   $\qquad$   $\qquad$   $\qquad$   $\qquad$
- **3** Seleccione el dispositivo al que desee añadir una función.
- **4** Seleccione la etiqueta que desee utilizar para la función adicional.
- **5** Siga las instrucciones que aparecerán en el SRU8015 para copiar la función desde su mando a distancia original.

La función se habrá añadido al SRU8015.

### **4.4.2 Renombrar una función**

Para renombrar una función adicional:

- **1** Vaya a **Config. Más Funciones**, seleccione **Renombrar Función** y pulse  $(\vee)$ .
- **2** Introduzca el texto para la nueva etiqueta mediante las teclas alfanuméricas.
- **3** Confirme la nueva etiqueta. Se renombrará la función.

Cómo sacarle el máximo partido a su SRU8015

2-5 cm

ESPAÑOL

### **4.4.3 Eliminar una función**

Para eliminar una función adicional:

### **1** Vaya a **Config. - Más Funciones**, seleccione **Eliminar Función** y pulse  $(\sqrt{\ }$ ).

- **2** Seleccione el dispositivo del que desee eliminar una función.
- **3** Seleccione la función que desee eliminar.
- **4** Confirme que desea eliminar la función.
	- Se eliminará la función.

### **4.5 Configuración del sistema**

### **4.5.1 Brillo de la pantalla**

Para cambiar el brillo de su pantalla:

**1** Vaya a **Config. - Config. del Sist.,** seleccione **Brillo de la Pantalla** y pulse  $(\vee)$ .

**2** Seleccione el brillo que desee mediante la rueda giratoria: 20 %, 40 %, 60 %, 80 %, 100 %.

### D **Nota**

Según vaya girando la rueda, irá obteniendo una vista previa del brillo seleccionado.

**3** Confirme el nuevo ajuste del brillo. Se cambiará el brillo de la pantalla.

### **4.5.2 Duración de la retroiluminación**

Cada vez que utilice el SRU8015, se encenderá la retroiluminación. Al cabo de cinco segundos se volverá a apagar.

Para cambiar este ajuste de tiempo:

**1** Vaya a **Config. - Config. del Sist.**, seleccione **Duración de la Retroilumin.** y pulse  $(\checkmark)$ .

**2** Seleccione el tiempo de duración de la retroiluminación que desee con la rueda giratoria:

3 segundos, 5 segundos, 10 segundos, 20 segundos.

**3** Confirme el nuevo ajuste de duración.

Se cambiará la duración de la retroiluminación.

### D **Nota**

La duración de la retroiluminación influye sobre la vida útil de las pilas: cuanto más tiempo se mantenga encendida, más rápidamente se agotarán las pilas.

## **4.5.3 Tecla Retroiluminación**

Para encender y apagar la retroiluminación:

- **1** Vaya a **Config. Config. del Sist.**, seleccione **Tecla**
	- **Retroiluminación** y pulse  $\sqrt{\sqrt{2}}$ .
- **2** Seleccione **Activado** u **Desactivado** mediante la **rueda giratoria**.
- **3** Confirme el nuevo ajuste de la tecla Retroiluminación. Se activará o desactivará la tecla Retroiluminación.

## **4.5.4 Restablecer configuración original**

Cuando restablezca completamente la configuración original del SRU8015, se borrarán los dispositivos, las actividades, los favoritos y cualquier otro ajuste que haya realizado. Tras el restablecimiento deberá volver a programar el SRU8015.

Para restablecer el SRU8015:

- **1** Vaya a **Config. Config. del Sist.**, seleccione **Restablecer Configuración Original** y pulse  $(\checkmark)$ .
- **2** Seleccione **Sí** con la **rueda giratoria** y pulse  $(\checkmark)$ .

**3** Pulse **POWER** para volver a confirmar.

El SRU8015 borrará todos los ajustes y volverá a mostrar el Asistente de instalación. Esta operación puede tardar hasta un minuto.

### **4.6 Idioma**

Para cambiar el idioma del SRU8015:

- **1** Vaya a **Configuración Idioma** y pulse  $\mathcal{C}$ ).
- **2** Seleccione el idioma que desee con la **rueda giratoria**: English, Français, Deutsch, Español, Italiano, Nederlands.
- **3** Confirme el nuevo idioma. Cambiará el idioma utilizado en **Configuración - Menú Principal**.

ESPAÑOL

# 5 Preguntas frecuentes

## **Teclas**

## **¿Por qué no funcionan una o más teclas en mi dispositivo?**

No todas las funciones están disponibles en la base de datos del SRU8015 o el código que utiliza la tecla es incorrecto.

Podrá fijar una tecla copiando la señal de su mando a distancia original. Vea '**Fijar una tecla**' en la página 63.

## **¿Cómo puedo añadir funciones adicionales al SRU8015?** Vea '**Agregar una función**' en la página 67.

## **Marca**

## **¿Por qué no puedo encontrar la marca de mi dispositivo en el SRU8015?**

No todas las marcas están incluidas en la base de datos del SRU8015. Si su marca no está en la lista:

- Puede copiar las teclas desde su mando a distancia original. Vea '**Fijar una tecla**' en la página 63.
	- , o bien,

• Podrá **Otros** para realizar una búsqueda en **toda la base de datos**. El SRU8015 comprobará todos los códigos disponibles. Esta operación puede tardar hasta 25 minutos.

## **Volumen**

**¿Por qué no funcionan correctamente las teclas de volumen?** Una vez que haya añadido dispositivos, el SRU8015 copiará automáticamente las teclas de volumen y la tecla Mute (Silencio) de la siguiente manera:

- Para los **dispositivos de vídeo** como DVD, DVD-R, VCR y sintonizadores de satélite, utilice las teclas de volumen del televisor.
- Para **dispositivos de audio** como CD, DMR y radios, utilice las teclas de volumen del **Amplificador** o del **Receptor**.

Si no ha instalado el **dispositivo de origen** (TV, amplificador o receptor), las teclas de volumen y la tecla **Mute** (Silencio) no funcionarán. Para configurar las teclas de volumen:

- Puede programar el dispositivo de origen en el SRU8015. Vea '**Agregar un dispositivo**' en la página 62. , o bien,
- Podrá copiar las teclas de volumen desde otro dispositivo de origen. Vea '**Copiar el volumen**' en la página 64.

### **Pilas**

### **¿Por qué no puedo entrar en el menú Configuración?**

Cuando el nivel de carga de las pilas sea demasiado bajo, no podrá entrar en el menú **Configuración**. Sustituya las pilas por unas pilas alcalinas nuevas.

### **¿Por qué no responde el SRU8015?**

El nivel de carga de las pilas es demasiado bajo. Sustituya las pilas por unas pilas alcalinas nuevas.

### **¿Pierdo los datos al sustituir las pilas?**

No. Sus datos quedarán guardados.

### **¿Puedo utilizar pilas recargables en el SRU8015?**

Sí. No obstante, tenga en cuenta que las pilas recargables tienden a gastarse antes que las pilas alcalinas.

ESPAÑOL

SRU8015\_IFU\_Bundel1v4.qxd 16-05-2007 17:02 Pagina 72

# 6 ;Necesita ayuda?

En primer lugar, lea atentamente las instrucciones de uso.

Si tiene alguna pregunta adicional sobre el uso o la configuración del SRU8015, consulte el sitio web www.philips.com/URC.

Puede consultar los datos de contacto en www.philips.com/support.

Si desea obtener información acerca de la garantía, consulte el sitio web www.philips.com/guarantee.

Asegúrese de tener a mano el SRU8015, cuando llame al servicio de asistencia técnica, para que nuestros operadores puedan ayudarle a determinar si funciona correctamente.

El número de modelo de su mando a distancia universal de Philips es SRU8015.

Fecha de compra: ....../....../...... (día/mes/año)

**72** *i*Necesita ayuda?
# Indice

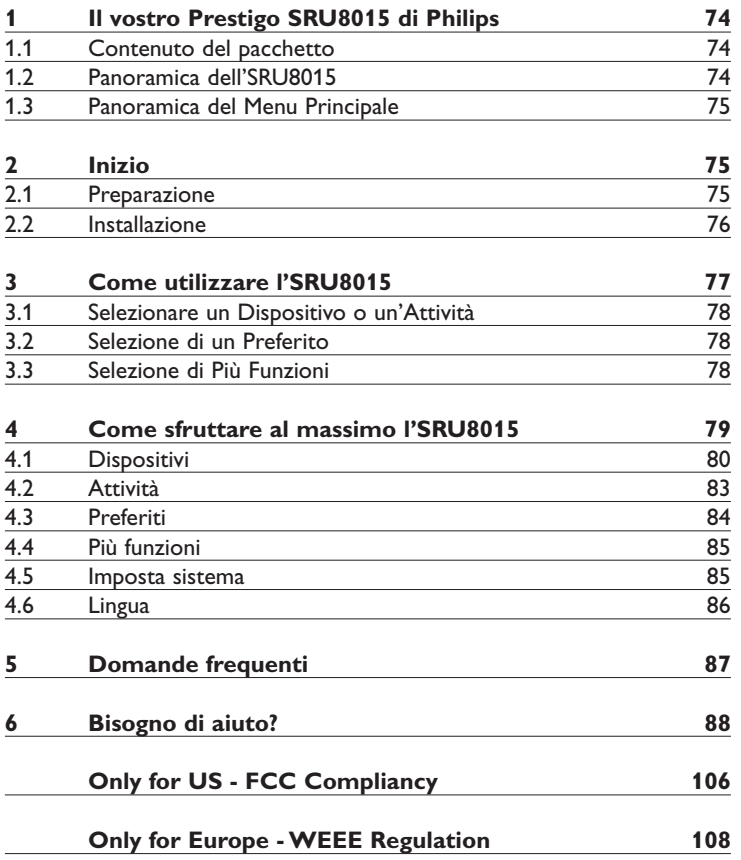

ITALIANO

**ITALIANO** 

# 1 Il vostro Prestigo SRU8015 di Philips

Benvenuti nella famiglia sempre più numerosa degli utenti dei prodotti Philips. Il telecomando universale Prestigo SRU8015 di Philips è stato ideato per controllare i vostri apparecchi. Potete installare fino a 15 dispositivi, 100 canali preferiti con i relativi loghi e fino a 15 attività.

Selezionate un **dispositivo** e fatelo funzionare con i tasti dell'SRU8015. Selezionando un'**attività**, iniziate automaticamente una sequenza di pressioni di tasti, ad esempio, per iniziare a guardare un DVD o ascoltare un CD.

Selezionando un **preferito** passate immediatamente al vostro canale preferito.

#### **1.1 Contenuto del pacchetto**

- SRU8015
- Una guida rapida
- Istruzioni per l'uso in varie lingue
- Batterie alcaline Philips

Philips raccomanda le batterie alcaline Philips.

#### **1.2 Panoramica dell'SRU8015**

L'immagine a pagina 2 vi offre una visione generale dell'SRU8015. Per preparare l'SRU8015 all'uso, cfr. '**Inizio**' a pagina 75.

#### **Tasti neri per inviare segnali alla vostra apparecchiatura**

- A Power key (Tasto Power) (tasto di accensione)
- B Transport keys (Tasti Trasporto)
- C Alphanumeric keys (Tasti alfanumerici)
- $D^*$  . / Clear key (Tasto  $*$  ./ Clear) (per cancellare i caratteri)
- E AV key (Tasto AV)
- F Enter key (Tasto Enter)

#### **Tasti grigi per controllare l'SRU8015**

- 1 More key (Tasto More) (altre funzioni)
- 2 Favorites key (Tasto Fav) (canali preferiti)
- 3 Home/Setup key (Tasto Home) (per accedere agli apparecchi) / (Tasto Setup) (tasto di configurazione)
- 4 Rotary wheel (Tasto rotante)
- 5 Check Mark key (Tasto Esegui)

#### **1.3 Panoramica del Menu Principale**

Il menu **Home** è il punto da cui partire per utilizzare l'SRU8015. Dal menu **Home** potete infatti controllare dispositivi e attività. Per selezionare le diverse funzioni dell'SRU8015, cfr. '**Come utilizzare l' SRU8015**' a pagina 77.

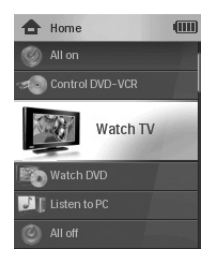

# 2 Inizio

#### **2.1 Preparazione**

Per inserire le batterie nell'SRU8015:

- **1** Premete il coperchio esercitando una leggera pressione ed estrarlo. 1 **2** Inserite le tre batterie **alcaline di tipo LR6 AA** nel vano batterie come mostrato nella figura. 2
- **3** Chiudete con fermezza il vano batterie con il coperchio finché non udite il click di chiusura. 3

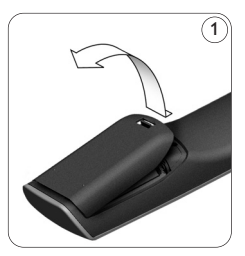

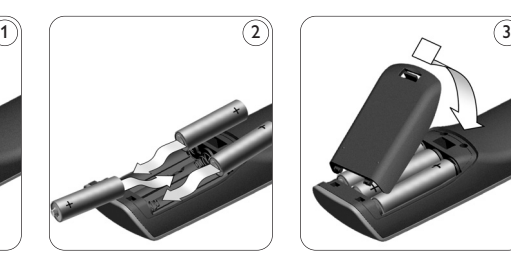

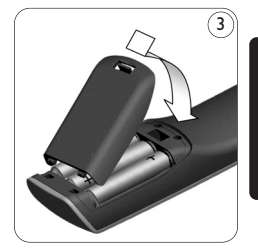

ITALIANO

TALIANO

Sul display dell'SRU8015 apparirà il **logo Philips** per 3 secondi dopodiché la **Guida All'Installazione** vi guiderà in tutte le fasi dell'installazione.

Quando le batterie sono quasi scariche, l'icona **Batteria Esigua inizierà a lampeggiare.** Ciò indica un livello di batterie critico. Potete far funzionare il telecomando SRU8015 ancora per breve tempo.

Sostituite le batterie con batterie **alcaline nuove del tipo LR6 AA** e seguite le norme locali relative allo smaltimento delle batterie scariche.

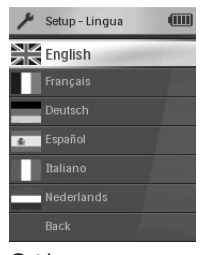

Guida All'Installazione - Elenco delle lingue disponibili

Il vostro Prestigo SRU8015 di Philips 75

# D **Nota**

Se l'icona **Batteria Esigua** lampeggia, non potrete più accedere a **Setup - Menu Principale**.

# **2.2 Installazione**

- **1** Nella Guida All'Installazione, selezionate la vostra lingua preferita con il **tasto rotante**. 4
- **2** Premete  $\left($   $\checkmark$  ) per confermare la lingua selezionata.  $\left($  5 L'SRU8015 vi guida attraverso le fasi rimanenti del processo di installazione.

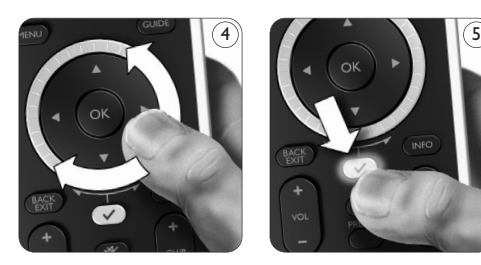

**3** Seguite le istruzioni sull'SRU8015 per aggiungere i dispositivi. È possibile aggiungere qualsiasi dispositivo dal seguente elenco.

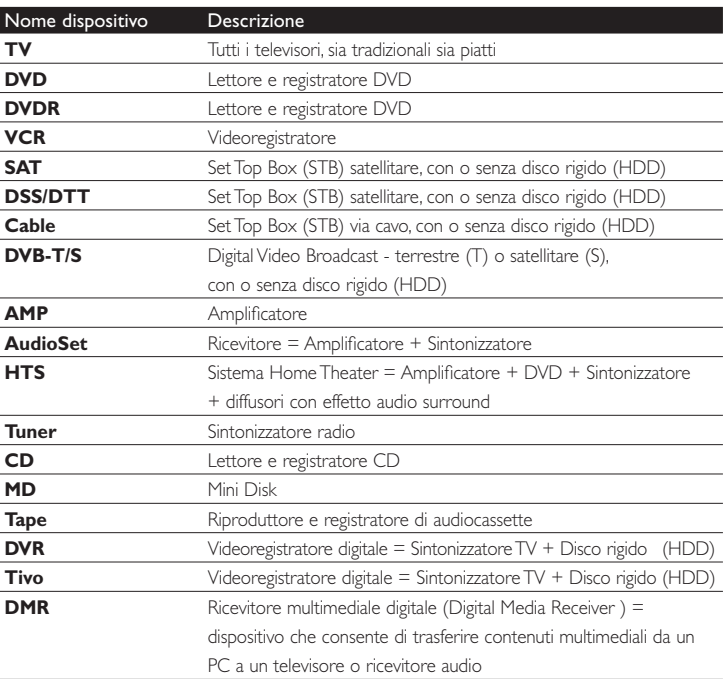

 $76$ 

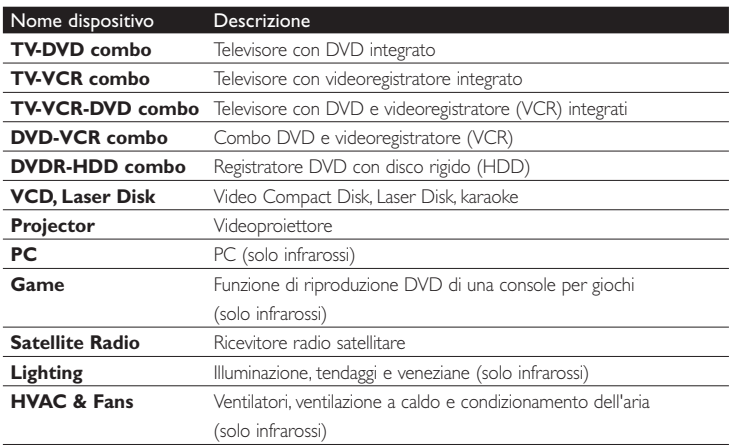

## D **Nota**

Potete modificare le impostazioni eseguite durante la fase iniziale d'installazione oppure installare in seguito più funzioni mediante il menu **Setup**.

Cfr. '**Come sfruttare al massimo l'SRU8015**' a pagina 79.

3 Come utilizzare l' SRU8015

L'SRU8015 è stato ideato per controllare i vostri apparecchi con un solo telecomando. Per iniziare a utilizzare l'SRU8015 basta aggiungere i dispositivi, le attività, i vostri canali preferiti ed eventuali funzioni supplementari.

Un **dispositivo** è una parte della vostra apparecchiatura. Una volta installati, potete controllare i vostri dispositivi con i tasti dell'SRU8015. I dispositivi possono avere più funzioni rispetto ai tasti presenti sull'SRU8015. Potete selezionare **più funzioni** sul display.

Un'**attività** è una sequenza di pressioni di tasti che potete installare. Ad esempio, per guardare un DVD dovreste normalmente:

- accendere la TV;
- accendere il DVD;
- accendere il sistema audio surround;
- selezionare l'ingresso corretto sulla vostra TV e sistema audio surround;
- premere il pulsante Play per avviare il DVD.

Con un'attività, l'SRU8015 consente di eseguire tutte queste procedure premendo **un solo tasto**.

Inizio 77

ITALIANO

TALIANO

L'ampio display colorato dell'SRU8015 vi consente di riconoscere facilmente tutti i vostri canali **preferiti** e di passare rapidamente a quei canali. Non occorre più inserire il numero del canale poiché i preferiti sono installati con i loro loghi.

#### **3.1 Selezionare un Dispositivo o un'Attività**

Per selezionare i dispositivi e le attività installati:

**1** Premete HOME

## **2** Selezionate **un dispositivo** o **un'attività** con il **tasto rotante**.

L'SRU8015 è impostato per far funzionare il dispositivo selezionato. Ora potete controllare il dispositivo con i tasti neri sull'SRU8015. -oppure-

Selezionate **un'attività** con il tasto rotante e premete  $\left(\sqrt{\phantom{a}}\right)$  per avviare l'attività.

L'SRU8015 invia una sequenza di pressioni di tasti per l'attività selezionata. L'SRU8015 è impostato per far funzionare il dispositivo che avete selezionato per questa attività.

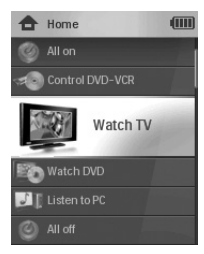

Elenco dei dispositivi e delle attività installati

Per impostare i vostri dispositivi, cfr. '**Aggiungere un dispositivo**' a pagina 80.

Per impostare le vostre attività, cfr. '**Aggiungere un'attività**' a pagina 83.

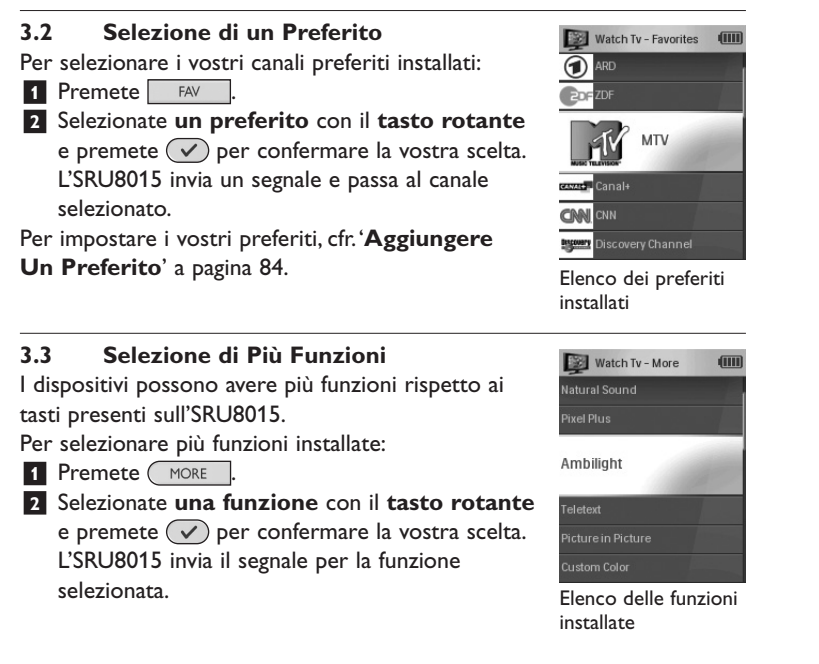

**78** Come utilizzare l' SRU8015

Per impostare più funzioni da assegnare ai vostri dispositivi, cfr. '**Aggiungere Una Funzione**' a pagina 85.

# 4 Come sfruttare al massimo l'SRU8015

Mediante il menu **Setup** potete accedere alle varie funzioni avanzate dell'SRU8015.

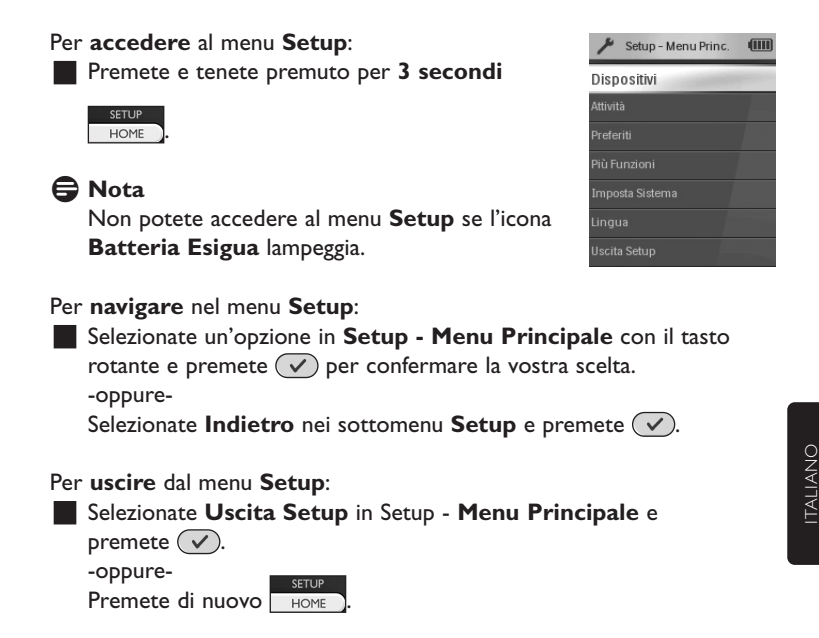

La tabella seguente offre una visione generale delle opzioni presenti nel menu Setup e delle pagine dove potete trovare maggiori informazioni su queste opzioni.

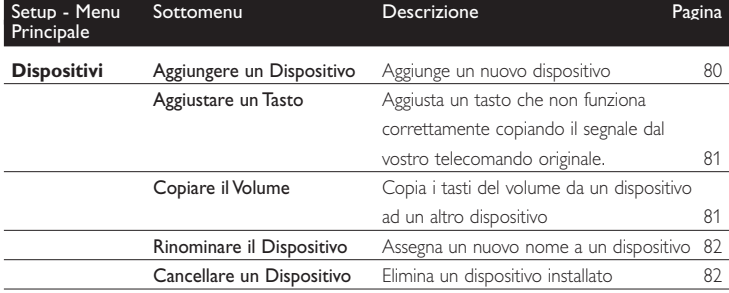

Come sfruttare al massimo l'SRU8015 79

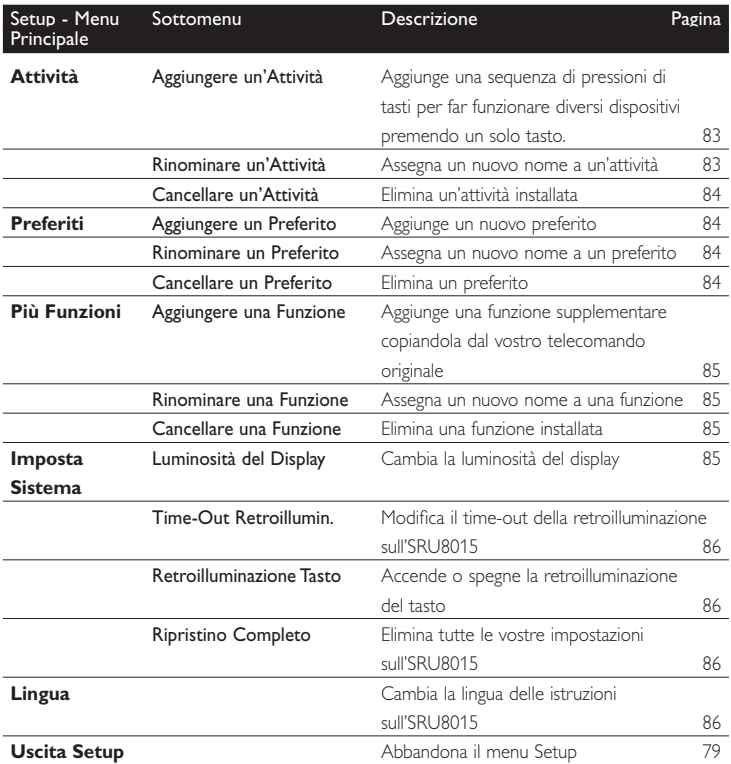

#### **4.1 Dispositivi**

#### **4.1.1 Aggiungere un dispositivo**

Per far funzionare i vostri dispositivi specifici con l'SRU8015, è necessario aggiungerli. Potete aggiungere fino a 15 dispositivi. Per l'elenco dei dispositivi, consultare la pagina 76.

## D **Nota**

Potete aggiungere un dispositivo più di una volta. Una seconda TV sarà automaticamente chiamata TV2. Potete inserire un nome diverso se lo desiderate. Cfr. '**Rinominare un dispositivo**' a pagina 82.

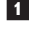

**1** Andate su **Setup - Dispositivi**, selezionate **Aggiungere Un Dispositivo** e premete  $(\checkmark)$ .

**2** Selezionate il dispositivo che desiderate aggiungere.

**3** Seguire le istruzioni che compaiono sull'SRU8015.

Il dispositivo selezionato è stato installato e aggiunto all'SRU8015.

Ora potete far funzionare il vostro dispositivo con l'SRU8015:

**Premete**  $HOME$ , selezionate il **dispositivo** con il **tasto rotante** e premete  $\mathcal{a}$ .

## **4.1.2 Aggiustare un tasto**

Se un tasto o una funzione supplementare non funzionano correttamente con il vostro dispositivo, potete copiare il segnale di quel tasto dal vostro telecomando originale sull'SRU8015.

## B **Attenzione**

Quando utilizzate l'opzione '**Aggiustare Un Tasto**', i nuovi dati si sovrascrivono ai dati attualmente memorizzati per quel tasto.

#### **1** Andate su **Setup - Dispositivi**, selezionate **Aggiustare Un Tasto** e premete  $\mathcal{a}$ .

- **2** Selezionate il dispositivo per il quale volete aggiustare un tasto.
- **3** Confermate di avere il telecomando pronto.
- **4** Posizionate l'SRU8015 e il vostro telecomando originale come illustrato nella figura.  $\overline{6}$  6
- **5** Selezionate il tasto o la funzione supplementare che desiderate aggiustare. Per selezionare funzioni supplementari:
	- 1 Premete (MORE
	- **2** Selezionate la **funzione** con il **tasto rotante** e premete  $\left(\sqrt{\phantom{a}}\right)$ .
- **6** Seguite le istruzioni che compaiono sull'SRU8015.

Il tasto è stato copiato e aggiustato.

# D **Nota**

Tutti i tasti possono essere aggiustati tranne:

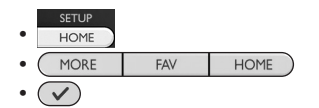

## **4.1.3 Copiare il volume**

Dopo aver aggiunto i dispositivi, l'SRU8015 copia automaticamente le impostazioni del volume nel modo seguente:

- **I dispositivi video**, come DVD, DVD-R, VIDEO e satellitari, utilizzano i tasti del volume della TV (se avete installato una TV).
- **I dispositivi audio**, come CD, MD, Tape e Tuner, utilizzano i tasti del volume dell'**Amplificatore** o del **Tuner-Amp** (se avete installato un Amplificatore o un Tuner-Amp).

Potete modificare i tasti del volume in uso, ad esempio se volete utilizzare i tasti del volume dell'Amplificatore per il DVD.

Come sfruttare al massimo l'SRU8015 81

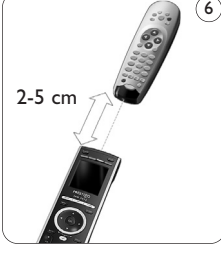

ITALIANO

TALIANO

# D **Nota**

- La funzione **Copiare Il Volume** sovrascrive le impostazioni del volume predefiniti dell'SRU8015.
- Le precedenti impostazioni del volume che avete installato utilizzando **Copiare Il Volume** o **Aggiustare Un Tasto** vengono eliminate.
- Le impostazioni del volume vengono automaticamente cancellate quando cancellate il volume del dispositivo originale.

Per copiare le impostazioni del volume:

- **1** Andate su **Setup Dispositivi**, selezionate **Copiare Il Volume** e premete  $\mathcal{a}$ .
- **2** Selezionate il dispositivo da cui desiderate copiare i tasti del volume (ad es., TV o Amplificatore).
- **3** Selezionate il dispositivo verso cui desiderate copiare i tasti del volume (ad es., DVD o SAT).
- **4** Confermate di voler copiare i tasti del volume da un dispositivo ad un altro. I tasti del volume sono stati copiati.

# **4.1.4 Rinominare un dispositivo**

Per rinominare un dispositivo:

- **1** Andate su **Setup Dispositivi**, selezionate **Rinominare Un Dispositivo** e premete  $\mathcal{O}$ .
- **2** Inserite il nuovo nome utilizzando i tasti alfanumerici.

# D **Nota**

Potete cancellare i caratteri con il tasto **Clear** e il cursore a sinistra.

**3** Confermate il nuovo nome. Il dispositivo è stato rinominato.

# **4.1.5 Cancellare un dispositivo**

Per cancellare un dispositivo:

- **1** Andate su **Setup Dispositiv**i, selezionate **Cancellare Un Dispositivo** e premete  $(\checkmark)$ .
- **2** Selezionate il dispositivo che desiderate cancellare.
- **3** Confermate di voler cancellare il dispositivo.

Il dispositivo è stato cancellato.

# D **Nota**

I tasti del dispositivo cancellato utilizzati per altre funzioni, ad es. in un'attività o i tasti del volume che avete copiato, saranno ugualmente cancellati.

Controllate le attività che avete installato e installarle nuovamente se necessario. Cfr. '**Aggiungere un'attività**' a pagina 83.

Controllate i tasti del volume dei vostri dispositivi e installarli nuovamente se necessario. Cfr. '**Copiare Il Volume**' a pagina 81.

## **4.2 Attività**

### **4.2.1 Aggiungere un'attività**

È possibile aggiungere le attività all'SRU8015. Un'attività consiste di varie pressioni di tasti che l'SRU8015 invia premendo un solo tasto.

L'SRU8015 osserva un **tempo predefinito di 600ms** tra ogni pressione di tasto per garantire che i vostri dispositivi rispondano correttamente ai segnali IR. Potete riscrivere questo tempo predefinito.

- Se uno dei vostri dispositivi necessita di **tempi più lunghi** prima di ricevere il segnale IR successivo, potete inserire un tempo di **1, 3, 5 o 15 secondi**.
- Se un'attività necessita di una lunga pressione del tasto, ad esempio per alzare il volume, potete selezionare l'opzione **Tenere Premuto L'Ultimo Tasto**.

Per aggiungere un'attività:

- **1** Andate su **Setup Attività**, selezionate **Aggiungere Un'Attività** e premete  $(\nabla)$ .
- **2** Selezionate il nome che volete utilizzare per l'attività. -oppure-

Selezionate **Non Presente Nell'Elenco** per creare un nuovo nome.

- **3** Seguire le istruzioni sull'SRU8015.
	- Selezionate un dispositivo con il tasto rotante, premete  $\heartsuit$  e premete un tasto per aggiungerlo all'attività.
	- Selezionate un tempo di 1, 3, 5 o 15 secondi con il tasto rotante e premete  $(\sqrt{\ }$ ).
	- -oppure-

Selezionate **Tenere Premuto L'Ultimo Tasto** con il tasto rotante e premete  $(\sqrt{\ }$ ).

**4** Ripetete il punto 3 per creare un'altra attività.

L'attività è stata aggiunta all'SRU8015.

Ora potete eseguire l'attività con l'SRU8015.

**Premete**  $\Box$ , selezionate l'attività con il tasto rotante e premete  $(\vee)$ .

#### **4.2.2 Rinominare un'attività**

Per rinominare un'attività:

- **1** Andate su **Setup Attività**, selezionate **Rinominare Un'Attività** e premete  $(\vee)$ .
- **2** Inserire il testo per il nuovo nome con i tasti alfanumerici.

#### D **Nota**

Potete cancellare i caratteri con il tasto **Clear** e il cursore a sinistra.

**3** Confermate il nuovo nome. L'attività è stata rinominata.

Come sfruttare al massimo l'SRU8015 83

ITALIANO

TALIANO

Download from Www.Somanuals.com. All Manuals Search And Download.

#### **4.2.3 Cancellare un'attività**

Per cancellare un'attività:

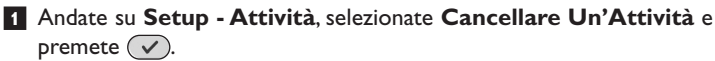

**2** Selezionate l'attività che volete cancellare.

**3** Confermate di voler cancellare l'attività.

L'attività è stata cancellata.

#### **4.3 Preferiti**

#### **4.3.1 Aggiungere un preferito**

Per aggiungere un canale preferito:

- **1** Andate su **Setup Preferiti**, selezionate **Aggiungere Un Preferito** e premete  $\mathcal{D}$ .
- **2** Selezionate un canale preferito che desiderate aggiungere.

**3** Seguite le istruzioni che compaiono sull'SRU8015.

Il canale selezionato è stato installato e aggiunto all'SRU8015.

Ora potete passare ai vostri canali preferiti usando l'SRU8015:

**Premete**  $FAN$ , selezionate il **canale preferito** con il **tasto rotante** e premete  $(\checkmark)$ .

#### **4.3.2 Rinominare un preferito**

Per rinominare un preferito:

- **1** Andate su **Setup Preferiti**, selezionate **Rinominare Un Preferito** e premete  $\mathcal{D}$ .
- **2** Inserire il testo per il nuovo nome con i tasti alfanumerici.

#### D **Nota**

Potete cancellare i caratteri con il tasto **Clear** e il cursore a sinistra.

**3** Confermate il nuovo nome.

Il preferito è stato rinominato.

#### **4.3.3 Cancellare un preferito**

Per cancellare un canale preferito:

- **1** Andate su **Setup Preferiti**, selezionate **Cancellare Un Preferito** e premete  $(\vee)$ .
- **2** Selezionate il canale preferito che desiderate cancellare.
- **3** Confermate di voler cancellare il canale preferito.

Il canale preferito è stato cancellato.

#### **4.4 Più funzioni**

#### **4.4.1 Aggiungere una funzione**

Per aggiungere più funzioni:

- **1** Andate su **Setup Più Funzioni**, selezionate **Aggiungere Una Funzione** e premete  $\mathcal{F}$ .
- **2** Posizionate l'SRU8015 e il vostro telecomando originale come illustrato nella figura. 7
- **3** Selezionate il dispositivo al quale desiderate aggiungere una funzione.
- **4** Selezionate il nome che volete usare per questa funzione supplementare.
- **5** Seguite le istruzioni sull'SRU8015 per copiare la funzione dal vostro telecomando originale.

La funzione è stata aggiunta all'SRU8015.

# 7 2-5 cm

#### **4.4.2 Rinominare una funzione**

Per rinominare una funzione supplementare:

- **1** Andate su **Setup Più Funzioni**, selezionate **Rinominare Una Funzione** e premete  $(\checkmark)$ .
- **2** Inserite il testo per il nuovo nome con i tasti alfanumerici.
- **3** Confermate il nuovo nome.

La funzione è stata rinominata.

#### **4.4.3 Cancellare una funzione**

Per cancellare una funzione supplementare:

- **1** Andate su **Setup Più Funzioni**, selezionate **Cancellare Una Funzione** e premete  $\mathcal{F}$ .
- **2** Selezionate il dispositivo dal quale desiderate cancellare una funzione.
- **3** Selezionate la funzione che volete cancellare.
- **4** Confermate di voler cancellare la funzione.

La funzione è stata cancellata.

#### **4.5 Imposta sistema**

#### **4.5.1 Luminosità del display**

Per modificare la luminosità del display:

- 1 Andate su **Setup Imposta Sistema**, selezionate **Luminosità Del Display** e premete  $\mathcal{D}$ .
	- 2 Selezionate la luminosità desiderata mediante il **tasto rotante**: 20%, 40%, 60%, 80%, 100%.

#### D **Nota**

Un'anteprima della luminosità selezionata viene indicata man mano che muovete il tasto rotante.

Come sfruttare al massimo l'SRU8015 85

**3** Confermate la nuova impostazione della luminosità. La luminosità del display è stata modificata.

#### **4.5.2 Time-Out retroilluminazione**

Quando utilizzate l'SRU8015, la retroilluminazione si accende.

Dopo 5 secondi si spegne di nuovo.

Per modificare questo tempo:

- **1** Andate su **Setup Imposta Sistema**, selezionate **Time-Out Retroillumin.** e premete  $(\checkmark)$ .
- **2** Selezionate il vostro time-out della retroilluminazione mediante il **tasto rotante**: 3 secondi, 5 secondi, 10 secondi, 20 secondi.
- **3** Confermate la nuova impostazione del time-out.

Il time-out della retroilluminazione è stato modificato.

## D **Nota**

Il time-out della retroilluminazione influisce sulla durata delle batterie: quanto più la retroilluminazione rimane accesa, tanto più rapidamente si esauriranno le batterie.

#### **4.5.3 Retroilluminazione tasto**

Per accendere e spegnere la retroilluminazione del tasto:

- **1** Andate su **Setup Imposta Sistema**, selezionate **Retroilluminazione Tasto** e premete  $\mathcal{C}$ .
- **2** Selezionate **On** o **Off** usando il **tasto rotante**.
- **3** Confermate la nuova impostazione della retroilluminazione del tasto. La retroilluminazione del tasto è accesa o spenta.

#### **4.5.4 Ripristino completo**

Al ripristino completo dell'SRU8015, i dispositivi, le attività, i preferiti e le altre impostazioni sono tutti cancellati. Dopo il ripristino, è necessario installare nuovamente l'SRU8015.

Per ripristinare l'SRU8015:

- **1** Andate su **Setup Imposta Sistema**, selezionate **Ripristino Completo** e premete  $(\checkmark)$ .
- **2** Selezionate Si con il **tasto rotante** e premete  $\sqrt{\ }$ .
- **3** Premete **POWER** per confermare.

L'SRU8015 cancella tutte le impostazioni e riavvia la Guida All'Installazione. Questa operazione può durare fino a un minuto.

#### **4.6 Lingua**

Per cambiare la lingua dell'SRU8015:

- **1** Andate su **Setup Lingua** e premete  $\heartsuit$ .
- **2** Selezionate la lingua preferita mediante il **tasto rotante**:
- English, Français, Deutsch, Español, Italiano, Nederlands.
- **3** Confermate la nuova lingua.

La lingua usata nel **Setup - Menu Principale** è stata modificata.

86 Come sfruttare al massimo l'SRU8015

# 5 Domande frequenti

#### **Tasti**

**Perché uno o più tasti non funzionano con il mio dispositivo?** Non tutte le funzioni sono disponibili nel database dell'SRU8015 oppure il codice del tasto è difettoso.

Potete aggiustare un tasto copiando il segnale dal vostro telecomando originale. Cfr. '**Aggiustare Un Tasto**' a pagina 81.

#### **Come posso aggiungere funzioni supplementari all'SRU8015?** Cfr. '**Aggiungere una funzione**' a pagina 85.

#### **Marca**

#### **Perché non riesco a trovare la marca del mio dispositivo nell'SRU8015?**

Non tutte le marche sono disponibili nel database dell'SRU8015. Se la vostra marca non è presente nell'elenco:

- Potete copiare i tasti dal vostro telecomando originale. Cfr. 'Aggiustare Un Tasto' a pagina 81. -oppure-
- Potete selezionare Non Presente Nell'Elenco per eseguire una ricerca completa nel database.

L'SRU8015 prova tutti i codici disponibili. Questa operazione può durare fino a 25 minuti.

#### **Volume**

#### **Perché i tasti del volume non funzionano correttamente?**

Dopo aver aggiunto i dispositivi, l'SRU8015 copia automaticamente il tasto del volume e il tasto del silenziatore, nella maniera seguente:

- **I dispositivi video**, come DVD, DVDR, VCR e Satellitari, utilizzano i tasti del volume della TV.
- **I dispositivi audio**, come CD, DMR e Tuner, utilizzano i tasti del volume dell'**Amplificatore** o del **Tuner-Amp**.

Se non avete installato il **dispositivo originale**, (TV, Amplificatore o Tuner-Amp), i tasti del volume e del silenziatore non funzioneranno. Per definire i tasti del volume:

• Potete installare il dispositivo originale sull'SRU8015. Cfr. '**Aggiungere Un Dispositivo**' a pagina 80. -oppure-

Domande frequenti **87** 

ITALIANO

TALIANO

• Potete copiare i tasti del volume di un altro dispositivo originale. Cfr. '**Copiare Il Volume**' a pagina 81.

#### **Batterie**

#### **Perché non posso accedere al menu Setup?**

Quando il livello delle batterie è troppo basso, non è possibile accedere al menu **Setup**. Sostituire le batterie con le nuove batterie alcaline.

#### **Perché l'SRU8015 non si attiva più?**

Il livello della batteria è troppo basso. Sostituire le batterie con le nuove batterie alcaline.

#### **Perdo i miei dati se sostituisco le batterie?**

No. I vostri dati saranno salvati.

#### **Posso utilizzare batterie ricaricabili con il mio SRU8015?**

Sì, certamente. Tuttavia, ricordatevi che le batterie ricaricabili tendono a scaricarsi più rapidamente delle batterie alcaline.

# 6 Bisogno di aiuto?

Prima di tutto, leggete attentamente le presenti Istruzioni per l'Uso.

Se avete altre domande sull'uso o sull'installazione dell'SRU8015, visitate il sito www.philips.com/URC.

Per i dettagli sui contatti, visitate il sito www.philips.com/support.

Per informazioni riguardanti la garanzia visitate il sito www.philips.com/guarantee.

Se contattate la nostra helpline, tenete l'SRU8015 a portata di mano in modo che i nostri operatori possano aiutarvi a stabilire se il vostro telecomando sta funzionando correttamente.

Il numero del modello del vostro telecomando universale Philips è SRU8015.

Data di acquisto: . . . . . /. . . . . /. . . . . (giorno/mese/anno)

**88** Domande frequenti

# Inhoudsopgave

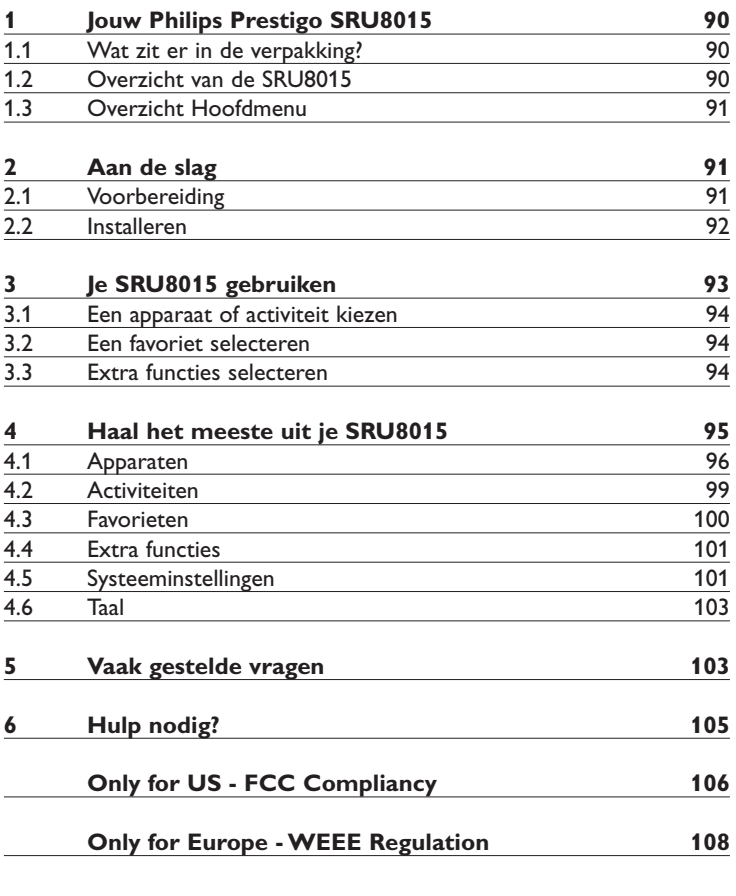

NEDERLANDS NEDERLANDS

# 1 **Jouw Philips Prestigo SRU8015**

Welkom bij de groeiende familie van eigenaars van Philipsproducten. De Philips Prestigo SRU8015 universele afstandsbediening is ontworpen om je apparaten te bedienen. Je kunt hiermee tot 15 apparaten bedienen, 100 favoriete kanalen met hun logo en tot 15 activiteiten programmeren.

Selecteer je **apparaat** en bedien het met de toetsen van de SRU8015. Door het selecteren van een **activiteit** start je automatisch een reeks met toetsdrukken, om bijvoorbeeld een DVD te bekijken of CD's te beluisteren.

Selecteer een **favoriet** en schakel meteen naar je favoriete kanaal.

#### **1.1 Wat zit er in de verpakking?**

- De SRU8015
- Een Snelstartgids
- Een meertalige Gebruiksaanwijzing
- Philips alkalinebatterijen

Philips raadt het gebruik van alkalinebatterijen aan.

#### **1.2 Overzicht van de SRU8015**

De afbeelding op pagina 2 geeft je een algemeen overzicht van de SRU8015.

Om de SRU8015 klaar te maken voor gebruik, zie '**Aan de slag**' op pagina 91.

#### **Zwarte toetsen voor het sturen van signalen naar je apparaten**

- A Power key (Aan/uit toets)
- B Transport keys (Cursortoetsen)
- C Alphanumeric keys (Nummertoetsen)
- $D^*$  . / Clear key (\* . / Clear-toets)
- E AV key (AV-toets)
- F Enter key (Enter-toets)

#### **Zilverkleurige toetsen voor het bedienen van de SRU8015**

- 1 More key (More-toets)
- 2 Favorites key (Favorieten-toets)
- 3 Home key / Setup key (Home-toets / Setup-toets)
- 4 Rotary wheel (Draaiwieltje)
- 5 Check Mark key (Bevestigingstoets)

#### **1.3 Overzicht Hoofdmenu**

Het **Home**-menu is het startpunt bij je gebruik van de SRU8015. Je bedient je apparaten en activiteiten vanuit dit **Home**-menu. Om de verschillende functies van de SRU8015 te selecteren, zie '**Je SRU8015 gebruiken**' op pagina 93.

 $(\overline{\mathbf{m}})$  $\bigwedge$  Home Watch TV Vatch DVD

# 2 Aan de slag

#### **2.1 Voorbereiding**

Om de **batterijen** in de SRU8015 te plaatsen:

**1** Druk het klepje in en licht het op. 1

- **2** Plaats de drie LR6 of AA alkalinebatterijen in het batterijvak, zoals weergegeven op de afbeelding. 2
- **3** Plaats het klepje en druk er stevig op totdat je een klik hoort. 3

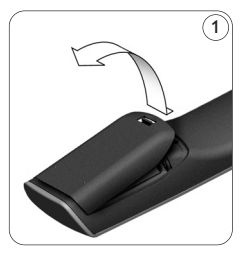

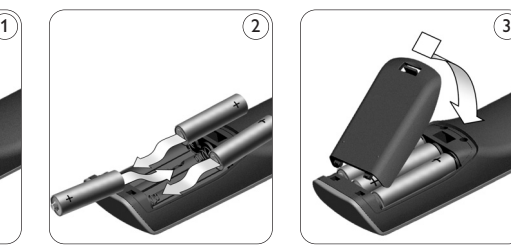

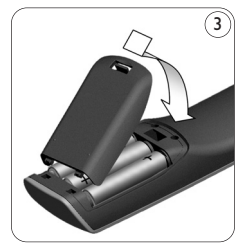

De SRU8015 toont gedurende 3 seconden het **Philipslogo** en start de **Installatiewizard** die je helpt bij het installeren.

Bij een laag batterijniveau, knippert het **Batterij laag-**pictogram  $\Box$ . De batterijen zijn dan bijna volledig leeg. Je kunt dan nog een korte tijd de SRU8015 gebruiken.

Vervang de batterijen door nieuwe **LR6 of AA alkalinebatterijen** en volg de lokale richtlijnen voor batterijafval.

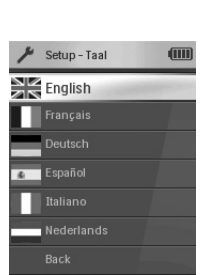

NEDERLANDS

NEDERLANDS

Installatiewizard - Lijst met beschikbare talen

#### D **Opmerking**

Wanneer het **Batterij laag**-pictogram knippert, kun je niet langer het **Setup - Hoofdmenu** openen.

**Jouw Philips Prestigo SRU8015** 91

### **2.2 Installeren**

- **1** Selecteer in de Installatiewizard met het **draaiwieltje** de gewenste taal. 4
- **2** Druk op  $\left(\checkmark\right)$  om je taalkeuze te bevestigen.  $(5$ De SRU8015 gidst je door de rest van het setupproces.

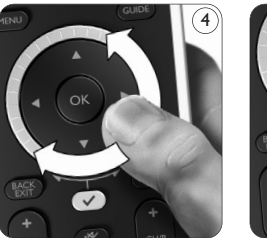

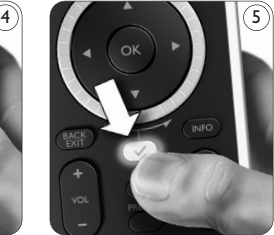

**3** Volg de instructies op de SRU8015 om apparaten toe te voegen. U kunt een apparaat toevoegen uit de onderstaande lijst.

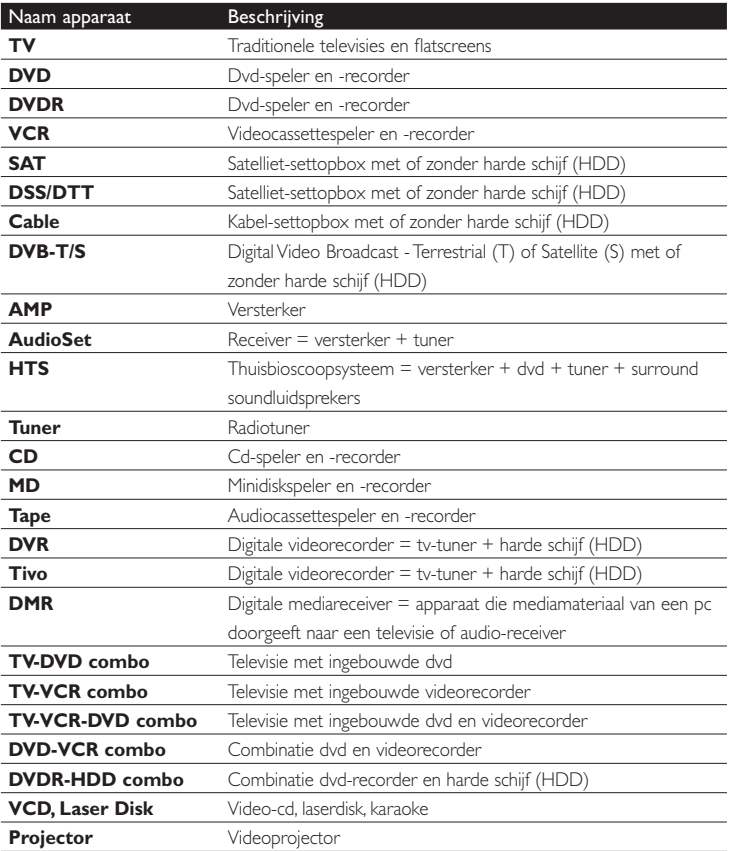

 $92$  Aan de slag

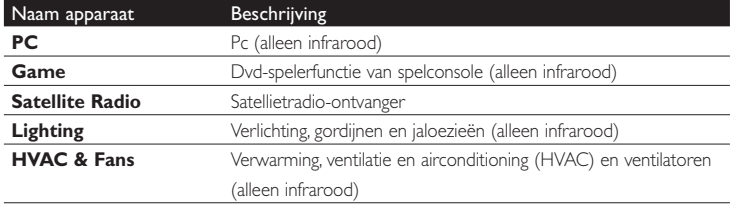

#### D **Opmerking**

Je kunt de instellingen van je eerste installatie wijzigen of later extra functies installeren via het **Setup**-menu.

Zie '**Haal het meeste uit je SRU8015**' op pagina 95.

# 3 Je SRU8015 gebruiken

Met de SRU8015 kun je al je apparaten bedienen met slechts één afstandsbediening. In een handomdraai voeg je in de SRU8015 apparaten, activiteiten, favorieten en extra functies toe.

Een **apparaat** is een deel van je installatie. Zodra je je apparaten hebt geïnstalleerd, kun je ze allemaal bedienen met de toetsen op de SRU8015. Naast de toetsen kun je met de SRU8015 ook extra functies programmeren. Selecteer **extra functies** op de display.

Een **activiteit** is een reeks toetsdrukken die je kunt programmeren. Bijvoorbeeld, om een DVD te bekijken moet je meestal:

- de TV inschakelen;
- de DVD inschakelen;
- het surround sound-systeem inschakelen;
- de juiste ingang op je TV en het surround sound-systeem selecteren;
- op de Play-toets drukken om de DVD te starten.

Met een activiteit in de SRU8015 kun je al deze handelingen uitvoeren met slechts **één druk op de knop**.

Op de grote kleurendisplay van de SRU8015 herken je vlot je **Favorieten** en kun je snel naar een ander kanaal schakelen. Je kunt je favoriete zenders installeren met hun logo en je hoeft niet langer het kanaalnummer in te drukken.

**JEDERLANDS** NEDERLANDS

#### **3.1 Een apparaat of activiteit kiezen**

Om je geprogrammeerde apparaten en activiteiten te kiezen:

- $1$  Druk op  $HOME$ .
- **2** Selecteer een **apparaat** of een **activiteit** met het **draaiwieltje**.

De SRU8015 bedient dan het geselecteerde apparaat. Je kunt nu dat apparaat bedienen met de zwarte toetsen op de SRU8015.  $-$  of  $-$ 

Selecteer een **activiteit** met het **draaiwieltje** en druk op  $\left(\sqrt{\phantom{a}}\right)$  om de activiteit te starten. De SRU8015 verstuurt vervolgens een reeks toetsdrukken voor de geselecteerde activiteit. De SRU8015 is dan ingesteld om het apparaat te bedienen dat je voor deze activiteit selecteerde.

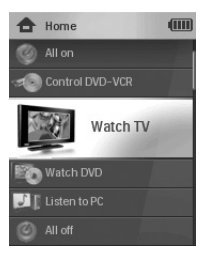

Lijst met geprogrammeerde apparaten en activiteiten

Om je apparaten in te stellen, zie '**Een apparaat toevoegen**' op pagina 96.

Om je activiteiten in te stellen, zie '**Een activiteit toevoegen**' op pagina 99.

#### **3.2 Een favoriet selecteren**

Om je geprogrammeerde favorieten te selecteren: **1** Druk op **FAV** 

**2** Selecteer een **favoriet** met het **draaiwieltje** en druk op  $\heartsuit$  om je keuze te bevestigen. De SRU8015 verstuurt een signaal en schakelt naar het geselecteerde kanaal.

Om je favorieten in te stellen, zie '**Een favoriet toevoegen**' op pagina 100.

#### **3.3 Extra functies selecteren**

Apparaten kunnen extra functies hebben waarvoor er geen toetsen zijn op de SRU8015.

Om extra functies te selecteren:

**1** Druk op  $\overline{$  MORE

**2** Selecteer een **functie** met het **draaiwieltje** en druk op  $\left(\sqrt{\right)}$  om je keuze te bevestigen. De SRU8015 verstuurt een signaal voor de geselecteerde functie.

Om extra functies voor je apparaten te selecteren, zie '**Een favoriet toevoegen**' op pagina 100.

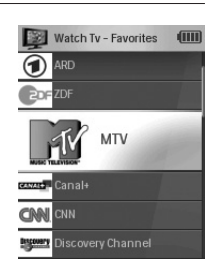

Lijst met geprogrammeerde favorieten

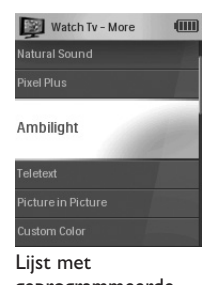

geprogrammeerde functies

94 Je SRU8015 gebruiken

# 4 Haal het meeste uit je SRU8015

Via het Setup-menu heb je toegang tot de diverse geavanceerde functies van de SRU8015.

Om het **Setup**-menu te **openen**:

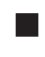

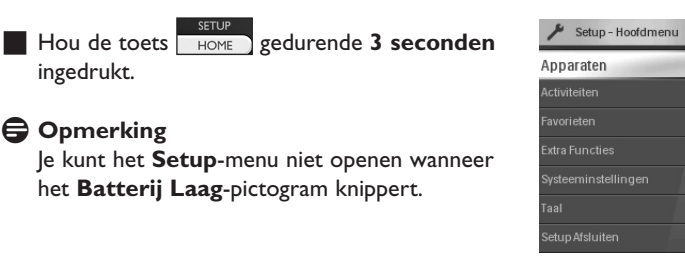

 $(III)$ 

Om te **navigeren** in het **Setup**-menu:

Selecteer met het draaiwieltje een optie in het **Setup - Hoofdmenu** en druk op  $\heartsuit$  om je keuze te bevestigen.  $-$  of  $-$ 

Selecteer **Terug** in de **Setup**-submenus en druk op  $(\checkmark)$ .

#### Om het **Setup**-menu te **verlaten**:

Selecteer **Setup Afsluiten** in het **Setup - Hoofdmenu** en druk  $op(\nabla)$ .

 $-$  of  $-$ Druk opnieuw op **F** HOMI

Onderstaande tabel geeft je een overzicht van de opties in het **Setup**menu en de pagina's waar je meer informatie over deze opties vindt.

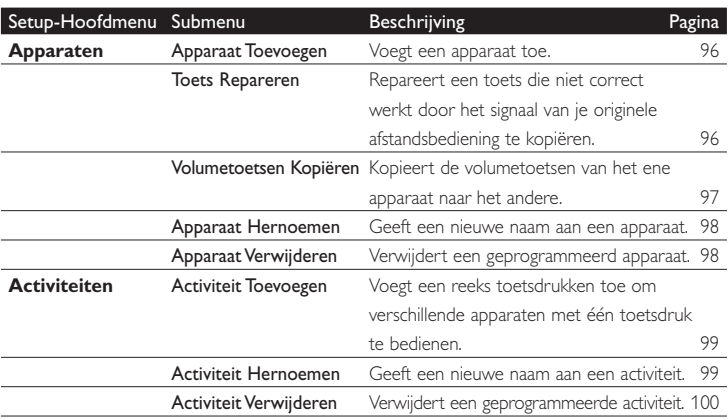

**JEDERLANDS** NEDERLANDS

Haal het meeste uit je SRU8015 95

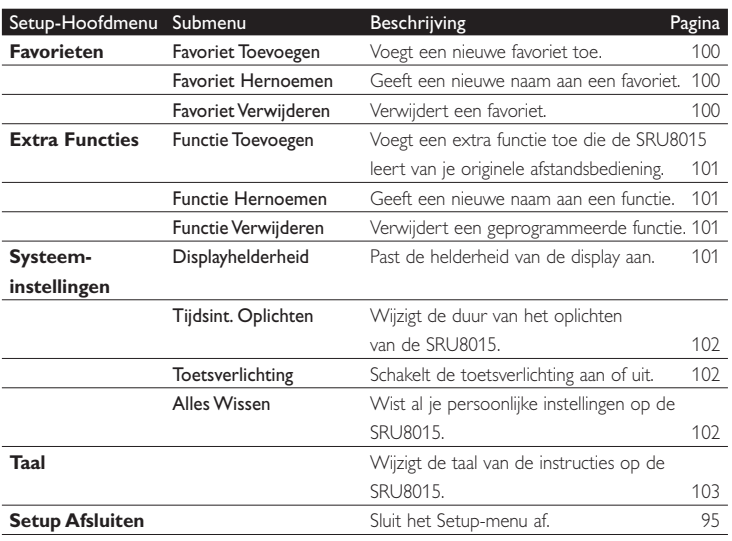

#### **4.1 Apparaten**

#### **4.1.1 Een apparaat toevoegen**

Om je apparaten met de SRU8015 te kunnen bedienen, moet je ze eerst toevoegen. Je kunt tot 15 apparaten programmeren. De lijst met apparaten vind je op pagina 92.

#### D **Opmerking**

Je kunt een apparaat ook meerdere keren toevoegen. Een tweede TV wordt automatisch TV2 genoemd. Je kunt ook een ander naam ingeven. Zie '**Een apparaat hernoemen**' op pagina 98.

**1** Ga naar **Setup - Apparaten**, selecteer **Apparaat Toevoegen** en druk op  $\mathcal{D}$ .

**2** Selecteer het apparaat dat je wilt toevoegen.

**3** Volg de aanwijzingen op de SRU8015.

Het geselecteerde apparaat is geprogrammeerd en toegevoegd aan de SRU8015.

Je kunt nu je apparaat bedienen met de SRU8015:

**Druk op HOME**), selecteer het **apparaat** met het **draaiwieltje** en druk op  $\circled{v}$ .

#### **4.1.2 Een toets repareren**

Wanneer een toets of extra functie niet correct werkt met jouw apparaat, kun je een kopie van het toetsignaal van je originele afstandsbediening naar de SRU8015 kopiëren.

96 Haal het meeste uit je SRU8015

## B **Waarschuwing**

Wanneer je de optie **Toets Repareren** kiest, worden de gegevens die op dat moment voor die toets zijn geprogrammeerd overschreven.

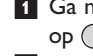

- **1** Ga naar **Setup Apparaten**, selecteer **Toets Repareren** en druk  $op(\vee)$ .
- **2** Selecteer het apparaat waarvoor je een toets wilt repareren.
- **3** Bevestig dat je de originele afstandsbediening klaarliggen hebt.
- **4** Plaats de SRU8015 en je originele afstandsbediening zoals op de afbeelding. (6) afbeelding.  $\frac{6}{5}$  Selecteer de toets of extra functie die je  $\sqrt{\frac{3}{5}}$
- wilt repareren.
	- Om extra functies te selecteren:
	- **1** Druk op  $\overline{$  MORE
	- **2** Selecteer de **functie** met het **draaiwieltie** en druk op  $\mathcal{D}$ .
- **6** Volg de aanwijzingen op de SRU8015. De toets is gekopieerd en gerepareerd.

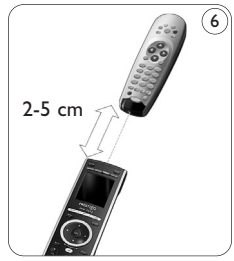

## D **Opmerking**

Alle toetsen kunnen worden gerepareerd, behalve:

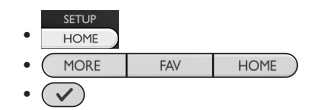

## **4.1.3 Volumetoetsen kopiëren**

Nadat je de apparaten toevoegde, kopieert de SRU8015 automatisch de volumetoetsen als volgt:

- **Videoapparaten**, zoals DVD, DVDR, VCR en satellietbox gebruiken de volumetoetsen van de TV (tenminste wanneer je een TV hebt geprogrammeerd).
- **Audioapparaten**, zoals CD, MD, cassettespeler en tuner gebruiken de volumetoetsen van de **Versterker** of de **Ontvanger** (tenminste wanneer je een versterker of ontvanger hebt geprogrammeerd).

Je kunt kiezen welke volumetoetsen worden gebruikt, bv. wanneer je de volumetoetsen van de Versterker voor de DVD wilt gebruiken.

# D **Opmerkingen**

- Met de functie **Volumetoetsen Kopiëren** overschrijf je de standaard volume-instellingen van de SRU8015.
- De vorige volume-instellingen die je met **Volumetoetsen Kopiëren** of **Toets Repareren** hebt gekopieerd, zijn gewist.
- De volume-instellingen worden automatisch gewist wanneer je het verbonden apparaat verwijdert.

Haal het meeste uit je SRU8015 97

NEDERLANDS

**VEDERLANDS** 

Download from Www.Somanuals.com. All Manuals Search And Download.

Om de volume-instellingen te kopiëren:

- **1** Ga naar **Setup Apparaten**, selecteer **Volumetoetsen Kopiëren** en druk op  $\mathcal{D}$ .
- **2** Selecteer het apparaat waarvan je de volumetoetsen wilt kopiëren (bv. TV of Versterker).
- **3** Selecteer het apparaat waarnaar je de volumetoetsen wilt kopiëren (bv. DVD of satellietbox).
- **4** Bevestig dat je de volumetoetsen wilt kopiëren van het ene apparaat naar het andere.

De volumetoetsen zijn gekopieerd.

#### **4.1.4 Een apparaat hernoemen**

Om een apparaat te hernoemen:

**1** Ga naar **Setup - Apparaten**, selecteer **Apparaat Hernoemen** en druk op  $\mathcal{a}$ .

**2** Voer de nieuwe naam in met de nummertoetsen.

#### D **Opmerking**

Je kunt tekens wissen met de **Clear**-toets en de linkse cursortoets.

**3** Bevestig de nieuwe naam.

Het apparaat is hernoemd.

#### **4.1.5 Een apparaat verwijderen**

Om een apparaat te verwijderen:

- **1** Ga naar **Setup Apparaten**, selecteer **Apparaat Verwijderen** en druk op  $\mathcal{a}$ .
- **2** Selecteer het apparaat dat je wilt verwijderen.
- **3** Bevestig dat je dit apparaat wilt verwijderen. Het apparaat is verwijderd.

#### D **Opmerking**

Ook de toetsen van het verwijderde apparaat die elders worden gebruikt, bv. in een activiteit of de door jou gekopieerde volumetoetsen, worden verwijderd.

Controleer de activiteiten die je programmeerde en programmeer ze indien nodig opnieuw. Zie '**Een activiteit toevoegen**' op pagina 99. Controleer de volumetoetsen van je apparaten en programmeer ze indien nodig opnieuw. Zie '**Volumetoetsen kopiëren**' op pagina 97.

## **4.2 Activiteiten**

## **4.2.1 Een activiteit toevoegen**

Je kunt activiteiten toevoegen aan je SRU8015. Een activiteit bestaat uit verschillende toetsdrukken die je SRU8015 in slechts één toetsdruk doorstuurt.

Opdat alle apparaten correct reageren op de IR-signalen, voegt de SRU8015 standaard een **vertraging van 600 ms** in tussen elke toetsdruk. Je kunt deze standaard vertraging wijzigen.

- Indien een van je apparaten een **langere vertraging** vereist voor de ontvangst van het volgende IR-signaal, kun je een vertraging van **1, 3, 5 of 15 seconden** instellen.
- Wanneer een toets vereist dat je er langer moet op drukken, bv. de volumetoetsen, kun je de optie **Laatste Toets Vasthouden** selecteren.

Om een activiteit toe te voegen:

- **1** Ga naar **Setup Activiteiten**, selecteer **Activiteit Toevoegen** en druk op  $(\vee)$ .
- **2** Selecteer de naam die je voor de activiteit wilt gebruiken.  $-$  of  $-$

Selecteer **Niet in de Lijst** om een nieuwe naam aan te maken.

- **3** Volg de aanwijzingen op de SRU8015.
	- Selecteer een **apparaat** met het **draaiwieltje**, druk op  $\left(\sqrt{ } \right)$  en druk op een toets om het aan de activiteit toe te voegen.
	- Selecteer **1, 3, 5 of 15 seconden** vertraging met het **draaiwieltje** en druk op  $\mathcal{D}$ .

 $-$  of  $-$ 

Selecteer **Laatste Toets Vasthouden** met het draaiwieltje en druk  $op(\nabla)$ .

**4** Herhaal stap 3 om een andere activiteit te programmeren. De activiteit is toegevoegd aan de SRU8015.

Je kunt nu de activiteit starten met de SRU8015:

 $\blacksquare$  Druk op  $\blacksquare$  HOME ), selecteer de activiteit met het draaiwieltje en druk  $op(\nabla)$ .

#### **4.2.2 Een activiteit hernoemen**

Om een activiteit te hernoemen:

- **1** Ga naar **Setup Activiteiten**, selecteer **Activiteit Hernoemen** en druk op  $\mathcal{a}$ .
- **2** Voer de tekst in voor het nieuwe label met de nummertoetsen.

## D **Opmerking**

Je kunt tekens wissen met de **Clear**-toets en de linkse cursortoets.

NEDERLANDS

NEDERLANDS

**3** Bevestig de nieuwe naam. De activiteit is hernoemd.

#### **4.2.3 Een activiteit verwijderen**

Om een activiteit te verwijderen:

- **1** Ga naar **Setup Activiteiten**, selecteer **Activiteit Verwijderen** en druk op  $(\checkmark)$ .
- **2** Selecteer de activiteit die je wilt verwijderen.
- **3** Bevestig dat je de activiteit wilt verwijderen. De activiteit is nu verwijderd.

#### **4.3 Favorieten**

#### **4.3.1 Een favoriet toevoegen**

Om een favoriet kanaal toe te voegen:

- **1** Ga naar **Setup Favorieten**, selecteer **Favoriet Toevoegen** en druk op  $\mathcal{a}$ .
- **2** Selecteer het favoriete kanaal dat je wilt toevoegen.
- **3** Volg de aanwijzingen op de SRU8015.

Het geselecteerde kanaal is nu geprogrammeerd en toegevoegd aan de SRU8015.

Je kunt nu vlot met de SRU8015 schakelen naar je favoriete kanalen:

**Druk op FAV, selecteer het favoriete kanaal** met het draaiwieltje en druk op  $\sqrt{\phantom{a}}$ .

#### **4.3.2 Een favoriet hernoemen**

Om een favoriet kanaal te hernoemen:

- **1** Ga naar **Setup Favorieten**, selecteer **Favoriet Hernoemen** en druk op  $\mathcal{O}$ .
- **2** Voer de tekst in voor de nieuwe naam met de nummertoetsen.

#### D **Opmerking**

Je kunt tekens wissen met de **Clear**-toets en de linkse cursortoets.

**3** Bevestig de nieuwe naam.

Het favoriete kanaal is nu hernoemd.

#### **4.3.3 Een favoriet verwijderen**

Om een favoriet kanaal te verwijderen:

- **1** Ga naar **Setup Favorieten**, selecteer **Favoriet Verwijderen** en druk op  $(\vee)$ .
- **2** Selecteer het favoriete kanaal dat je wilt verwijderen.
- **3** Bevestig dat je het favoriete kanaal wilt verwijderen. Het favoriete kanaal is nu verwijderd.

100 Haal het meeste uit je SRU8015

SRU8015\_IFU\_Bundel1v4.qxd 16-05-2007 17:02 Pagina 101

#### **4.4 Extra functies**

#### **4.4.1 Een functie toevoegen**

Om extra functies toe te voegen:

- **1** Ga naar **Setup Extra Functies**, selecteer **Functie Toevoegen** en druk op  $\mathcal{a}$ .
- **2** Plaats de SRU8015 en je originele afstandsbediening zoals op de afbeelding. 7
- **3** Selecteer het apparaat waarvoor je een functie wilt toevoegen.
- **4** Selecteer de naam die je voor de extra functie wilt gebruiken.
- **5** Volg de aanwijzingen op de SRU8015 om de functie van je originele afstandsbediening te kopiëren.

De functie is nu toegevoegd aan de SRU8015.

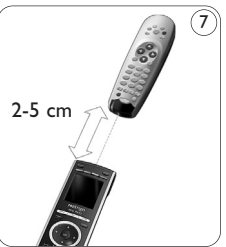

#### **4.4.2 Een functie hernoemen**

Om een extra functie te hernoemen:

- **1** Ga naar **Setup Extra Functies**, selecteer **Functie Hernoemen** en druk op  $(\nabla)$ .
- **2** Voer de tekst in voor de nieuwe naam met de nummertoetsen.
- **3** Bevestig de nieuwe naam.

De functie is nu hernoemd.

#### **4.4.3 Een functie verwijderen**

Om een extra functie te verwijderen:

- **1** Ga naar **Setup Extra Functie**, selecteer **Functie Verwijderen** en druk op  $\mathcal{a}$ .
- **2** Selecteer het apparaat waarvoor je een functie wilt verwijderen.
- **3** Selecteer de functie je wilt verwijderen.
- **4** Bevestig dat je de functie wilt verwijderen. De functie is nu verwijderd.

**JEDERLANDS** NEDERLANDS

#### **4.5 Systeeminstellingen**

#### **4.5.1 Helderheid van de display**

Om de helderheid van de display te veranderen:

- **1** Ga naar **Setup Syst.-instellingen**, selecteer **Displayhelderheid** en druk op  $\left(\sqrt{\phantom{a}}\right)$ .
- **2** Selecteer de gewenste helderheid met het **draaiwieltje**: 20%, 40%, 60%, 80%, 100%.

#### D **Opmerking**

Je krijgt een voorbeeld van de geselecteerde helderheid wanneer je het draaiwieltje draait.

Haal het meeste uit je SRU8015 101

**3** Bevestig de nieuwe instelling voor de helderheid. De displayhelderheid is nu gewijzigd.

#### **4.5.2 Tijdsinterval voor het oplichten**

Tijdens het gebruik licht de SRU8015 op. Na 5 seconden schakelt die zichzelf uit.

Om dit tijdsinterval te wijzigen:

- **1** Ga naar **Setup Syst.-instellingen**, selecteer **Tijdsint. Oplichten** en druk op  $\mathcal{A}$ ).
- **2** Selecteer de gewenste duur van het oplichten met het **draaiwieltje**: 3 seconden, 5 seconden, 10 seconden, 20 seconden.

**3** Bevestig de nieuwe instelling voor het tijdsinterval. Het tijdsinterval voor het oplichten is nu gewijzigd.

#### D **Opmerking**

De duur van het oplichten heeft een impact op de levensduur van de batterijen: hoe langer de SRU8015 oplicht, hoe meer energie de batterijen verbruiken.

#### **4.5.3 Toetsverlichting**

Om de toetsverlichting aan en uit te zetten:

- **1** Ga naar **Setup Syst.-instellingen**, selecteer **Toetsverlichting** en druk op  $\mathcal{O}$ .
- **2** Selecteer **Aan** of **Uit** met het **draaiwieltje**.
- **3** Bevestig de nieuwe instelling voor de toetsverlichting. De toetsverlichting is nu aan of uit.

#### **4.5.4 Alles wissen**

Wanneer je de optie Alles Wissen van de SRU8015 selecteert, worden alle geprogrammeerde apparaten, activiteiten, favorieten en andere instellingen gewist. Nadat je alles hebt gewist, moet je de SRU8015 opnieuw programmeren.

Om alles op de SRU8015 te wissen:

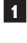

**1** Ga naar **Setup - Syst.-instellingen**, selecteer **Alles Wissen** en druk op  $(\vee)$ .

**2** Selecteer **Ja** met het **draaiwieltje** en druk op  $(\sqrt{\ })$ .

**3** Druk op **POWER** om te herbevestigen.

De SRU8015 wist nu alle instellingen en start opnieuw op met de Installatiewizard. Dit kan een minuut duren.

#### **4.6 Taal**

Om de taal van de SRU8015 te wijzigen:

**1** Ga naar **Setup - Taal** en druk op  $\mathcal{C}$ .

**2** Selecteer de taal die je wenst met het **draaiwieltje**:

English, Français, Deutsch, Español, Italiano, Nederlands. **3** Bevestig je taalkeuze.

De taal van het **Setup - Hoofdmenu** is nu gewijzigd.

# 5 Vaak gestelde vragen

#### **Toetsen**

#### **Waarom werken een of meerdere toetsen niet met mijn apparaat?**

Niet alle functies zijn beschikbaar in de databank van de SRU8015, of de code achter de toets is defect.

Je kunt een toets repareren door het signaal te kopiëren van je originele afstandsbediening. Zie '**Een toets repareren**' op pagina 97.

#### **Hoe kan ik extra functies toevoegen in de SRU8015?** Zie '**Een functie toevoegen**' op pagina 101.

#### **Merk**

#### **Waarom vind ik het merk van mijn apparaat niet in de SRU8015?**

De databank van de SRU8015 bevat niet alle merken. Wanneer je merk niet in de lijst staat:

- Je kunt de toetsen van je originele afstandsbediening kopiëren. Zie '**Een toets repareren**' op pagina 96.  $-$  of  $-$
- Je kunt **Niet in de Lijst** selecteren om een **grondige zoekopdracht** in de **databank** uit te voeren.

De SRU8015 test dan alle beschikbare codes. Dit kan 25 minuten duren.

#### **Volume**

#### **Waarom werken de volumetoetsen niet correct?**

Nadat je de apparaten toevoegde, kopieert de SRU8015 automatisch de volumetoetsen en Mute-toets als volgt:

- **Videoapparaten**, zoals DVD, DVDR, VCR en satellietbox gebruiken de volumetoetsen van de TV.
- **Audioapparaten**, zoals CD, DMR en tuner gebruiken de volumetoetsen van de **Versterker** of de **Ontvanger**.

Wanneer je het **bronapparaat** (TV, Versterker of Ontvanger) niet programmeerde, zullen de volumetoetsen en **Mute**-toets niet werken. Om de volumetoetsen in te stellen:

- Je kunt het bronapparaat in de SRU8015 programmeren. Zie '**Een apparaat toevoegen**' op pagina 96.  $-$  of  $-$
- Je kunt de volumetoetsen van een ander bronapparaat kopiëren. Zie '**Volumetoetsen kopiëren**' op pagina 96.

#### **Batterijen**

#### **Waarom kan ik het Setup-menu niet openen?**

Wanneer het batterijniveau te laag is, kun je het **Setup**-menu niet openen. Vervang de batterijen door nieuwe alkalinebatterijen.

#### **Waarom start de SRU8015 niet meer op?**

Het batterijniveau is te laag. Vervang de batterijen door nieuwe alkalinebatterijen.

#### **Verlies ik mijn gegevens wanneer ik de batterijen vervang?** Neen, je gegevens blijven bewaard.

#### **Kan ik oplaadbare batterijen gebruiken in mijn SRU8015?**

Ja. Hou er echter rekening mee dat oplaadbare batterijen sneller leeglopen dan alkalinebatterijen.

# 6 Hulp nodig?

Lees aandachtig deze Gebruiksaanwijzing voor je met ons contact opneemt.

Voor bijkomende vragen over het gebruik of de programmering van de SRU8015, zie www.philips.com/URC.

Voor contactgegevens, zie www.philips.com/support.

Voor informatie over de garantie, zie www.philips.com/guarantee.

Let erop dat je je SRU8015 bij de hand hebt wanneer je onze hulplijn contacteert, zodat onze medewerkers je kunnen helpen na te gaan of je afstandsbediening correct werkt.

Het modelnummer van je Philips universele afstandsbediening is SRU8015.

De aankoopdatum: ...... /..... /..... (dag/maand/jaar)

Hulp nodig?  $\blacksquare$ 

# Only for US - FCC Compliancy

This device complies with Part 15 of the FCC Rules. Operation is subject to the following two conditions:

- This device should not cause harmful interference.
- This device must accept any interference received, including interference that may cause undesired operation.

This equipment has been tested and found to comply with the limits for a Class B digital device, pursuant to part 15 of the FCC rule and ICES 003 in Canada.

These limits are designed to provide reasonable protection against harmful interference in residential installations. This equipment generates, uses, and can radiate radio frequency energy and, if not installed and used in accordance with the instructions, may cause harmful interference to radio communications.

However, there is no guarantee that interference will not occur in a particular installation. If the equipment does cause harmful interference to radio or television reception, which can be determined by turning thee equipment off and on, the user is encouraged to try to correct the interference by using one or more of the following measures:

- Reorient or relocate the receiving antenna.
- Increase the separation between the equipment and receiver.
- Connect the equipment into to an outlet on a different circuit from the receiver.
- Consult the dealer or an experienced radio/TV technician for help.

#### **Q** CAUTION:

User changes or modifications not expressly approved by the party responsible for compliance may void the user's authority to operate the equipment.

#### **Limited one year warranty**

Warranty coverage begins the day you buy your product. For one year thereafter, a defective or inoperative product can be returned to the place of purchase and it will be replaced with a new or comparable product at no charge to you. You must have proof of purchase to exchange the product.

This warranty does not extend to the product if damaged or rendered defective because of misuse, accident, unauthorized repair, modification or other cause not within the control of Philips Consumer Electronics.

Replacement as provided under this warranty is the exclusive remedy for the consumer. Philips shall not be liable for any incidental or consequential damages for breach of any express or implied warranty on this product.

Except to the extent prohibited by applicable law, any implied warranty of merchantability for fitness for a particular purpose on this products is limited in duration to the duration of this warranty. This warranty gives you specific legal rights. You may have other rights which vary from state/province to state/province.

Product specifications may change without prior notice.

WEEE Regulation **107** 

# Only for Europe - WEEE Regulation

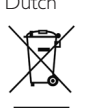

#### Dutch **Verwijdering van uw oude product**

Uw product is vervaardigd van kwalitatief hoogwaardige materialen en onderdelen, welke gerecycled en opnieuw gebruikt kunnen worden. Als u op uw product een doorstreepte afvalcontainer op wieltjes ziet, betekent dit dat het product valt onder de EU-richtlijn 2002/96/EC. Win inlichtingen in over de manier waarop elektrische en elektronische producten in uw regio gescheiden worden ingezameld. Neem bij de verwijdering van oude producten de lokale wetgeving in acht en plaats deze producten niet bij het gewone huishoudelijke afval. Als u oude producten correct verwijdert voorkomt u negatieve gevolgen voor het milieu en de volksgezondheid.

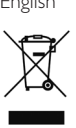

#### English **Disposal of your old product**

Your product is designed and manufactured with high quality materials and components, which can be recycled and reused.

When this crossed-out wheeled bin symbol is attached to a product it means the product is covered by the European Directive 2002/96/EC.

Please inform yourself about the local separate collection system for electrical and electronic products.

Please act according to your local rules and do not dispose of your old products with your normal household waste. The correct disposal of your old product will help prevent potential negative consequences for the environment and human health.

Finnish **Vanhan tuotteen hävittäminen**

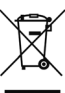

Tuotteesi on suunniteltu ja valmistettu laadukkaista materiaaleista ja komponenteista, jotka voidaan kierrättää ja käyttää uudelleen. Tuotteeseen kiinnitetty yliviivatun roskakorin kuva tarkoittaa, että tuote kuuluu Euroopan parlamentin ja neuvoston direktiivin 2002/96/EC soveltamisalaan. Ota selvää sähkölaitteille ja elektronisille laitteille tarkoitetusta kierrätysjärjestelmästä alueellasi. Noudata paikallisia sääntöjä äläkä hävitä vanhoja tuotteita tavallisen talousjätteen mukana. Vanhojen tuotteiden hävittäminen oikealla tavalla auttaa vähentämään ympäristölle ja ihmisille mahdollisesti koituvia haittavaikutuksia

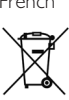

French **Mise au rebut des produits en fin de vie** Ce produit a été conçu et fabriqué avec des matériaux et composants recyclables de haute qualité.

> Le symbole d'une poubelle barrée apposé sur un produit signifie que ce dernier répond aux exigences de la directive européenne 2002/96/EC.

Informez-vous auprès des instances locales sur le système de collecte des produits électriques et électroniques en fin de vie.

Conformez-vous à la législation en vigueur et ne jetez pas vos produits avec les déchets ménagers. Seule une mise au rebut adéquate des produits peut empêcher la contamination de l'environnement et ses effets nocifs sur la santé.

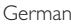

#### German **Entsorgung Ihres alten Geräts**

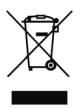

Ihr Gerät wurde unter Verwendung hochwertiger Materialien und Komponenten entwickelt und hergestellt, die recycelt und wieder verwendet werden können. Befindet sich dieses Symbol (durchgestrichene Abfalltonne auf Rädern) auf dem Gerät, bedeutet dies, dass für dieses Gerät die Europäischen Richtlinie 2002/96/EG gilt.

Informieren Sie sich über die geltenden Bestimmungen zur getrennten Sammlung von Elektro- und Elektronik-Altgeräten in Ihrem Land.

Richten Sie sich bitte nach den geltenden Bestimmungen in Ihrem Land, und entsorgen Sie Altgeräte nicht über Ihren Haushaltsabfall. Durch die korrekte Entsorgung Ihrer Altgeräte werden Umwelt und Menschen vor möglichen negativen Folgen geschützt.
### Italian **Smaltimento di vecchi prodotti**

Il prodotto è stato progettato e assemblato con materiali e componenti di alta qualità che possono essere riciclati e riutilizzati.

Se su un prodotto si trova il simbolo di un bidone con ruote, ricoperto da una X, vuol dire che il prodotto soddisfa i requisiti della Direttiva comunitaria 2002/96/CE.

Informarsi sulle modalità di raccolta, dei prodotti elettrici ed elettronici, in vigore nella zona in cui si desidera disfarsi del prodotto.

Attenersi alle normative locali per lo smaltimento dei rifiuti e non gettare i vecchi prodotti nei normali rifiuti domestici. Uno smaltimento adeguato dei prodotti aiuta a prevenire l'inquinamento ambientale e possibili danni alla salute.

## Norwegian **Avhending av gamle produkter**

Produktet er utformet og produsert i materialer og komponenter av høy kvalitet, som kan resirkuleres og brukes på nytt.

Når denne søppelbøtten med kryss på følger med et produkt, betyr det at produktet dekkes av det europeiske direktivet 2002/96/EU.

Finn ut hvor du kan levere inn elektriske og elektroniske produkter til gjenvinning i ditt lokalmiljø.

Overhold lokale regler, og ikke kast gamle produkter sammen med husholdningsavfallet. Riktig avhending av de gamle produktene dine vil hjelpe til med å forhindre potensielle negative konsekvenser for miljøet og menneskers helse.

# Portuguese **Eliminação do seu antigo produto**

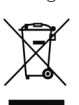

# O seu produto foi desenhado e fabricado com matérias-primas e componentes

de alta qualidade, que podem ser reciclados e reutilizados. Quando este símbolo, com um latão traçado, está afixado a um produto significa que o produto é abrangido pela Directiva Europeia 2002/96/EC.

Informe-se acerca do sistema de recolha selectiva local para produtos eléctricos e electrónicos.

Aja de acordo com os regulamentos locais e não descarte os seus antigos produtos com o lixo doméstico comum. A correcta eliminação do seu antigo produto ajuda a evitar potenciais consequências negativas para o meio ambiente e para a saúde pública.

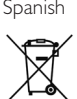

## Spanish **Desecho del producto antiguo**

El producto se ha diseñado y fabricado con materiales y componentes de alta calidad, que se pueden reciclar y volver a utilizar.

Cuando este símbolo de contenedor de ruedas tachado se muestra en un producto indica que éste cumple la directiva europea 2002/96/EC. Obtenga información sobre la recogida selectiva local de productos eléctricos y electrónicos.

Cumpla con la normativa local y no deseche los productos antiguos con los desechos domésticos. El desecho correcto del producto antiguo ayudará a evitar consecuencias negativas para el medioambiente y la salud humana.

# Swedish **Kassering av din gamla produkt**

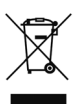

Produkten är utvecklad och tillverkad av högkvalitativa material och komponenter som kan både återvinnas och återanvändas. När den här symbolen med en överkryssad papperskorg visas på produkten innebär det att produkten omfattas av det europeiska direktivet 2002/96/EG. Ta reda på var du kan hitta närmaste återvinningsstation för elektriska och elektroniska produkter.

Följ de lokala reglerna och släng inte dina gamla produkter i det vanliga hushållsavfallet. Genom att kassera dina gamla produkter på rätt sätt kan du bidra till att minska eventuella negativa effekter på miljö och hälsa.

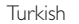

# Turkish **Eski ürününüzün atılması**

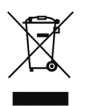

Ürününüz, geri dönüşüme tabi tutulabilen ve yeniden kullanılabilen, yüksek kalitede malzeme ve parçalardan tasarlanmış ve üretilmiştir. Bir ürüne, çarpı işaretli tekerlekli çöp arabası işaretli etiket yapıştırılması, söz konusu ürünün 2002/96/EC sayılı Avrupa Yönergesi kapsamına alınması anlamına gelir. Lütfen, elektrikli ve elektronik ürünlerin toplanması ile ilgili bulunduğunuz yerdeki sistem hakkında bilgi edinin. Lütfen, yerel kurallara uygun hareket edin ve eskiyen ürünlerinizi, normal evsel atıklarınızla birlikte atmayın. Eskiyen ürününüzün atık işlemlerinin doğru biçimde gerçekleştirilmesi, çevre ve insan sağlığı üzerinde olumsuz etkilere yol açılmasını önlemeye yardımcı olacaktır.

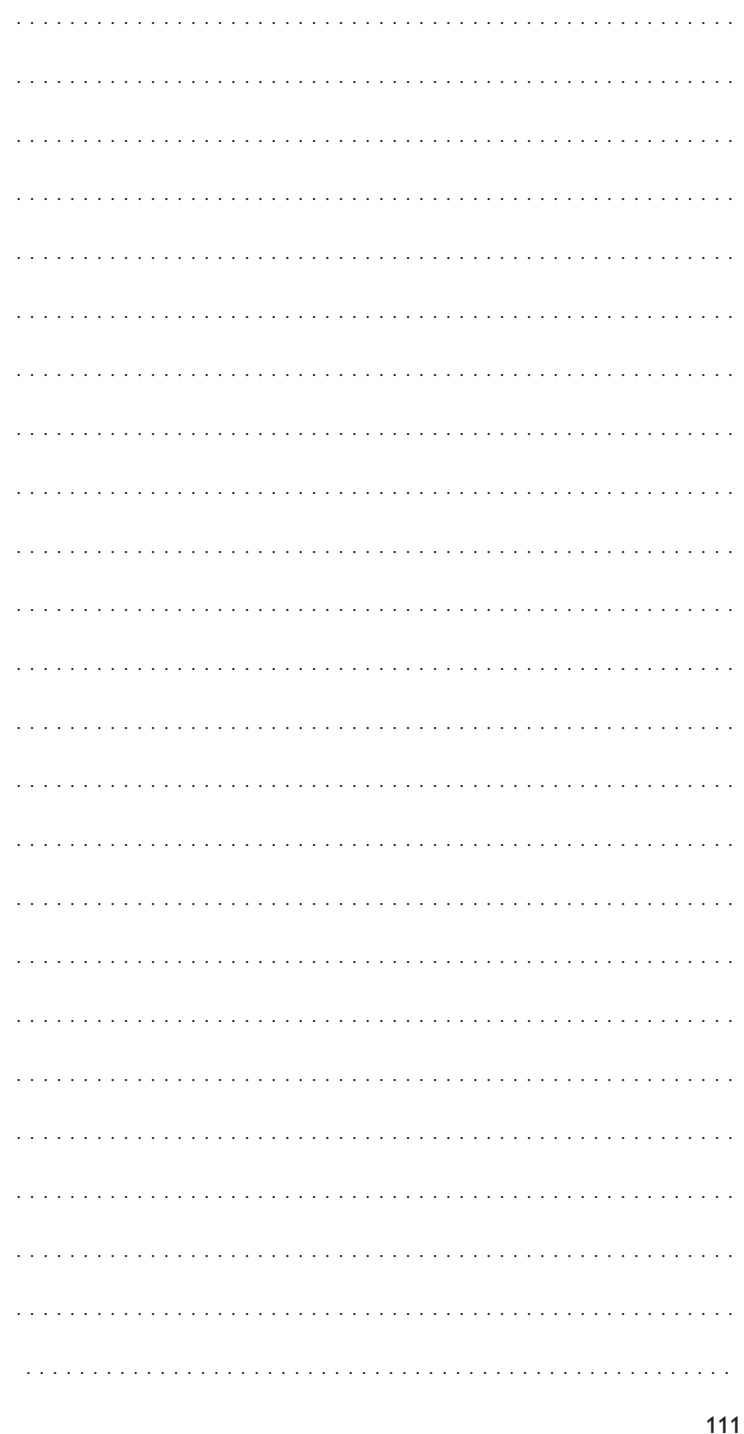

Download from Www.Somanuals.com All Manuals Search And Download.

SRU8015\_IFU\_Bundel1v4.qxd 16-05-2007 17:02 Pagina 112

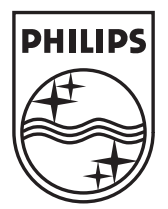

© Copyright 2007 Royal Philips Electronics, Interleuvenlaan 74-76, 3001 Leuven (Belgium) 3104 205 3448.1

Download from Www.Somanuals.com. All Manuals Search And Download.

Free Manuals Download Website [http://myh66.com](http://myh66.com/) [http://usermanuals.us](http://usermanuals.us/) [http://www.somanuals.com](http://www.somanuals.com/) [http://www.4manuals.cc](http://www.4manuals.cc/) [http://www.manual-lib.com](http://www.manual-lib.com/) [http://www.404manual.com](http://www.404manual.com/) [http://www.luxmanual.com](http://www.luxmanual.com/) [http://aubethermostatmanual.com](http://aubethermostatmanual.com/) Golf course search by state [http://golfingnear.com](http://www.golfingnear.com/)

Email search by domain

[http://emailbydomain.com](http://emailbydomain.com/) Auto manuals search

[http://auto.somanuals.com](http://auto.somanuals.com/) TV manuals search

[http://tv.somanuals.com](http://tv.somanuals.com/)